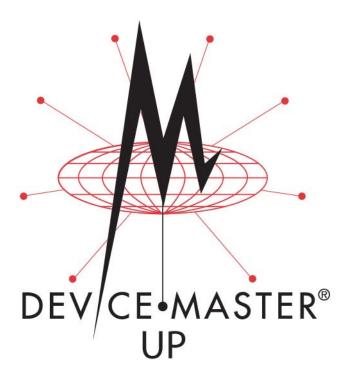

# Modbus®/TCP User Guide

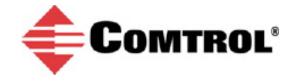

#### Trademark Notices

Comtrol, DeviceMaster, and PortVision are registered trademarks of Comtrol Corporation.

Concept is a trademark of Schneider Electric.

Modbus is a registered trademark of Schneider Electric.

PLC is a registered trademark of Allen-Bradley Company, Inc.

Ethernet is a registered trademark of Digital Equipment Corporation, Intel, and Xerox Corporation.

Portions of SocketServer are copyrighted by GoAhead Software, Inc. Copyright © 2001. GoAhead Software, Inc. All Rights Reserved.

Windows is a registered trademark of Microsoft Corporation in the United States and/or other countries.

Other product names mentioned herein may be trademarks and/or registered trademarks of their respective owners.

Eighth Edition, July 17, 2013 Copyright © 2005-2013. Comtrol Corporation. All Rights Reserved.

Comtrol Corporation makes no representations or warranties with regard to the contents of this document or to the suitability of the Comtrol product for any particular purpose. Specifications subject to change without notice. Some software or features may not be available at the time of publication. Contact your reseller for current product information.

Document Number: 2000447 Rev I

# **Table of Contents**

| Chapter 1. Introduction                                                |                 |
|------------------------------------------------------------------------|-----------------|
| 1.1. Audience                                                          |                 |
| 1.2. Comtrol Modbus Solutions                                          |                 |
| 1.3. Product Overview                                                  |                 |
| 1.4. Modbus/TCP Firmware                                               |                 |
| 1.4.1. Traditional Modbus/TCP System Architecture (Firmware V2.x)      | 8               |
| 1.4.2. Enhanced Modbus/TCP System Architecture (Firmware 3.x)          | 9               |
| 1.4.3. Advanced Modbus System Architecture (Firmware 5.x)              | 10              |
| 1.4.4. Modbus/TCP Multi-Mode Connectivity                              | 11              |
| 1.4.4.1. PLC Master/DeviceMaster UP Slave Mode                         | 11              |
| 1.4.4.2. PLC Slave/DeviceMaster UP Master Mode                         |                 |
| 1.4.4.3. Dual Master (Virtual Peer-to-Peer) - Write Mode               | 12              |
| 1.4.4.4. Duar Master (Virtual Feer-to-Feer) - Read Mode (Duar Folling) |                 |
| 1.5. Definitions and Terms                                             | 14              |
| 1.5.1. Data Type Definitions                                           |                 |
| 1.5.2. Glossary                                                        |                 |
| 1.6. Locating Updated Software and Documents                           |                 |
| 1.7. Modbus/TCP Application Setup                                      |                 |
|                                                                        |                 |
| Chapter 2. Programming Interface                                       | 17              |
| 2.1. Overview.                                                         |                 |
| 2.1.1. Modbus Master Requirements                                      |                 |
| 2.1.2. What is Modbus/RTU?                                             |                 |
| 2.1.3. What is Modbus/ASCII?                                           |                 |
| 2.1.4. What is Modbus/TCP?                                             |                 |
| 2.2. Raw Data Interface                                                |                 |
| 2.2.1. Supported Modbus Messages                                       |                 |
| 2.2.2. Serial Port Raw/ASCII Interface                                 |                 |
| 2.2.3. Ethernet Device Raw/ASCII Interface                             |                 |
| 2.2.4. Raw/ASCII Transfer Modes                                        |                 |
| 2.2.4.1. Data-Stream Mode                                              |                 |
| 2.2.4.2. Command/Response Mode                                         | 22              |
| 2.2.5. Receive Data Message (Raw Data)                                 |                 |
| 2.2.5.1. Format                                                        | 23              |
| 2.2.5.2. Communication Methodology (Receive Raw Data in Slave Mode)    | $\ldots 24$     |
| 2.2.5.3. Communication Methodology (Receive Data Master Mode)          | 24              |
| 2.2.6.1. Format                                                        |                 |
| 2.2.6.2. Communication Methodology (Transmit Raw Data Slave Mode)      | $\frac{26}{26}$ |
| 2.2.6.3. Communication Methodology (Transmit Data Master Mode)         | 26              |
| 2.2.7. Sequence Number Messages (Raw Data)                             | 27              |
| 2.3. I/O Scanner (Raw Data)                                            | 27              |
| 2.4. Modbus/RTU and Modbus/ASCII To-Slaves Protocol Interface          |                 |
| 2.4.1. Communication Methodology                                       |                 |
| 2.4.2. Modbus Slave Device Search Methodology                          |                 |
| 2.5. Retrieve Statistics Message                                       | 31              |

| Chapter 3. Embedded Configuration Pages                     | 33 |
|-------------------------------------------------------------|----|
| 3.1. Overview                                               |    |
| 3.2. Embedded Web Pages Overview                            |    |
| 3.3. Serial Device Configuration Page                       |    |
| 3.3.1. Edit Serial Port Configuration Page                  | 35 |
| 3.3.2. Serial Configuration                                 | 36 |
| 3.3.3. General Protocol Settings                            | 37 |
| 3.3.4. Modbus Slave and Raw-Data Device Settings            | 38 |
| 3.3.5. Serial Port Packet ID Settings (Raw-Data Only)       | 39 |
| 3.4. Ethernet Device Configuration Page                     | 41 |
| 3.5. Edit Socket Port Configuration Page                    |    |
| 3.5.1. Device TCP Connection Configuration                  |    |
| 3.5.2. Socket Packet ID Settings                            |    |
| 3.6. Common Configuration Areas (Serial or Ethernet Device) |    |
| 3.6.1. Serial Modbus Master and Modbus/TCP Settings         |    |
| 3.6.2. Modbus/TCP Master Rx/Tx Settings                     |    |
| 3.6.3. Filtering/Data Extraction Configuration.             |    |
| 3.6.4. Application TCP Connection Configuration             |    |
| 3.6.5. Saving Port Options                                  |    |
| 3.7. Edit Network Configuration Page                        |    |
| 3.8. Edit Security Configuration Page                       |    |
| 3.8.1. Client Authentication                                |    |
| 3.8.2. Configuring Security                                 | 59 |
| Chapter 4. Diagnostic and Statistics Pages                  | 61 |
| 4.1. Communication Statistics                               |    |
| 4.2. PLC Interface Diagnostics                              |    |
| 4.3. Display All Modbus Slave Devices                       |    |
| 4.4. Display Serial Logs                                    |    |
| 4.5. Display Ethernet Device Logs                           |    |
|                                                             |    |
| Chapter 5. Alias Device ID Functionality                    |    |
| 5.1. Overview                                               |    |
| 5.2. Alias Modbus Device ID Configuration/Status            |    |
| 5.2.1. Alias Modbus Device ID Configuration/Status Page     |    |
| 5.2.2. Add/Modify Alias Device ID Configuration Page        |    |
| 5.2.3. Edit Alias Device ID Configuration Page              |    |
|                                                             |    |
| 5.2.5. Delete All Alias Device ID Configurations Page       | 81 |
| Chapter 6. Troubleshooting and Technical Support            | 83 |
| 6.1. Troubleshooting Checklist                              |    |
| 6.2. General Troubleshooting                                |    |
| 63. Technical Support                                       | 84 |

| Appendix A. Programming the PLC via Concept                                | 85         |
|----------------------------------------------------------------------------|------------|
| A.1. Overview                                                              |            |
| A.1.1. What is Concept?                                                    | 85         |
| A.1.2. Requirements                                                        |            |
| A.1.3. Example Program Considerations (Raw Data)                           |            |
| A.2. Concept Program Screens                                               |            |
| A.2.1. Processor and Ethernet Setup                                        |            |
| A.2.2. Message Screens.                                                    |            |
| A.2.2.1. Read Serial Data via Read Holding Registers Message               |            |
| A.2.2.2. Transmit Serial Data via Write Multiple Registers Message         | 89         |
| A.2.2.3. Set Receive Sequence Number via Write Multiple Registers Message  | 90         |
| A.2.2.4. Set Transmit Sequence Number via Write Multiple Registers Message | 91         |
| A.2.2.5. Read Serial Port Statistics via Read Holding Registers Message    | 92         |
| A.2.2.6. Modbus/TCP Slot/Index and DeviceMaster UP IP Address Definition   | <b>9</b> 3 |
| A.2.3. Concept Example Programs                                            |            |
| A.2.3.1. LPBKCNCP                                                          |            |
| A.2.3.2. SCANCNCP                                                          |            |
| A.2.3.3. Setting up and Running the Concept Example Programs               | 95         |
| Appendix B. LPBKCNCP Example Program                                       | 103        |
| A P C CCANCNODE I D                                                        | 100        |
| Appendix C. SCANCNCP Example Program                                       | 109        |

# Chapter 1. Introduction

This *User Guide* provides detailed information about the following topics:

- Programming Interface on Page 17
- Embedded Configuration Pages on Page 33
- <u>Diagnostic and Statistics Pages</u> on Page 61
- Programming the PLC via Concept on Page 85
- <u>LPBKCNCP Example Program</u> on Page 103
- SCANCNCP Example Program on Page 109

The <u>DeviceMaster UP Hardware Installation and Configuration Guide</u> provides the following information:

- Connecting the hardware and devices
- Programming the DeviceMaster UP IP address,
- Uploading Modbus/TCP firmware

The  $\underline{Modbus/TCP\ Interface\ Configuration\ Quick\ Start}$  provides embedded web page configuration procedures.

See <u>Locating Updated Software and Documents</u> on Page 15 to locate the latest firmware, documentation, and tools.

### 1.1. Audience

The primary audience of this document is the person responsible for installing the DeviceMaster UP and programming the PLC. This guide assumes you are familiar with the following topics:

- Windows operating system
- Modbus/TCP, Modbus/RTU, and/or Modbus/ASCII
- A PLC, SCADA System, or OPC Server that communicates with Modbus/TCP, Modbus/RTU, or Modbus/ASCII
  - Raw/ASCII devices such as barcode scanners, weigh scales, and printers
  - Modbus/RTU and/or Modbus/ASCII slave devices.

### 1.2. Comtrol Modbus Solutions

If you ordered the Modbus part number for your DeviceMaster UP, Modbus/TCP is loaded on the DeviceMaster UP by default. You may want to review our other Modbus solutions to make sure that the feature rich Modbus/TCP application is what you want to use. Optionally, Modbus Router or Modbus Server may by more effective for your particular environment.

The Comtrol web site provides information about the differences between the three Modbus solutions:

- Modbus/TCP
- Modbus Server
- Modbus Router

In addition, the DeviceMaster UP product CD and ftp site also provide these documents for your reference.

The following links function if you are reading this document from the ftp site or CD.

Note: Optionally, open the CD and click Modbus. The main page (up\_modbus\_family\_main.htm) provides links to these documents.

- Modbus Controller to Controller Communication
- Modbus Solution Examples
- Providing Read-Only Modbus Protection
- Resolving Modbus Device ID Conflicts

If Modbus Server or Modbus Router is a better solution, you can **DOWNLOAD** the appropriate firmware and corresponding documentation.

### 1.3. Product Overview

The DeviceMaster UP operates as a highly versatile Modbus gateway when the Modbus/TCP firmware is uploaded to the DeviceMaster UP. The DeviceMaster UP provides Modbus/TCP, Modbus/RTU, Modbus/ASCII, and Ethernet TCP/IP controller interfaces to both serial and Ethernet TCP/IP raw/ASCII devices, and both Modbus/RTU and Modbus/ASCII slave devices.

Your particular DeviceMaster UP model may or may not have the Modbus/TCP firmware loaded (depending on the model you purchased).

**Note:** Models that have Modbus/TCP loaded on the DeviceMaster UP are identified in PortVision DX and the DeviceMaster UP is labeled accordingly.

### 1.4. Modbus/TCP Firmware

The following subsections provide information for existing users who may or may not want to update systems with the advanced Modbus/TCP firmware 5.0x. For new users, the following subsections provide Modbus system architecture information.

### 1.4.1. Traditional Modbus/TCP System Architecture (Firmware V2.x)

Modbus/TCP firmware V2.x provided a traditional Modbus/TCP slave interface to devices through a raw/ASCII or Modbus/RTU serial interface as illustrated.

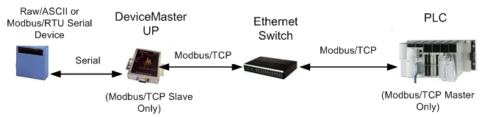

### 1.4.2. Enhanced Modbus/TCP System Architecture (Firmware 3.x)

Using the Modbus/TCP firmware V3.x doubles the capacity of the DeviceMaster UP by providing a raw/ASCII interface to both serial and Ethernet TCP/IP devices. At the same time, the DeviceMaster UP continues to provide a traditional Modbus/TCP to Modbus/RTU interface for Modbus/RTU slave devices.

- Improved PLC interfaces:
  - Transfer of large received serial device packets up to 1024 bytes in *Master Receive* mode.
  - Transfer of large received Ethernet device packets up to 2048 bytes in Master Receive mode.
  - Throttling of received data to the PLC in the *Master Receive* mode.
  - Ensures data received by the PLC is not overwritten before it can be processed.
  - Disabling of non-filtered receive queue, ensures the PLC will only receive the latest received serial/ Ethernet device data.
- New embedded web pages
  - *PLC Interface Diagnostics* page provides statistics and error messages to monitor and help diagnose PLC interface problems.
  - Serial/Ethernet Device Communication Statistics page is a comprehensive statistics page for all serial and Ethernet device interfaces. Includes packet, byte, and error counts to the PLC(s) and application(s) as well as comprehensive filtering statistics.
  - Ethernet Device Interface Configuration page provides a user interface to the Ethernet device interface configuration.

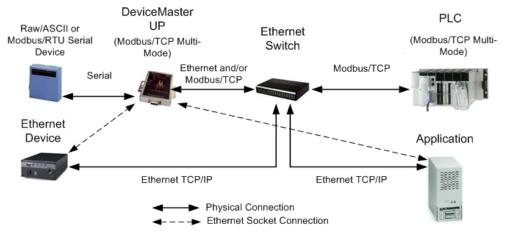

#### For example:

- The DeviceMaster UP 1-port provides Modbus/TCP support for one raw/ASCII or Modbus/RTU serial device and one raw/ASCII Ethernet device for a total of two devices.
- The DeviceMaster UP 2-port provides Modbus/TCP support for two raw/ASCII or Modbus/RTU serial device and two raw/ASCII Ethernet device for a total of four devices.
- The DeviceMaster UP 4-port provides Modbus/TCP support for four raw/ASCII or Modbus/RTU serial devices and four raw/ASCII Ethernet devices for a total of eight devices.

Modbus/TCP firmware 3.x provides an application interface for both serial and Ethernet raw/ASCII devices. You can connect any application, such as a configuration, database, or control application, via the application socket port to raw/ASCII serial and/or Ethernet devices while the device(s) are attached to the PLC via Modbus/TCP.

### 1.4.3. Advanced Modbus System Architecture (Firmware 5.x)

Using the Modbus/TCP V5.x firmware provides greatly enhances connectivity options. New options include:

- New Modbus support:
  - Modbus/ASCII serial slave device support.
  - Modbus/RTU and Modbus/ASCII serial master support. Modbus/RTU and Modbus/ASCII masters can now connect to Modbus/RTU serial slaves, Modbus/ASCII serial slaves, and both serial and Ethernet TCP/IP raw/ASCII devices.
- New raw/ASCII functionality:
  - Selectable Message Transfer mode
  - Data-Stream Transmit all message to devices immediately. Return all receive data/responses to all PLC and Application Ethernet TCP/IP connections.
  - Command/Response Transmit messages one command at a time and wait for response(s). Return all response(s) to command sender only.

This version of the firmware allows up to six Application Ethernet TCP/IP connections for each serial or socket port configuration. (Device Ethernet TCP/IP configurations still only allow one connection per device.)

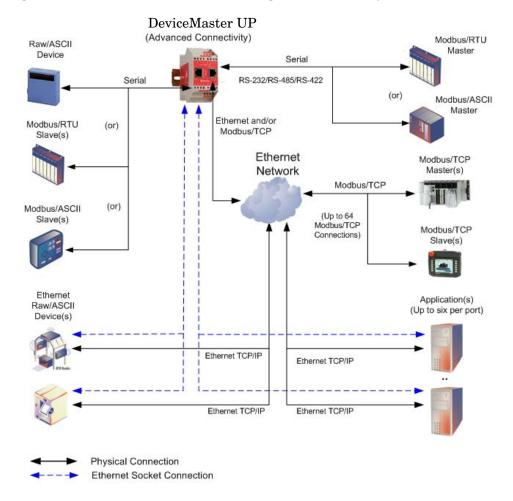

### 1.4.4. Modbus/TCP Multi-Mode Connectivity

The Modbus/TCP firmware 5.x supports the following Modbus/TCP communication modes:

- PLC Master/DeviceMaster UP Slave Mode on Page 11
- PLC Slave/DeviceMaster UP Master Mode on Page 11
- <u>Dual Master (Virtual Peer-to-Peer) Write Mode</u> on Page 12
- <u>Dual Master (Virtual Peer-to-Peer) Read Mode (Dual Polling)</u> on Page 12
- Filtering and Data Extraction Functionality (Patent Pending) on Page 13

#### 1.4.4.1. PLC Master/DeviceMaster UP Slave Mode

# PLC Master/DeviceMaster UP Slave mode:

- Standard Modbus master to slave device method of communication. All read and write messages are initiated by the Modbus master.
- Raw/ASCII, Modbus/ RTU slave, and Modbus/ASCII slave devices are supported in this mode.

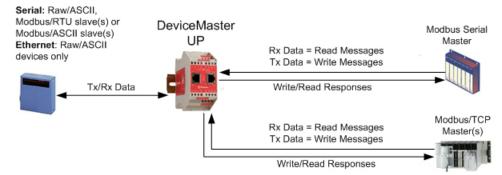

 For raw/ASCII mode, the Receive Transfer mode and Transmit Transfer mode are both set to Slave (In Modbus/RTU-to-Slaves and Modbus/ASCII-to-Slaves mode, the DeviceMaster UP port only operates in To-Slave mode.

#### 1.4.4.2. PLC Slave/DeviceMaster UP Master Mode

PLC slave/DeviceMaster UP master mode:

- The DeviceMaster UP initiates all read and write messages.
- The DeviceMaster UP writes received serial and/or Ethernet device data directly into PLC memory with minimal latency.

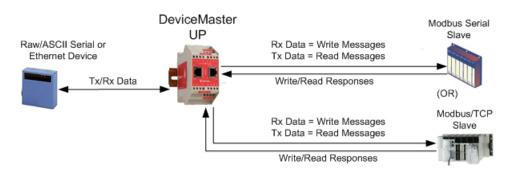

- The DeviceMaster UP polls the PLC for transmit data for serial and/or Ethernet devices.
- PLC programs can be simplified to eliminate both polling for received data and sending of write messages to transmit data.
- Only raw/ASCII devices are supported in this mode.
- The DeviceMaster UP Receive Transfer mode and Transmit Transfer mode are both set to Master.

#### 1.4.4.3. Dual Master (Virtual Peer-to-Peer) - Write Mode

Dual master (virtual peer-topeer) - write mode:

- The DeviceMaster UP and PLC initiate only write messages to each other.
- The DeviceMaster UP writes received serial and/or Ethernet device data directly into PLC memory with minimal latency.

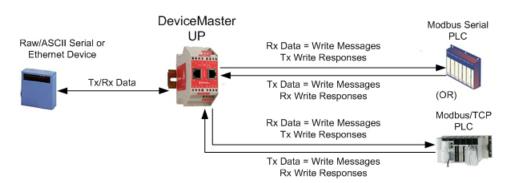

- The PLC can write to serial and/or Ethernet devices through the DeviceMaster UP with minimal latency.
- This mode provides the lowest possible Ethernet bandwidth usage and most efficient usage of PLC and DeviceMaster UP processing power.
- Only raw/ASCII devices are supported in this mode.
- The DeviceMaster UP Receive Transfer mode is set to Master and Transmit Transfer mode is set to Slave.

#### 1.4.4.4. Dual Master (Virtual Peer-to-Peer) - Read Mode (Dual Polling)

Dual master (virtual peer-topeer) - read mode (dual polling):

- This is provided for programmers who strongly prefer polling.
- The DeviceMaster UP and PLC initiate only read messages to each other.
- The PLC will poll for received serial and/or Ethernet device data.

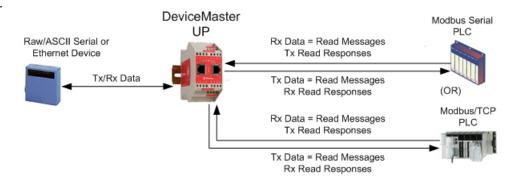

- The DeviceMaster UP polls for transmit data to serial and/or Ethernet devices.
- This mode requires the highest possible Ethernet bandwidth usage and provides the least efficient usage of PLC and DeviceMaster UP processing power.
- Only raw/ASCII devices are supported in this mode.
- The DeviceMaster UP Receive Transfer mode is set to Slave and Transmit Transfer mode is set to Master.

#### 1.4.4.5. Filtering and Data Extraction Functionality (Patent Pending)

The DeviceMaster UP provides the following filtering and data extraction functionality.

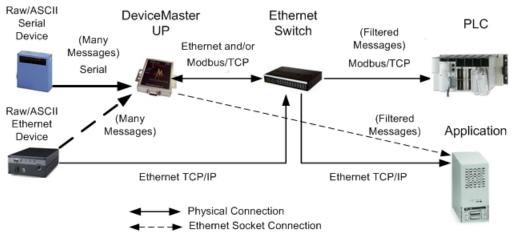

#### • Filtering:

- String Filtering of up to 128 bytes of raw/ASCII data to both the PLC and/or application.
- RFID filtering of EPCglobal formatted RFID tag data to both the PLC and/or application.
- Barcode filtering of all UPC/EAN formatted barcodes data to both the PLC and/or application.
- Simplifies PLC and application programming tasks.

#### • Data Extraction:

- RFID data extraction extracts all parameters, such as company code, product code, and serial numbers, from any or all of the 43 EPCglobal tag formats. It then transfers the data to the PLC and/or application in a consistent and simple format.
- Barcode data extraction extracts the company, product, and numbering codes from UPC/EAN formatted barcodes. It then transfers the data to the PLC and/or application in a consistent and simple format.
- Simplifies PLC and application programming tasks.
- Environment specific support:
  - Support for multiple RFID reader tag formats.
  - RFID antenna grouping.
  - Aging of filtered string/RFID/barcode entries.
  - Discarding of unrecognized RFID and barcode messages.

For detailed information about filtering and data extraction, see the <u>DeviceMaster UP Filtering and Data Extraction Reference Guide</u>.

### 1.5. Definitions and Terms

This section describes the Modbus/TCP definitions and terms included in the Modbus/TCP interface and supported by the DeviceMaster UP.

### 1.5.1. Data Type Definitions

The following list defines the available data types.

| Data Type | Definition                              |
|-----------|-----------------------------------------|
| BYTE      | Bit String (8-bits)                     |
| DINT      | Signed Double Integer (32-bits)         |
| DWORD     | Bit String (32-bits)                    |
| INT       | Signed Integer (16-bits)                |
| STRING    | Character String (1-byte per character) |
| UDINT     | Unsigned Double Integer (32-bits)       |
| USINT     | Unsigned Short Integer (8-bits)         |
| WORD      | Unsigned Integer (16-bits)              |

### **1.5.2.** Glossary

The following list defines terms associated with Modbus/TCP.

| Term                 | Definition                                                                                                    |
|----------------------|----------------------------------------------------------------------------------------------------|
| Alias Device ID      | The device ID that the original received ID is changed to when an Alias Device ID is configured.                                          |
| Device ID            | The address of the slave device and the term is identical to $Unit\ Identifier$ and $Slave\ Address$ .                                    |
| Ethernet Device      | A device that communicates through an Ethernet TCP/IP connection.                                                                         |
| Master Device        | A device that transmits Modbus/TCP messages to slave devices and receives the corresponding responses.                                    |
| Modbus               | An application layer messaging protocol that provides client/server communications between devices connected on different types of buses. |
| Modbus Serial        | The Modbus protocol over a serial connection.                                                                                             |
| Modbus/ASCII         | Modbus Serial in ASCII format. This form of Modbus communication requires two characters for each byte.                                   |
| Modbus/RTU           | Modbus Serial in binary format.                                                                                                    |
| Modbus/TCP           | The Modbus protocol over an Ethernet TCP/IP connection. Also known as Modbus over Ethernet.                                               |
| Raw Serial<br>Device | A common serial device that communicates over serial ports through plain byte or ASCII data messages.                                     |
| Slave Address        | The address of the slave device. This term is identical to Unit Identifier and Device ID.                                                 |
| Slave Device         | A device that only responds to Modbus messages.                                                                                           |
| Socket Port          | The Ethernet socket port that is used to communicate to an Ethernet device.                                                               |

| Term            | Definition (Continued)                                                                                   |
|-----------------|----------------------------------------------------------------------------------------------------|
| Unit Identifier | The address of the slave device and the term is identical to <i>Device ID</i> and <i>Slave Address</i> . |

### 1.6. Locating Updated Software and Documents

You can access the firmware software assembly, PortVision DX, and the DeviceMaster UP documentation from the CD shipped with the DeviceMaster UP or you can download the latest files from:

ftp://ftp.comtrol.com/html/up modbus tcp main.htm

### 1.7. Modbus/TCP Application Setup

Before you can configure the Modbus/TCP firmware on the DeviceMaster UP, you must have previously performed the following steps:

- Install the hardware
- Install PortVision DX
- If necessary, upload the Modbus/TCP firmware using PortVision DX

Note: Models that have Modbus/TCP loaded on the DeviceMaster UP are identified in PortVision DX and the DeviceMaster UP is labeled accordingly.

Configure the DeviceMaster UP IP address using PortVision DX

**Note:** If necessary, refer to the <u>DeviceMaster UP Hardware Installation and Configuration Guide</u> for the above procedures.

Use the following steps to complete the DeviceMaster UP configuration for Modbus/TCP.

- 1. Program the Modbus/TCP PLC (refer to the information in Programming Interface on Page 17).
- 2. Configure the DeviceMaster UP serial and Ethernet device interface settings using the <u>Modbus/TCP Interface Configuration Quick Start</u>. You can use <u>Embedded Configuration Pages</u> on Page 33) as a reference if you need additional information about fields on the web pages.
- 3. Connect your serial device or devices and make sure all Ethernet devices are attached to the same Ethernet subnet. If necessary, refer to the <u>DeviceMaster UP Hardware Installation and Configuration Guide</u>.

| Modbus/TCP Application Setup |  |  |
|------------------------------|--|--|
|                              |  |  |
|                              |  |  |
|                              |  |  |
|                              |  |  |
|                              |  |  |
|                              |  |  |
|                              |  |  |
|                              |  |  |
|                              |  |  |
|                              |  |  |
|                              |  |  |
|                              |  |  |
|                              |  |  |
|                              |  |  |
|                              |  |  |
|                              |  |  |
|                              |  |  |
|                              |  |  |
|                              |  |  |
|                              |  |  |
|                              |  |  |
|                              |  |  |
|                              |  |  |
|                              |  |  |
|                              |  |  |
|                              |  |  |
|                              |  |  |
|                              |  |  |
|                              |  |  |
|                              |  |  |
|                              |  |  |
|                              |  |  |
|                              |  |  |
|                              |  |  |
|                              |  |  |
|                              |  |  |
|                              |  |  |
|                              |  |  |
|                              |  |  |
|                              |  |  |
|                              |  |  |

# Chapter 2. Programming Interface

### 2.1. Overview

The DeviceMaster UP provides highly flexible Modbus connectivity.

- Modbus masters supported include Modbus/TCP and Modbus/RTU and Modbus/ASCII serial masters.
- Both serial Modbus/RTU and Modbus/ASCII slave devices are supported.
- All Modbus masters can communicate with all Modbus slave devices.
- The Modbus/RTU and Modbus/ASCII Protocol Interface is defined in (<u>2.4. Modbus/RTU and Modbus/ASCII To-Slaves Protocol Interface</u> on Page 29).

The DeviceMaster UP provides highly advanced raw/ASCII device functionality:

- Both serial and Ethernet TCP/IP devices are supported.
- Modbus interfaces include Modbus/TCP masters, Modbus/TCP slaves, and both Modbus/RTU and Modbus/ASCII serial masters.
- Up to six Ethernet TCP/IP Application connections per serial or Ethernet TCP/IP device.
- The raw/ASCII interface is defined in (2.2. Raw Data Interface on Page 19).

You must configure the DeviceMaster UP through its embedded web pages defined in <u>Chapter 3. Embedded</u> <u>Configuration Pages</u> on Page 33.

The DeviceMaster UP uses normal Modbus addressing conventions and provides receive, transmit, and statistical data.

<u>Appendix A. Programming the PLC via Concept</u> on Page 85 describes the Concept<sup>TM</sup> PLC programming examples provided with the DeviceMaster UP. It describes how to configure the DeviceMaster UP for raw serial data and start running the example programs using the embedded web pages and the example PLC program code.

**Note:** While the Concept PLC example programs directly apply only to the Schneider Electric Momentum, Quantum, and Compact PLCs, they can be used as a guide for programming other PLCs.

### 2.1.1. Modbus Master Requirements

Modbus Masters (Modbus/TCP, Modbus/RTU serial, and Modbus/ASCII) must meet these requirements:

- The Modbus Master must support the corresponding protocol.
- For raw/ASCII data, the Modbus Master must support the Read Holding Registers and Write Multiple Registers commands or, alternatively, the Read/Write Multiple Registers command.
- The Modbus Master must be able to write enough data in one message to handle the maximum sized messages required for the serial or Ethernet device.

### 2.1.2. What is Modbus/RTU?

Modbus/RTU is native Modbus in hexadecimal format. These are the base Modbus messages that contain simple read and write requests. The format is as follows:

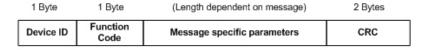

Modbus/RTU Message Format

#### Where:

- The terms Master or Client are used to identify the sender of the message.
- The terms Slave or Server are used to identify the devices responding to the message.

Modbus/RTU is used primarily for:

- Serial port connectivity. RS-485 is the most common serial mode, but RS-232 and RS-422 are also widely used. Commonly used by both Master and Slave devices.
- Ethernet TCP/IP socket connections. This is not the same as Modbus/TCP (please see section on Modbus/TCP), but does provide a very simple method of interfacing to remote devices. It is used by many applications and some OPC servers.

**Note:** This communication method typically is not supported by PLCs.

### 2.1.3. What is Modbus/ASCII?

Modbus/ASCII is native Modbus in ASCII format. This protocol is used primarily by legacy devices and is no longer supported as widely as Modbus/RTU.

Like Modbus/RTU, Modbus/ASCII contains the base Modbus messages that contain simple read and write requests. The differences between Modbus/ASCII and Modbus/RTU are:

- 1. The message data is sent in ASCII format, so the message length is twice as long. It requires two ASCII characters for each byte of data.
- 2. An 8 bit LRC is attached to verify the message instead of a 16 bit CRC. The LRC is also transmitted in ASCII format.
- 3. There are defined starting and ending characters to determine a Modbus/ASCII messages.

The format is as follows:

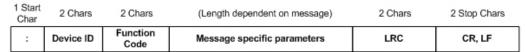

Modbus/ASCII Message Format

#### Where:

- The terms Master or Client are used to identify the sender of the message.
- The terms Slave or Server are used to identify the devices responding to the message.

Modbus/ASCII is used primarily for:

- Serial port connectivity. RS-485 is the most common serial mode, but RS-232 and RS-422 are also used. Used primarily by legacy Slave devices.
- Ethernet TCP/IP socket connections. This is not the same as Modbus/TCP (please see section on Modbus/TCP), but does provide a very simple method of interfacing to remote devices. It is used by some applications and some OPC servers.

**Note:** This communication method typically is not supported by PLCs.

#### 2.1.4. What is Modbus/TCP?

Modbus/TCP is an Ethernet network based protocol that contains a Modbus/RTU message, with the exception of the 2 byte CRC. The Modbus/TCP message contains a header with information designed to provide message identification and routing information. The format is as follows:

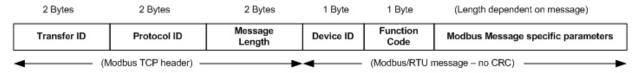

Modbus TCP Message Format

#### Where:

- The terms Master or Client are used to identify the sender of the message.
- The terms Slave or Server are used to identify the devices responding to the message.
- Modbus TCP messages are typically sent to and received on a defined Ethernet TCP/IP socket of 502.
- Modbus TCP implementations provide more capability, but also require more processing than simpler Modbus/RTU implementations.

Modbus TCP is used for connecting advanced Ethernet based devices, such as PLCs, HMIs, SCADA Systems, and most OPC Servers to:

- Other Ethernet devices supporting Modbus TCP.
- Serial Modbus/RTU and/or Modbus/ASCII devices through gateways (such as the DeviceMaster UP running the Modbus/TCP or Modbus Router applications).
- Serial or Ethernet TCP/IP raw/ASCII devices (barcode scanners, printers, RFID readers, visions systems, etc) through a gateway (such as the DeviceMaster UP running the Modbus/TCP application).

### 2.2. Raw Data Interface

This subsection contains the following topics:

- Supported Modbus Messages on Page 19
- Serial Port Raw / ASCII Interface on Page 20
- <u>Ethernet Device Raw / ASCII Interface</u> on Page 21
- <u>Receive Data Message (Raw Data)</u> on Page 23
- Transmit Data Message (Raw Data) on Page 25
- <u>Sequence Number Messages (Raw Data)</u> on Page 27

### 2.2.1. Supported Modbus Messages

DeviceMaster UP supports the following Modbus messages over Modbus/TCP for raw data transfer.

| Message Type                     | <b>Function Code</b> | Maximum Message Size  | Maximum Serial Packet Size |
|----------------------------------|----------------------|-----------------------|----------------------------|
| Read Holding Registers           | 3                    | 250 BYTEs (125 WORDs) | 246 BYTEs (123 WORDs)      |
| Write Multiple Registers         | 16 (10 hex)          | 240 BYTEs (120 WORDs) | 236 BYTEs (118 WORDs)      |
| Read/Write Multiple<br>Registers | 23 (17 hex)          | 236 BYTEs (118 WORDs) | 232 BYTEs (116 WORDs)      |

**Note:** Your PLC programming software may not allow maximum size serial packets.

### 2.2.2. Serial Port Raw/ASCII Interface

| Serial Port<br>Raw/ASCII<br>Addressing      | Serial Port 1                 | Serial Port 2 | Serial Port 3                  | Serial Port 4                 | Access Rule |
|---------------------------------------------|-------------------------------|---------------|--------------------------------|-------------------------------|-------------|
| Unit ID                                     | 255 (FF hex)                  | 255 (FF hex)  | 255 (FF hex)                   | 255 (FF hex)                  | N/A         |
| Receive Data<br>Address                     |                               | ( /           | 3000 (Base 0)<br>3001 (Base 1) |                               | Read Only   |
| Receive Data<br>Sequence<br>Number Address  | 1256 (Base 0<br>1257 (Base 1) |               | 3256 (Base 0<br>3257 (Base 1)  | 4256 (Base 0<br>4257 (Base 1) | Read/Write  |
| Transmit Data<br>Address                    |                               |               | 3300 (Base 0)<br>3301 (Base 1) |                               | Read/Write  |
| Transmit Data<br>Sequence<br>Number Address |                               |               | 3556 (Base 0)<br>3557 (Base 1) |                               | Read/Write  |
| Statistics<br>Address                       |                               |               | 3600 (Base 0)<br>3601 (Base 1) |                               | Read/Write  |

### 2.2.3. Ethernet Device Raw/ASCII Interface

| Socket Port Raw<br>Data Addressing          | Socket Port 1                  | Socket Port 2                  | Socket Port 3                  | Socket Port 4                  | Access Rule |
|---------------------------------------------|--------------------------------|--------------------------------|--------------------------------|--------------------------------|-------------|
| Unit ID                                     | 254 (FE hex)                   | 254 (FE hex)                   | 254 (FE hex)                   | 254 (FE hex)                   | N/A         |
| Receive Data<br>Address                     | 1000 (Base 0)<br>1001 (Base 1) | 2000 (Base 0)<br>2001 (Base 1) | 3000 (Base 0)<br>3001 (Base 1) | 4000 (Base 0)<br>4001 (Base 1) | Read Only   |
| Receive Data<br>Sequence Number<br>Address  | 1256 (Base 0<br>1257 (Base 1)  | 2256 (Base 0<br>2257 (Base 1)  | 3256 (Base 0<br>3257 (Base 1)  | 4256 (Base 0<br>4257 (Base 1)  | Read/Write  |
| Transmit Data<br>Address                    | 1300 (Base 0)<br>1301 (Base 1) | 2300 (Base 0)<br>2301 (Base 1) | 3300 (Base 0)<br>3301 (Base 1) | 4300 (Base 0)<br>4301 (Base 1) | Read/Write  |
| Transmit Data<br>Sequence Number<br>Address | 1556 (Base 0)<br>1557 (Base 1) | 2556 (Base 0)<br>2557 (Base 1) | 3556 (Base 0)<br>3557 (Base 1) | 4556 (Base 0)<br>4557 (Base 1) | Read/Write  |

#### 2.2.4. Raw/ASCII Transfer Modes

The DeviceMaster UP supports two different raw/ASCII message transfer modes. The default Data-Stream mode is the traditional transfer mode that asynchronously transmits messages and returns received data/responses. The Command/Response mode provides a synchronous transfer mode for sending and returning responses.

#### 2.2.4.1. Data-Stream Mode

The Data-Stream transfer mode is the default transfer mode that asynchronously transmits messages from all Modbus and Application interfaces and returns received data/responses to all Modbus and Application interfaces. This mode is typically used in installations that utilize only one controller and for receive-only devices such as barcode scanners, RFID readers, weigh scales, and position encoders.

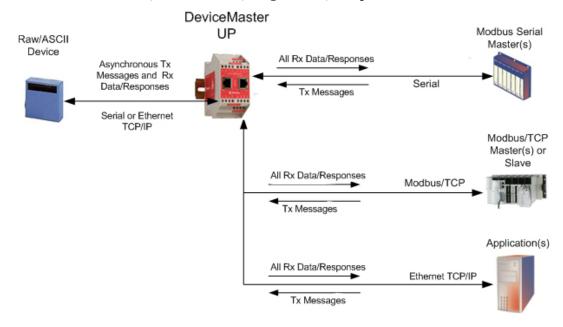

#### 2.2.4.2. Command/Response Mode

The Command/Response mode provides the following functionality:

- A synchronous transfer mode for sending and returning responses from all Modbus and Application Ethernet TCP/IP interfaces to serial and Ethernet TCP/IP devices.
- Only one command message is transmitted at a time. Command messages are queued if a command message is active.
- Responses are routed only to the message sender.
- Responses are timed out and old responses, (ones not requested within a certain time frame), destined for the Modbus interface are discarded.
- The expected response count is configurable. While this is typically one, some devices may return multiple responses per message.

The Command/Response transfer mode is typically required in installations that require multiple controllers sending raw/ASCII messages with expected responses, and it is desired that each controller only receive its own responses.

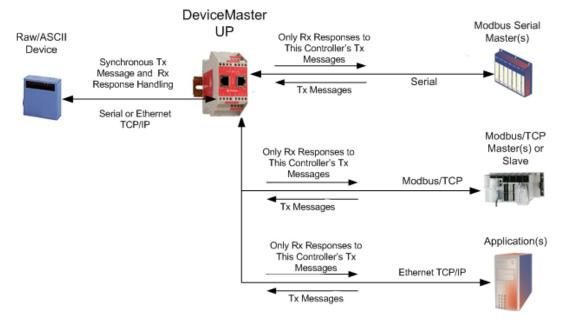

### 2.2.5. Receive Data Message (Raw Data)

The following topics are discussed:

- Format on Page 23
- Communication Methodology (Receive Raw Data in Slave Mode) on Page 24
- <u>Communication Methodology (Receive Data Master Mode)</u> on Page 24

#### 2.2.5.1. Format

The *Receive Data* message for raw data contains a simple protocol including a sequence number, length and serial data fields. The Modbus standard requires a WORD format.

The following table displays the format of the *Receive Data* message.

| Name                                                                                                    | Data Type                     | Data Value(s)                                                                                                    | Access Rule |
|----------------------------------------------------------------------------------------------------|-------------------------------|----------------------------------------------------------------------------------------------------|-------------|
| Receive (to PLC) message data.  Structure of: Produced data sequence Data length (in bytes)  Data array | WORD<br>WORD<br>Array of WORD | 0-65535 (FFFF hex)<br>0-246 (slave Rx mode)<br>1-1024 (serial Rx master)<br>1-2048 (Ethernet Rx master)<br>0-65535 | Read only   |

Receive messages have the following characteristics:

- It returns all data in WORDs.
- The DeviceMaster UP increments the sequence number when it returns new data.
- The message received from the PLC determines the actual length of the Modbus message returned to the PLC. (This is often greater than the length of the actual number of valid bytes in the Receive Data Message.)
- All unused bytes in a Modbus message returned to the PLC are filled with zeroes.
- The default order of the bytes is Least Significant Byte First. However, you can select the Rx MS Byte First option in the web page to return bytes by Most Significant Byte First. For more information, see Rx MS Byte First under 3.3.5. Serial Port Packet ID Settings  $(Raw-Data\ Only)$  on Page 39.

#### 2.2.5.2. Communication Methodology (Receive Raw Data in Slave Mode)

Raw serial and/or EtherNet device data is returned in the response to the *Read Holding Registers* message or, optionally, the *Read/Write Multiple Register* message. The data is requested by accessing the corresponding receive data address for the desired port.

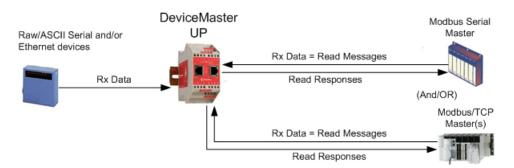

The following restrictions apply to this method:

- The *Device Index* must be 255 (FF hex) for raw/ASCII serial data and 254 (FE hex) for raw/ASCII Ethernet device data.
- The variable to receive the data on the PLC must be:
  - In the 40xxxx address range. (For Modicon type PLCs.)
  - An array of 16 bit words.
  - Of sufficient size to contain the sequence number, length, and data field associated with the received data structure. For more information, see the <u>2.2.5. Receive Data Message (Raw Data)</u> definition on Page 23.
- New data will be indicated with an incremented sequence number.
  - The same data may be returned more than once. However, the same data packet will also return the same sequence number.
- No data will be indicated with a length of zero.

#### 2.2.5.3. Communication Methodology (Receive Data Master Mode)

Raw serial and/or Ethernet device data is written to the PLC at the configured address.

The following restrictions apply to this method:

- The *Device Index* must be configured for the target PLC.
- The variable to receive the data on the PLC must be:

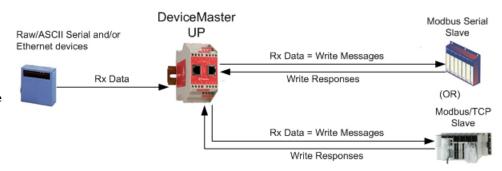

- In the 40xxxx. (For Modicon type PLCs.)
- An array of 16 bit words.
- Of sufficient size to contain the sequence number, length, and data field associated with the received data structure.
- New data will be indicated with an incremented sequence number.

### 2.2.6. Transmit Data Message (Raw Data)

The following topics are discussed:

- Format on Page 25
- <u>Communication Methodology (Transmit Raw Data Slave Mode)</u> on Page 26
- <u>Communication Methodology (Transmit Data Master Mode)</u> on Page 26

#### 2.2.6.1. Format

The *Transmit Data* message for raw data contains a simple protocol including a sequence number, length and serial data fields. The Modbus standard requires a WORD format.

The following table displays the format of the *Transmit Data* message.

| Name                                            | Data Type     | Data Value(s)                                   | Access Rule |
|-------------------------------------------------|---------------|-------------------------------------------------|-------------|
| Transmit (PLC to DeviceMaster UP) message data. |               |                                                 | Read/Write  |
| Structure of:                                   |               |                                                 |             |
| Produced data sequence                          | WORD          | 0-65535 (FFFF hex)                              |             |
| Data length (in bytes)                          | WORD          | 1-236 (Slave Tx Mode)<br>1-246 (Master Tx Mode) |             |
| Data array                                      | Array of WORD | 0-65535                                         |             |

Transmit messages have the following characteristics:

- It transfers all data in WORDs.
- If the **Disable Tx Sequence Number Check** option is not selected, the sequence number must be incremented when there is new data to transmit.
- The data length field indicates the number of valid bytes contained in the message.
- The actual length of a message received from the PLC may contain extra, unused data.
- It ignores all unused bytes in a Modbus message.
- The default order of the bytes is **Least Significant Byte First**. However, you can select the *Tx MS Byte First* option in the web page to transmit bytes by **Most Significant Byte First**. For more information, see *Tx MS Byte First* under <u>3.3.5. Serial Port Packet ID Settings (Raw-Data Only)</u> on Page 39.
- A request for the *Transmit data* returns the last transmit data message.

#### 2.2.6.2. Communication Methodology (Transmit Raw Data Slave Mode)

Raw serial and/or EtherNet device data is sent in the Write Multiple Registers message or, optionally, the Read/Write Multiple Register message. The data is requested by accessing the corresponding transmit data address for the desired port.

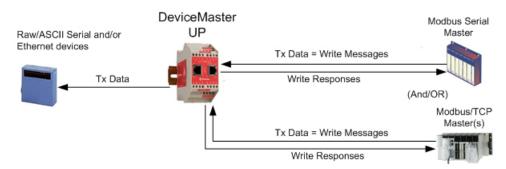

The following restrictions apply to this method:

- The Device Index must be 255 (FF hex) for raw/ASCII serial data and 254 (FE hex) for raw/ASCII Ethernet device data.
- The variable to transmit the data on the PLC must be:
  - In the 40xxxx address range. (For Modicon type PLCs.)
  - An array of words.
  - Of sufficient size to contain the sequence number, length, and data field associated with the transmit data structure, typically 128 words. See <u>2.2.6. Transmit Data Message (Raw Data)</u> on Page 25 for more information.
- If the **Disable Tx Sequence Number Check** option is not selected, the sequence number must be incremented when there is new data to transmit. The same transmit data message may be sent to the DeviceMaster UP more than once. However, the data packet will only be transmitted when a new sequence number is received.

#### 2.2.6.3. Communication Methodology (Transmit Data Master Mode)

Raw serial and/or Ethernet transmit data is polled from the PLC at the configured address and, when the DeviceMaster UP receives a transmit message with an updated sequence number, the data is transmitted to the serial or Ethernet device.

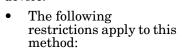

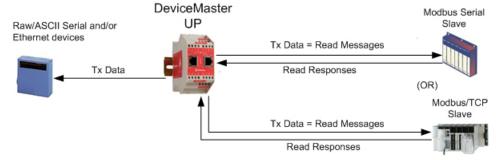

- The *Device Index* must be configured for the target PLC.
- The variable to receive the data on the PLC must be:
  - In the 40xxxx. (For Modicon type PLCs.)
  - An array of 16 bit words.
  - Of sufficient size to contain the sequence number, length, and data field associated with the transmit data structure.
- The PLC will indicate new data to transmit with an incremented sequence number. (The **Disable Tx Sequence Number Check** option does not apply to transmit data master mode.)
- The length will indicate the number of bytes to transmit.
- The DeviceMaster UP will expect the length parameter and data to transmit to be updated before the transmit sequence number is incremented. Therefore, as soon as the DeviceMaster UP receives an incremented transmit number, it will transmit the data to the serial or Ethernet device.

### 2.2.7. Sequence Number Messages (Raw Data)

Read Holding Registers and Write Multiple Register messages can read and modify both receive and transmit produced data sequence numbers. These are the same sequence numbers returned to the PLC in the Receive Data Message and sent to the DeviceMaster UP in the Transmit Data message. Access to these sequence numbers are provided primarily for initialization purposes at the start of the PLC program when you may want to initialize the sequence numbers on the PLC, DeviceMaster UP or both.

### 2.3. I/O Scanner (Raw Data)

The I/O Scanner is an optional PLC communications method that is implemented on some PLC programming software such as the Concept programming package for use with the Schneider Electric Modicon PLCs. The I/O Scanner provides a rather simple method that requires minimal programming effort. It automatically performs the polling and transmitting of

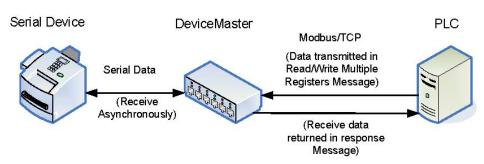

data at set time intervals and typically utilizes the Read/Write multiple Registers message.

The following restrictions apply to this method:

- The *Receive* and *Transmit* mode for the serial and/or Ethernet device must both be set to *Slave* mode.
- The *Device Index* must be 255 (FF hex) for raw/ASCII serial data and 254 (FE hex) for raw/ASCII Ethernet device data.
- The variable to receive the data on the PLC must be:
  - In the 40xxxx address range. (For Modicon type PLCs.)
  - An array of words.
  - Of sufficient size to contain the sequence number, length, and data field associated with the received data structure, typically 128 words. For more information, see the <u>2.2.5. Receive Data Message (Raw Data)</u> definition on Page 23.
- New received data will be indicated with an incremented sequence number.
  - The same data may be returned more than once. However, the same data packet will also return the same sequence number.
- No receive data will be indicated with a length of zero.
- The variable to transmit the data on the PLC must be:
  - In the 40xxxx address range. (For Modicon PLCs.)
  - An array of words.
  - Of sufficient size to contain the sequence number, length, and data field associated with the transmit data structure, typically 128 words. See <u>2.2.6. Transmit Data Message (Raw Data)</u> on Page 25 for more information.
- If the **Disable Tx Sequence Number Check** option is not selected, the sequence number must be incremented when there is new data to transmit.
  - The same transmit data message may be sent to the DeviceMaster UP more than once. However, the data packet will only be transmitted when a new sequence number is received.
- The DeviceMaster UP should be reset before starting a PLC program using the I/O Scanner due to PLC program execution scheduling. If the DeviceMaster UP is not reset, the sequence numbers may be out of sync. This may result in receiving outdated serial data as well as an unexpected transmission of serial data. A Transmit Unexpected Sequence Number error may also occur.

The following depicts a typical I/O Scanner screen.

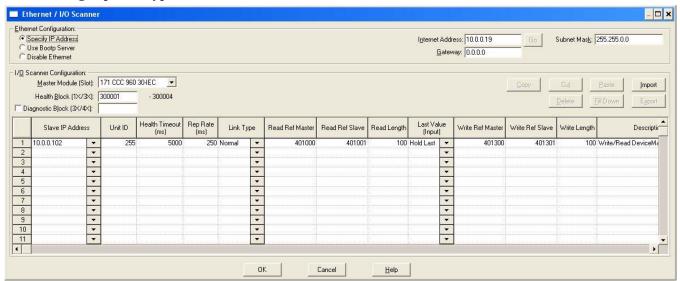

### 2.4. Modbus/RTU and Modbus/ASCII To-Slaves Protocol Interface

The DeviceMaster UP provides access to serial Modbus/RTU and Modbus/ASCII slave devices via Modbus/TCP, serial Modbus/RTU masters, and serial Modbus/ASCII masters. Modbus master messages are translated to Modbus/RTU or Modbus/ASCII messages, devices are automatically located, and appropriate Modbus responses are returned to the Modbus masters.

### 2.4.1. Communication Methodology

The DeviceMaster UP translates Modbus master messages into Modbus/RTU or Modbus/ASCII messages and forwards them to slave devices attached to the Modbus/RTU or Modbus/ASCII slave serial ports. Each Modbus message is transmitted and a response is expected. The DeviceMaster UP times out the Modbus/RTU or Modbus/ASCII messages if there is no response returned within the configured timeout period.

The following diagram displays the Modbus message transfer.

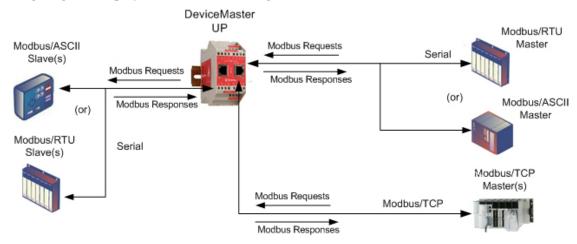

The following apply to Modbus slaves serial ports.

- All valid Modbus master messages are translated to Modbus slave messages for serial port transmission.
- Modbus slave devices are automatically located on a DeviceMaster UP 2-port or 4-port.
- Messages are timed out if no response is returned within the configured timeout period.
- Appropriate Modbus responses are returned to the Modbus master.
- Broadcast Modbus messages, those with a unit identifier of zero, are transmitted out all Modbus slave serial ports on the DeviceMaster UP.

The following restrictions apply to the Modbus slave interface:

- The DeviceMaster UP serves as a *slave* Modbus/TCP device, a *master* on Modbus To-Slaves serial ports, and a slave on Modbus To-master serial ports.
- All Modbus slave devices attached to a DeviceMaster UP gateway (1, 2, or 4-port) must have unique *Unit Identifiers*. Valid Unit Identifiers are 1 to 247 and the Broadcast Identifier is zero.

To communicate to Modbus slave device(s) through a DeviceMaster UP, perform the following steps.

- 1. Using the embedded web page, select the appropriate **Port**.
- 2. Under *Serial Configuration*, configure the serial port parameters such as the Mode, Baud rate, Data Bits, and so forth.
- 3. Under General Protocol Settings, set the Select Serial Port Protocol to Modbus slave.
- 4. Under Modbus Slave Protocol Settings, set the Device Response Timeout to the desired value.

Note: 2- and 4-Port only: set the Lost Device Search Enable setting. For a discussion on this setting, see 2.4.2. Modbus Slave Device Search Methodology on Page 30.

5. In the PLC program, address messages to the Modbus slave device using the IP Address of the DeviceMaster UP and the Unit Identifier of the slave device(s).

### 2.4.2. Modbus Slave Device Search Methodology

Locating a Modbus slave device on a DeviceMaster UP 1-port is relatively simple. Either the Modbus slave device is connected to the port or it is not. However, if more than one port is configured for Modbus slave on a DeviceMaster UP 2- or 4-port, the device must be found. The following is an explanation of how the search algorithm works on a DeviceMaster UP 2- or 4-port.

#### Locating a Modbus slave device after a reboot or port reset:

When the DeviceMaster UP receives a message for a Modbus slave device for the first time since reboot or port initialization, it will transmit the Modbus slave message out all Modbus slave serial ports and wait for a response to be returned. Once the response is returned, the device port is known and all messages sent to the device will be routed through the serial port.

#### Lost Devices:

Lost devices, or devices that time out, are a special case. The DeviceMaster UP provides two methods for handling lost devices via the **Lost Device Search Enable** option on the web page.

- Disabling this option on a Modbus slave port:
  - Prevents the DeviceMaster UP from searching for a lost device on other Modbus slave ports.
  - Prevents lost devices known to have been on other ports from being searched for on this port.

**Note:** This is the recommended setting whenever it is desired to prevent timeout delays on other Modbus slave ports in the event that a device times out.

- Enabling this option on a Modbus slave port:
  - Allows the DeviceMaster UP to search for lost devices on all Modbus slave ports with the Lost Device Search Enable option turned on.
    - **Note:** This can be useful for locating devices if a device has been moved onto another port by moving the serial cable or, perhaps, by moving the device onto a different Modbus slave serial loop.
  - This will cause timeout delays on all Modbus slave ports with the **Device Search Enable** option turned on until the device is found.

# 2.5. Retrieve Statistics Message

The data returned from the *Retrieve Statistics* message contains various counters. The *Retrieve Statistics* message formats the data into 32-bit integers and returns data in an array of WORDs. The first WORD contains the most significant word and the second WORD contains the least significant word.

| DeviceMaster UP Addressing for the<br>Statistics Modbus/TCP Messages | Serial Port<br>1 | Serial Port  | Serial Port  | Serial Port  | Access<br>Rule |
|----------------------------------------------------------------------|------------------|--------------|--------------|--------------|----------------|
| Unit ID                                                              | 255 (FF hex)     | 255 (FF hex) | 255 (FF hex) | 255 (FF hex) | N/A            |
| Statistics Address                                                   | 1600             | 2600         | 3600         | 4600         | Read Only      |

**Note:** Some Modicon PLC programming software, such as Concept, requires one to be added to the address offset. This is because their address range begins at 40001, while the address range on the DeviceMaster UP begins at zero.

The following table displays the format of the Retrieve Statistics message.

| Index | Name                                          | Data Type | Data Value(s) | Access Rule |
|-------|-----------------------------------------------|-----------|---------------|-------------|
| 1     | Receive Byte Count                            | UDINT     | 0=default     | Read only   |
| 2     | Receive Packet Count                          | UDINT     | 0=default     | Read only   |
| 3     | Transmit Byte Count                           | UDINT     | 0=default     | Read only   |
| 4     | Transmit Packet Count                         | UDINT     | 0=default     | Read only   |
| 5     | Dropped Packet Count to PLC                   | UDINT     | 0=default     | Read only   |
| 6     | Parity Error Count                            | UDINT     | 0=default     | Read only   |
| 7     | Framing Error Count                           | UDINT     | 0=default     | Read only   |
| 8     | Overrun Error Count                           | UDINT     | 0=default     | Read only   |
| 9     | Unexpected Transmit Sequence<br>Number errors | UDINT     | 0=default     | Read only   |
| 10    | Invalid Modbus/RTU Device Responses           | UDINT     | 0=default     | Read only   |
| 11    | Modbus/RTU Device Timeouts                    | UDINT     | 0=default     | Read only   |
| 12    | Reserved                                      | UDINT     | 0             | Read only   |

The Retrieve Statistics messages have the following characteristics.

| Retrieve Statistics Message Description |                                                                                                    |  |
|-----------------------------------------|----------------------------------------------------------------------------------------------------|--|
| Receive Byte Count                      | This attribute counts the number of bytes received on the serial port.                                      |  |
| Receive Packet Count                    | This attribute counts the number of packets received on the serial port.                                    |  |
| Transmit Byte Count                     | This attribute counts the number of bytes transmitted on the serial port.                                   |  |
| Transmit Packet Count                   | This attribute counts the number of packets transmitted on the serial port.                                 |  |
|                                         | This attribute counts the number of dropped receive packets on the serial port intended for the PLC due to: |  |
|                                         | No STX byte(s) found                                                                                        |  |
| Dropped Packet Count to PLC             | No ETX byte(s) found                                                                                        |  |
|                                         | • Time-outs                                                                                                 |  |
|                                         | Too large of packet                                                                                         |  |
|                                         | Receive buffer queue overflows                                                                              |  |
| Parity Error Count                      | This attribute counts the number of packets with parity errors received on the serial port.                 |  |
| Framing Error Count                     | This attribute counts the number of packets with framing errors received on the serial port.                |  |

| Retrieve Statistics Message Description (Continued) |                                                                                                    |  |
|-----------------------------------------------------|----------------------------------------------------------------------------------------------------|--|
| Overrun Error Count                                 | This attribute counts the number of packets with overrun type errors received on the serial port.                                                                                                    |  |
| Unexpected Transmit<br>Sequence Number Error Count  | This attribute counts the number of Unexpected Transmit Sequence Number errors. The DeviceMaster UP increments this number when it receives a raw data transmit message with a sequence number that is not equal to either the previous sequence number or the previous sequence number plus one. (The DeviceMaster UP expects this sequence number to be incremented by one with each new transmit message.) |  |
| Invalid Modbus/RTU Device<br>Responses              | The number of invalid messages returned from Modbus/RTU devices on this port. Such invalid responses could be the result of any or all of the following:                                                                                                    |  |
|                                                     | Invalid CRC                                                                                                    |  |
|                                                     | Invalid returned function code                                                                                                    |  |
|                                                     | Invalid Unit Identifier                                                                                                    |  |
|                                                     | Duplicate Unit Identifier                                                                                                    |  |
| Modbus/RTU Device Timeouts                          | The number of messages that timed out waiting for a response from a Modbus/RTU device on this port.                                                                                                    |  |

# Chapter 3. Embedded Configuration Pages

This chapter provides detailed information about the embedded web pages for serial and Ethernet device configuration. Ethernet devices are configured via an Ethernet TCP/IP socket connection. The latest Modbus/TCP firmware must be installed before you can configure network or serial/socket port characteristics. For firmware installation and setup information, see the <a href="DeviceMaster UP Hardware Installation and Configuration Guide">DeviceMaster UP Hardware Installation and Configuration Guide</a> or the PortVision DX help system.

Use the <u>Modbus/TCP Interface Configuration Quick Start</u> to locate configuration procedures for your site and use this chapter as a reference if you need information about specific fields. The <u>Interface Configuration Quick Start</u> is intended to provide you with a way to quickly configure DeviceMaster UP for your devices.

### 3.1. Overview

The following overview shows how to access the DeviceMaster UP Server Configuration embedded web page and configure serial and Ethernet device interfaces.

If you have not configured the network information into the DeviceMaster UP during initial setup, you must configure the network information before configuring serial/socket port characteristics. See the <u>DeviceMaster UP Hardware Installation and Configuration Guide</u> or the PortVision DX help system for help configuring the network settings.

- 1. From PortVision DX, highlight the DeviceMaster UP that you want to configure and select **Webpage**. **Note:** Optionally, enter the IP address of the device in the **Address** box of your web browse.
- 2. Select the appropriate procedure for your environment.

#### Serial Device

- a. Select Serial Device Configuration.
- b. Select the appropriate port to access the *Edit*Serial Port Configuration page for that port.
- c. Change the <u>serial port</u>
  <u>configuration properties</u>
  (Page 35) as required for
  your site.

#### **Ethernet Device**

- a. Select Ethernet Device Configuration.
- b. Select the appropriate socket to access the *Edit Socket Port Configuration* page for that port.
- c. Change the <u>socket port</u>
  <u>configuration properties</u>
  (Page 42) as required for your site.

CONSTROL®
Network Enabling Devices

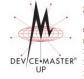

#### **Server Configuration**

 Software:
 Modbus/TCP 5.07

 Serial Number:
 9447 - 10201

 IP Config:
 Static

 IP Address:
 192.168.11.54

 IP Netmask:
 255.255.0.0

 IP Gateway:
 192.168.0.1

Serial Device Configuration
Ethernet Device Configuration

Alias Modbus Device ID Configuration/Status

Communication Statistics
PLC Interface Diagnostics
Display All Modbus Slave Devices
Display Serial Logs

Display Ethernet Device Logs Configure Network

Configure Network
Configure Security

Reboot

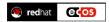

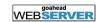

- 3. Select **Submit** to commit the changes and repeat for each port.
- 4. Go to <u>Appendix A. Programming the PLC via Concept</u> on Page 85 to complete the DeviceMaster UP installation.

# 3.2. Embedded Web Pages Overview

Access the main DeviceMaster UP web page (Server Configuration) from PortVision DX or enter the IP address of the DeviceMaster UP in the Address box of your web browser.

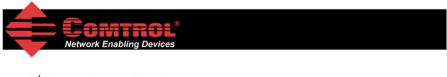

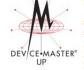

#### **Server Configuration**

 Software:
 Modbus/TCP 5.07

 Serial Number:
 9447 - 10201

 IP Config:
 Static

 IP Address:
 192.168.11.54

 IP Netmask:
 255.255.0.0

 IP Gateway:
 192.168.0.1

 Serial Device Configuration

 Ethernet Device Configuration

Alias Modbus Device ID Configuration/Status
Communication Statistics

PLC Interface Diagnostics
Display All Modbus Slave Devices
Display Serial Logs
Display Ethernet Device Logs
Configure Network
Configure Security

Reboot

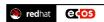

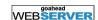

The *Server Configuration* page displays the software version and current network configuration for the DeviceMaster UP. In addition, the *Server Configuration* page links to the configuration, statistics, and diagnostics pages, which are discussed in the table below.

| Server Configuration Page                          |                                                                                                    |  |
|----------------------------------------------------|----------------------------------------------------------------------------------------------------|--|
| Software                                           | Modbus/TCP firmware version currently running on the DeviceMaster UP.                                                                                                    |  |
| Serial Number                                      | DeviceMaster UP serial number.                                                                                                    |  |
| IP Config                                          | Type of IP configuration currently in use (static or DHCP).                                                                                                    |  |
| IP Address, IP<br>Netmask, and IP<br>Gateway       | IP address, netmask, and gateway configured in the DeviceMaster UP.                                                                                                    |  |
| Serial Device<br>Configuration                     | Opens the Serial Device Configuration page (3.3. Serial Device Configuration Page on Page 35), which provides an overview of the serial device interface settings and access to the Edit Serial Port Configuration page for serial port configuration on the selected port.                                                                                                    |  |
| Ethernet Device<br>Configuration                   | Opens the Ethernet Device Configuration page (3.4. Ethernet Device Configuration Page on Page 41), which provides an overview of the Ethernet device interface settings and access to the Edit Socket Port Configuration page for Ethernet device configuration on the selected socket port.                                                                                                    |  |
| Alias Modbus Device<br>ID Configuration/<br>Status | Opens the Alias Modbus Device ID Configuration/Status page ( <u>Chapter 5. Alias Device ID Functionality</u> on Page 75. This page allows you to modify device IDs only when messages are received from Modbus masters. When configured, a Modbus message from a master with the specified device ID is converted to the alias device ID, the message is then routed internally using the alias device ID. All responses are returned to the master with the original received message device ID. |  |
| Communication<br>Statistics                        | Opens the Communication Statistics page (4.1. Communication Statistics on Page 62), which contains the serial and Ethernet device interface statistics.                                                                                                    |  |

|                                     | Server Configuration Page                                                                                                    |
|-------------------------------------|----------------------------------------------------------------------------------------------------|
| PLC Interface<br>Diagnostics        | Opens the <i>PLC Interface Diagnostics</i> page ( <u>4.2. <i>PLC Interface Diagnostics</i></u> on Page 68), which contains the statistics and error reporting for the Modbus/TCP PLC interface.               |
| Display All Modbus<br>Slave Devices | Opens the <i>Known Modbus Slave Device List</i> page (Page 71), which contains statistics for the automatically located serial Modbus devices and configured remote Modbus devices.                           |
| Display Serial Logs                 | Opens the Serial Interface Logs page (Page 73), which provides access to the receive and transmit serial logs.                                                                                                |
| Display Ethernet<br>Device Logs     | Opens the <i>Ethernet Device Interface Logs</i> page (Page 74), which provides access to the receive and transmit logs.                                                                                       |
| Configure Network                   | Opens the <i>Configure Network</i> page (3.7. Edit Network Configuration Page on Page 57), which can be used to modify DeviceMaster UP network configuration after initial configuration using PortVision DX. |
| Configure Security                  | Opens the <i>Edit Security Configuration</i> page (3.8. <i>Edit Security Configuration Page</i> on Page 58), which provides security configuration functionality for the DeviceMaster UP.                     |
| Reboot                              | Reboots the DeviceMaster UP.                                                                                                    |

# 3.3. Serial Device Configuration Page

The Serial Device Configuration page provides:

- Links to other pages
- Access to the Edit Serial Port Configuration page for each port (Port #)
- An overview of serial device configuration settings for each port displays the current settings

To change these settings for a port, select the corresponding **Port** # link, which opens the *Edit Serial Port Configuration* page. See 3.3.1. *Edit Serial Port Configuration Page* on Page 35 to locate information for each setting area.

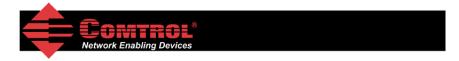

#### **Serial Device Configuration**

Home Serial Interface Configuration
Display Serial Logs Display Ethernet Device Logs
Communication Statistics PLC Interface Diagnostics Display All Modbus Slave Devices

Click the port number that you want to configure.

Port 1 Port 2 Port 3 Port 4

### 3.3.1. Edit Serial Port Configuration Page

Use the *Edit Serial Port Configuration* page to change a serial port's configuration parameters.

To access the *Edit Serial Port Configuration* page, select the appropriate port number link (for example, **Port 1**) on the *Serial Device Configuration* page.

The next two subsections discuss the *Serial Port* and *Serial Port Packet ID Settings* areas on this page. The remainder of the page is discussed in the following subsections, which are located under the 3.6. *Common Configuration Areas (Serial or Ethernet Device)* section:

- <u>3.6.3. Filtering/Data Extraction Configuration</u> on Page 51
- <u>3.6.4. Application TCP Connection Configuration</u> on Page 54
- <u>3.6.5. Saving Port Options</u> on Page 56

# 3.3.2. Serial Configuration

Use the  $Serial\ Configuration$  area of the  $Edit\ Serial\ Port\ Configuration$  page to configure serial port characteristics for the device that you plan on connecting to the port.

| Serial Interface Name:                                                                    |          | (80 chars max) |
|-------------------------------------------------------------------------------------------|----------|----------------|
| Note: Valid chars are a-z, A-Z, 0-9, underscores, spaces, and dashes Serial Configuration |          |                |
| Mode:                                                                                     | RS-232 • |                |
| Baud:                                                                                     | 9600     |                |
| Parity:                                                                                   | none 🔻   |                |
| Data Bits:                                                                                | 8 🔻      |                |
| Stop Bits:                                                                                | 1 •      |                |
| Flow:                                                                                     | none     |                |
| DTR:                                                                                      | off 💌    |                |
| Rx Timeout Between Packets:                                                               | 200 (ms) |                |

|                          | Serial Configuration                                                                                                    |
|--------------------------|----------------------------------------------------------------------------------------------------|
| Serial Interface<br>Name | Up to 80 character ASCII string. A user definable string used to describe the serial interface. Valid characters include a-z, A-Z, 0-9, underscores, spaces and dashes. All other characters will be discarded. The default name is blank. |
| Mode                     | Select the communications mode for the serial device that you are connecting to the port. The available modes are RS-232, RS-422, and RS-485.                                                                                              |
| Baud                     | Select a baud rate from the list. The baud rate that you select determines how fast information is transferred through a port.                                                                                                    |
|                          | Select a method for error checking.                                                                                                    |
|                          | • None - When the parity is set to none, there is no parity bit, and DeviceMaster UP does not perform parity checking.                                                                                                    |
| Parity                   | • Odd - Indicates that the sum of all the 1-bits in the byte plus the parity bit must be odd. When the total is odd, the parity bit is set to zero, when it is even, the parity bit is set to one.                                         |
|                          | • Even - When the sum of all the 1-bits is even, the parity bit must be set to zero; when it is odd, the parity bit must be set to one.                                                                                                    |
| Data Bits                | Select the number of bits that make up the data. Choose from 5, 6, 7 or 8-bits.                                                                                                    |
| Stop Bits                | Select the number of bits to mark the end of data transmission.                                                                                                    |
|                          | Specifies the ability to start and stop the flow of data without the loss of bytes. Select a method for controlling the flow of data from the following list:                                                                              |
|                          | None - Indicates flow control is not in affect.                                                                                                    |
| Flow                     | • RTS/CTS - Request To Send (RTS) tells the receiving device that the sending device has data that is ready to send and Clear To Send (CTS) indicates the device is ready to accept data.                                                  |
|                          | • XON/XOFF - When selected, applies the standard method of controlling data flow between two modems.                                                                                                    |
|                          | Half Duplex - Transmits data in half-duplex mode.                                                                                                    |
|                          | Select the state of Data Terminal Ready (DTR).                                                                                                    |
|                          | • on - Enables DTR.                                                                                                    |
| DTR                      | • off - Disables DTR.                                                                                                    |
|                          | • WhenEnabled - Select this option when enabling the serial port through the PLC.                                                                                                    |
|                          | 1                                                                                                    |

| Serial Configuration             |                                                                                                    |  |
|----------------------------------|----------------------------------------------------------------------------------------------------|--|
|                                  | Specifies the following information, once the start of a packet is received:                                                                                               |  |
| Rx Timeout<br>Between<br>Packets | • How long the DeviceMaster UP should wait (in milliseconds) before timing-out, if the ETX Rx Detect length is one byte or two bytes and the ETX byte(s) are not received. |  |
|                                  | • The time to wait in milliseconds between serial packets if the ETX Rx Detect length is set to none.                                                                      |  |

# 3.3.3. General Protocol Settings

Use the *General Protocol Settings* area of the *Edit Serial Configuration* page to configure general protocol settings for the serial port.

General Protocol Settings Serial Port Protocol: Discard Rx Packets With Errors:

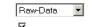

| General Protocol Settings      |                                                                                                    |  |
|--------------------------------|----------------------------------------------------------------------------------------------------|--|
|                                | This is the serial port protocol.                                                                                    |  |
|                                | • If you select Raw-Data, the port receives raw/ASCII type data.                                                     |  |
| Serial Port Protocol           | • If you select Modbus/RTU-to-Slaves, the serial port operates in Modbus/RTU slave(s) mode.                          |  |
|                                | • If you select Modbus/ASCII-to-Slaves, the serial port operates in to Modbus/ASCII slave(s) mode.                   |  |
|                                | • If you select Modbus/RTU-to-Master, the serial port operates in to Modbus/RTU master mode.                         |  |
|                                | • If you select Modbus/ASCII-to-Master, the serial port operates in to Modbus/ASCII master mode.                     |  |
|                                | See <u>4.3. Display All Modbus Slave Devices</u> on Page 71 for information about the <i>Display Devices</i> option. |  |
| Discard Rx Pkts<br>With Errors | This check box is selected by default, which means the DeviceMaster UP discards serial packets with errors.          |  |
|                                | Clear the check box when you need to receive a serial packet with errors to troubleshoot an issue.                   |  |

# 3.3.4. Modbus Slave and Raw-Data Device Settings

Use the *Modbus Slave and Raw-Data Device Settings* area of the *Edit Port Configuration* page to set the response timeout (ms) for Modbus slave and raw-data devices.

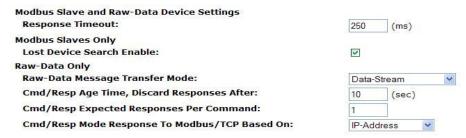

This image shows the **Lost Device Search Enable** option, which is only available on the 2- and 4-port models.

| Modbus Slave and Raw-Data Device Settings                  |                                                                                                    |  |
|------------------------------------------------------------|----------------------------------------------------------------------------------------------------|--|
| Response Timeout (ms)                                      | Modbus Slave and Raw-Data Command/Response mode timeout setting. The DeviceMaster UP will wait for the response(s) until this time has elapsed before transmitting another message. The default is 250 ms.                                                     |  |
| Modbus Slaves Only                                         |                                                                                                    |  |
| Lost Device Search Enable<br>(2- and 4-port, only)         | If this is set, lost devices that were on this Modbus to-slave port will be searched for on other Modbus to-slave ports that also have this option set. For a discussion of this setting, see <u>2.4.2. Modbus Slave Device Search Methodology</u> on Page 30. |  |
| Raw-Data Only                                              |                                                                                                    |  |
| Parr Data Massage                                          | If you select <b>Data-Stream</b> (default), the serial port will operate in Data-Stream mode, see <u>2.2.4.1. Data-Stream Mode</u> on Page 21.                                                                                                    |  |
| Raw-Data Message<br>Transfer Mode                          | If you select <b>Command/Response</b> , the serial port will operate in Command/Response mode, see s <u>2.2.4.2. Command/Response Mode</u> on Page 22.                                                                                                    |  |
| Cmd/Resp Age Time,<br>Discard Responses After<br>(seconds) | The Age Time, or elapsed time, when responses destined for Modbus interface(s) are discarded. This typically occurs when a Modbus controller stops communicating and leaves a response in the response queues.                                                 |  |
|                                                            | The default is 10 seconds.                                                                                                    |  |
| Cmd/Resp Expected<br>Responses Per Command                 | The number of responses expected for each transmitted command. The default is 1.                                                                                                    |  |
|                                                            | Method or returning responses to Modbus/TCP interfaces.                                                                                                    |  |
| Cmd/Resp Mode Response                                     | • If you select <b>IP-Address</b> (default), all responses will be returned to the IP-Address of the original command was received from. This may the same or different TCP connection.                                                                        |  |
| To Modbûs/TCP Based On                                     | • If you select <b>TCP-Connection</b> , all responses will be returned to the same TCP connection the original command was received from.                                                                                                    |  |
|                                                            | <b>Note:</b> TCP-Connection is typically required when multiple controllers are communicating from the same PLC or computer.                                                                                                    |  |

### 3.3.5. Serial Port Packet ID Settings (Raw-Data Only)

Use the *Serial Port Packet ID Settings (Raw-Data Only)* area of the *Edit Serial Configuration* page to configure the raw data serial port packet identification (ID) settings for a serial port.

Serial Port Packet ID Settings (Raw-Data Only)
STX (Start of Transmission) Rx Detect:
ETX (End of Transmission) Rx Detect:
PLC Specific Settings
STX (Start of Transmission) Tx Append:
ETX (End of Transmission) Tx Append:
Strip Rx STX/ETX:
Application Specific Settings
STX (Start of Transmission) Tx Append:
ETX (End of Transmission) Tx Append:
ETX (End of Transmission) Tx Append:
Strip Rx STX/ETX:

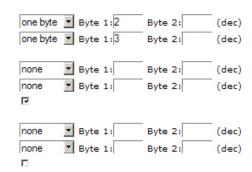

| Serial Port Packet ID Settings (Raw-Data Only) |                                                                                                    |  |
|------------------------------------------------|----------------------------------------------------------------------------------------------------|--|
|                                                | When enabled, the DeviceMaster UP detects an STX (start of transmission) byte sequence which is configured as <b>one byte</b> or <b>two bytes</b> when it receives a serial packet.                                                                                    |  |
|                                                | The length indicates the number of STX bytes, valid values for length are:                                                                                                    |  |
| STX (Start of<br>Transmission)<br>Rx Detect    | • none - Disables this function and the DeviceMaster UP accepts the first byte received after the last ETX byte(s) as the start of the next data packet.                                                                                                    |  |
|                                                | • one byte - Scans serial data for one STX byte and when the DeviceMaster UP finds an STX byte it collects the data. If the first byte is not the STX byte, it discards the byte. The DeviceMaster UP continues to discard the bytes until it finds an STX byte.       |  |
|                                                | • two bytes - Scans serial data for two STX bytes and when the DeviceMaster UP finds two STX bytes it collects the data. If the STX bytes cannot be found, it discards the bytes. The DeviceMaster UP continues to discard the bytes until it finds the two STX bytes. |  |
|                                                | Byte 1 - Specifies the character that represents the first STX byte. The DeviceMaster UP looks for this character in the first STX byte, if the length is one byte or two bytes. You can specify a value between 0 and 255 in decimal format.                          |  |
|                                                | Byte 2 - Specifies the character that represents the second STX byte. The DeviceMaster UP looks for this character in the second STX byte, only if the length is <b>two bytes</b> . You can specify a value between 0 and 255 in decimal format.                       |  |
|                                                | When enabled, the DeviceMaster UP detects an ETX (end of transmission) byte sequence that is configured as <b>one byte</b> or <b>two bytes</b> marking the end of the serial packet.                                                                                   |  |
|                                                | The length indicates the number of ETX bytes, valid values for length are:                                                                                                    |  |
| ETX (End of<br>Transmission)<br>Rx Detect      | • <b>none</b> - Disables this function and the DeviceMaster UP uses the <i>Rx Timeout Between Packets</i> to indicate the end of data packet.                                                                                                    |  |
|                                                | • one byte - Scans serial data for one ETX byte and when the DeviceMaster UP finds the ETX byte, it identifies the data as a serial packet.                                                                                                    |  |
|                                                | • two bytes - Scans serial data for two ETX bytes and when the DeviceMaster UP finds the ETX bytes, it identifies the data as a serial packet.                                                                                                    |  |
|                                                | Byte 1 - Specifies the character to scan for in the first ETX byte, if the length is one byte or two bytes. You can specify a value between 0 and 255 in decimal format.                                                                                               |  |

Byte 2 - Specifies the character to scan for in the second ETX byte, if the length is two

bytes. You can specify a value between 0 and 255 in decimal format.

| Serial Port Packet ID Settings (Raw-Data Only) (Continued) |                                                                                                    |  |
|------------------------------------------------------------|----------------------------------------------------------------------------------------------------|--|
| Discard Rx Pkts<br>with Errors                             | By default, this box is checked and the DeviceMaster UP discards serial packets with errors. Clear the check box when you need to receive a serial packet with errors to troubleshoot an issue.                                    |  |
| PLC Specific Set                                           | tings and Application Specific Settings                                                                                                    |  |
|                                                            | When enabled, the DeviceMaster UP appends an STX (start of transmission) byte sequence which is configured as <b>one byte</b> or <b>two bytes</b> to the beginning of the serial packet before it is sent.                         |  |
|                                                            | The length indicates the number of STX bytes, values for length are:                                                                                                    |  |
|                                                            | none - Disables this function.                                                                                                    |  |
| STX Tx Append                                              | • one byte - Inserts one STX byte before the data.                                                                                                    |  |
|                                                            | • two bytes - Inserts two STX bytes before the data.                                                                                                    |  |
|                                                            | Byte 1 - Specifies the transmit character associated with the first STX byte, if the length is one byte or two bytes. You can specify a value between 0 and 255 in decimal format.                                                 |  |
|                                                            | Byte 2 - Specifies the transmit character associated with the second STX byte, if the length is two bytes. You can specify a value between 0 and 255 in decimal format.                                                            |  |
|                                                            | When enabled, the DeviceMaster UP appends an ETX (end of transmission) byte sequence which is configured as <b>one byte</b> or <b>two bytes</b> to the end of the serial packet before it is sent.                                 |  |
|                                                            | The length indicates the number of ETX bytes, valid values for length are:                                                                                                    |  |
|                                                            | • none - Disables this function.                                                                                                    |  |
| ETX Tx Append                                              | • one byte - Inserts one ETX byte at the end of the data.                                                                                                    |  |
| LIN IX rippellu                                            | • two bytes - Inserts two ETX bytes at the end of the data.                                                                                                    |  |
|                                                            | Byte 1 - Specifies the transmit character associated with the first ETX byte, if the length is set to one byte or two bytes. You can specify a value between 0 and 255 in decimal format.                                          |  |
|                                                            | Byte 2 - Specifies the transmit character associated with the second ETX byte, if the length is two bytes. You can specify a value between 0 and 255 in decimal format.                                                            |  |
| Strip Rx STX/<br>ETX                                       | When you select this check box, the DeviceMaster UP strips STX/ETX characters from received serial packets. Clear the check box when you do not want the DeviceMaster UP to strip STX/ETX characters from received serial packets. |  |
|                                                            | Serial Packets sent from the PLC or application to the DeviceMaster UP (over Ethernet), and then sent out the serial port, are not checked for STX/ETX.                                                                            |  |
|                                                            | No STX/ETX character stripping occurs in these serial packets, and framing/parity/overrun error checking does not apply.                                                                                                    |  |

# 3.4. Ethernet Device Configuration Page

The *Ethernet Device Configuration* page provides:

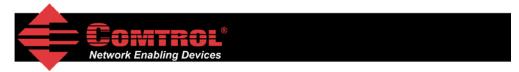

#### Ethernet Device Configuration (Raw-Data Only)

 Home
 Serial Interface Configuration
 Ethernet Device Configuration

 Display Serial Logs
 Display Ethernet Device Logs
 Alias Modbus Device ID Config/Status

 Communication Statistics
 PLC Interface Diagnostics
 Display All Modbus Slave Devices

 Click the Socket number that you want to configure.
 Socket 1
 Socket 2
 Socket 3
 Socket 4

- Links to other pages
- Access to the Edit Socket Port Configuration page for each port (Socket #)
- An overview of Ethernet device configuration settings

The overview area for each port displays the current settings.

To change these settings for a port, select the corresponding **Socket** # link, which opens the *Edit Socket Port Configuration* page. See <u>3.3.1. Edit Serial Port Configuration Page</u> on Page 35 to locate information for each setting area.

# 3.5. Edit Socket Port Configuration Page

This section discusses the following:

- 3.5.1. Device TCP Connection Configuration
- <u>3.5.2. Socket Packet ID Settings</u> on Page 44

### 3.5.1. Device TCP Connection Configuration

Access to the *Edit Socket Port Configuration* page is provided by selecting the corresponding socket number on the *Ethernet Device Configuration* page (for example, **Socket 1**).

The remainder of this subsection discusses the *Device TCP Connection Configuration* area on this page.

The other areas of this page are discussed in the following subsections, which are located under the 3.6. Common Configuration Areas (Serial or Ethernet Device) section:

- 3.6.1. Serial Modbus Master and Modbus / TCP Settings on Page 47
- 3.6.3. Filtering / Data Extraction Configuration on Page 51
- 3.6.4. Application TCP Connection Configuration on Page 54
- <u>3.6.5. Saving Port Options</u> on Page 56

**Ethernet Interface Name:** Note: Valid chars are a-z, A-Z, 0-9, underscores, spaces, and dashes. **Device TCP Connection Configuration** Enable: Listen: Listen Port: 8000 Connect To Mode: Never 8010 Connect IP Address: 0.0.0.0 Disconnect Mode: Never ▼ Idle Timer: Message Transfer Settings Message Transfer Mode: Data-Stream Cmd/Resp Response Timeout: 200 Cmd/Resp Age Time, Discard Responses After: (sec) Cmd/Resp Expected Responses Per Command: Cmd/Resp Response To Modbus/TCP Based On: IP-Address

The following table provides information about configuring the *Device TCP Connection Configuration* area.

| Device TCP Connection Configuration |                                                                                                    |  |
|-------------------------------------|----------------------------------------------------------------------------------------------------|--|
| Ethernet Interface<br>Name          | A user definable string used to describe the serial interface. Valid characters include a-z, A-Z, 0-9, underscores, spaces and dashes. All other characters will be discarded. Up to 80 character ASCII string. The default is blank.                                                                                                    |  |
|                                     | This setting enables/disables the <i>Device Ethernet Device</i> . Enabling this function allows an Ethernet TCP/IP device to be connected to a PLC and/or application. If both the PLC and application are connected to the device, both can transmit to and receive data from the device socket port. However, the PLC and application cannot communicate directly to each other. |  |
| Enable                              | Raw/ASCII Ethernet Device  Wodbus/TCP Modbus/RTU Serial Master(s) Modbus/ASCII Serial Master(s)                                                                                                    |  |
|                                     | Application(s)                                                                                                    |  |

| Device TCP Connection Configuration (Continued)            |                                                                                                    |  |  |
|------------------------------------------------------------|----------------------------------------------------------------------------------------------------|--|--|
|                                                            | Enabling this setting allows the device to connect to the DeviceMaster UP via an Ethernet TCP/IP socket.                                                                                                    |  |  |
| Listen                                                     | • Not selected - Disables listening; the DeviceMaster UP will not accept connection attempts.                                                                                                    |  |  |
|                                                            | • Selected - Enables listening; the DeviceMaster UP will accept connection attempts from the specified Listen Port.                                                                                                    |  |  |
| Listen Port                                                | This is the socket port number on the DeviceMaster UP the application will connect to if the <b>Device Listen Enable</b> is selected.                                                                                                    |  |  |
|                                                            | This setting specifies if and how the DeviceMaster UP attempts to connect to the device at the specified Connect IP Address and Connect Port.                                                                                                    |  |  |
|                                                            | • Never - The DeviceMaster UP will not attempt to connect to the device.                                                                                                    |  |  |
| Connect To Mode                                            | • Connect-Always - The DeviceMaster UP will attempt to connect to the device until a connection is made.                                                                                                    |  |  |
|                                                            | • Connect-On-Data - The DeviceMaster UP will not attempt to connect to the device until there is data to send to the device. Once data is received for the device, the DeviceMaster UP will attempt to connect to the device until a connection is made. |  |  |
| Connect Port                                               | The device socket port number the DeviceMaster UP will connect to if the Device Connect To Mode is set to either Connect-Always or Connect-On-Data.                                                                                                    |  |  |
| Connect IP Address                                         | The device IP address the DeviceMaster UP will connect to if the <b>Device Connect To Mode</b> is set to either <b>Connect-Always</b> or <b>Connect-On-Data</b> .                                                                                        |  |  |
|                                                            | This setting specifies if and how the DeviceMaster UP disconnects from the device.                                                                                                    |  |  |
| 7.                                                         | Never - The DeviceMaster UP will not disconnect from the device.                                                                                                    |  |  |
| Disconnect Mode                                            | • Idle - The DeviceMaster UP will disconnect when there has been no transmit or received data between the device and PLC/application for a specified Idle Timer period.                                                                                  |  |  |
| Idle Timer                                                 | The idle timeout period in milliseconds that is used if the <b>Device Disconnect Mode</b> is set to <b>Idle</b> .                                                                                                    |  |  |
| Message Transfer Set                                       | Message Transfer Settings                                                                                                    |  |  |
| Raw-Data Message                                           | If you select <b>Data-Stream</b> (default), the serial port will operate in Data-Stream mode, see <u>2.2.4.1. Data-Stream Mode</u> on Page 21.                                                                                                    |  |  |
| Transfer Mode                                              | If you select Command/Response, the serial port will operate in Command/Response mode, see <u>2.2.4.2. Command/Response Mode</u> on Page 22.                                                                                                    |  |  |
| Cmd/Resp Response<br>Timeout                               | The Command/Response mode response timeout setting. The DeviceMaster UP will wait for the response(s) until this time has elapsed before transmitting another message.                                                                                   |  |  |
|                                                            | The default is 200 msec.                                                                                                    |  |  |
| Cmd/Resp Age Time,<br>Discard Responses<br>After (seconds) | The Age Time, or elapsed time, when responses destined for Modbus interface(s) are discarded. This typically occurs when a Modbus controller stops communicating and leaves a response in the response queues. The default is 10 seconds.                |  |  |
| Cmd/Resp Expected<br>Responses Per<br>Command              | The number of responses expected for each transmitted command. The default is 1.                                                                                                    |  |  |

#### **Device TCP Connection Configuration (Continued)**

Method for returning responses to Modbus/TCP interfaces.

Cmd/Resp Response To Modbus/TCP Based On

- If you select **IP-Address** (default), all responses will be returned to the IP-Address the original command was received from. This may the same or different TCP connection.
- If you select **TCP-Connection**, all responses will be returned to the same TCP connection the original command was received from.

**Note:** TCP-Connection is typically required when multiple controllers are communicating from the same PLC or computer.

#### 3.5.2. Socket Packet ID Settings

This subsection discusses the Socket Packet ID Settings area of the Ethernet Device Configuration page.

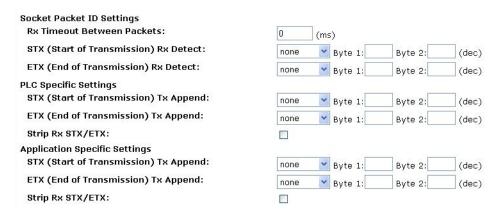

# **Socket Packet ID Settings**

Rx Timeout Between Packets Specifies the following information, once the start of a packet is received:

- How long the DeviceMaster UP should wait (in milliseconds) before timing-out, if the ETX Rx Detect length is one byte or two bytes and the ETX byte(s) are not received.
- The time to wait in milliseconds between Ethernet packets if the ETX Rx Detect length is set to none.

#### **Socket Packet ID Settings (Continued)**

When enabled, the DeviceMaster UP detects an STX (start of transmission) byte sequence which is configured as **one byte** or **two bytes** when it receives an Ethernet packet. The length indicates the number of STX bytes, valid values for length are:

- none Disables this function and the DeviceMaster UP accepts the first byte received after the last ETX byte(s) as the start of the next Ethernet packet.
- one byte Scans Ethernet data for one STX byte and when the DeviceMaster UP finds an STX byte it collects the data. If the first byte is not the STX byte, it discards the byte. The DeviceMaster UP continues to discard the bytes until it finds an STX byte.

#### STX (Start of Transmission) Rx Detect

• **two bytes** - Scans Ethernet data for two STX bytes and when the DeviceMaster UP finds two STX bytes it collects the data. If the STX bytes cannot be found, it discards the bytes. The DeviceMaster UP continues to discard the bytes until it finds the two STX bytes.

Byte 1 - Specifies the character that represents the first STX byte. The DeviceMaster UP looks for this character in the first STX byte, if the length is one byte or two bytes. You can specify a value between 0 and 255 in decimal format.

Byte 2 - Specifies the character that represents the second STX byte. The DeviceMaster UP looks for this character in the second STX byte, only if the length is two bytes. You can specify a value between 0 and 255 in decimal format.

#### ETX (End of Transmission) Rx Detect

When enabled, the DeviceMaster UP detects an ETX (end of transmission) byte sequence that is configured as one byte or two bytes marking the end of the Ethernet packet. The length indicates the number of ETX bytes, valid values for length are:

- none Disables this function and the DeviceMaster UP uses the Rx Timeout Between Packets to indicate the end of data packet.
- one byte Scans Ethernet data for one ETX byte and when the DeviceMaster UP finds the ETX byte, it identifies the data as an Ethernet packet.
- **two bytes** Scans Ethernet data for two ETX bytes and when the DeviceMaster UP finds the ETX bytes, it identifies the data as an Ethernet packet.

**Byte 1** - Specifies the character to scan for in the first ETX byte, if the length is one byte or two bytes. You can specify a value between 0 and 255 in decimal format.

**Byte 2** - Specifies the character to scan for in the second ETX byte, if the length is two bytes. You can specify a value between 0 and 255 in decimal format.

#### PLC Specific Settings and Application Specific Settings

When enabled, the DeviceMaster UP appends an STX (start of transmission) byte sequence which is configured as one byte or two bytes to the beginning of the Ethernet packet before it is sent. The length indicates the number of STX bytes, values for length are:

#### none - Disables this function.

#### STX Tx Append

- **one byte** Inserts one STX byte before the data.
- **two bytes** Inserts two STX bytes before the data.

Byte 1 - Specifies the transmit character associated with the first STX byte, if the length is one byte or two bytes. You can specify a value between 0 and 255 in decimal format.

Byte 2 - Specifies the transmit character associated with the second STX byte, if the length is two bytes. You can specify a value between 0 and 255 in decimal format.

| Socket Packet ID Settings (Continued) |                                                                                                    |  |
|---------------------------------------|----------------------------------------------------------------------------------------------------|--|
|                                       | When enabled, the DeviceMaster UP appends an ETX (end of transmission) byte sequence which is configured as <b>one byte</b> or <b>two bytes</b> to the end of the Ethernet packet before it is sent. The length indicates the number of ETX bytes, valid values for length are: |  |
| ETX Tx Append                         | • none - Disables this function.                                                                                                    |  |
|                                       | • one byte - Inserts one ETX byte at the end of the data.                                                                                                    |  |
|                                       | • two bytes - Inserts two ETX bytes at the end of the data.                                                                                                    |  |
|                                       | Byte 1 - Specifies the transmit character associated with the first ETX byte, if the length is set to one byte or two bytes. You can specify a value between 0 and 255 in decimal format.                                                                                       |  |
|                                       | Byte 2 - Specifies the transmit character associated with the second ETX byte, if the length is two bytes. You can specify a value between 0 and 255 in decimal format.                                                                                                    |  |
| Strip Rx STX/<br>ETX                  | When you select this check box, the DeviceMaster UP strips STX/ETX characters from received Ethernet packets. Clear the check box when you do not want the DeviceMaster UP to strip STX/ETX characters from received Ethernet packets.                                          |  |
|                                       | Packets sent from the PLC to the DeviceMaster UP (over Ethernet), and then sent out the Ethernet port, are not checked for STX/ETX. No STX/ETX character stripping occurs in these Ethernet packets.                                                                            |  |

# 3.6. Common Configuration Areas (Serial or Ethernet Device)

The *Edit Serial Port Configuration* and *Edit Socket Port Configuration* pages have the following areas in common. This section discusses the following:

- 3.6.1. Serial Modbus Master and Modbus / TCP Settings on Page 47
- <u>3.6.3. Filtering/Data Extraction Configuration</u> on Page 51
- 3.6.4. Application TCP Connection Configuration on Page 54

#### 3.6.1. Serial Modbus Master and Modbus/TCP Settings

Use this area to set up the Modbus/TCP raw-data settings for a serial or socket port.

| Serial Modbus Master and Modbus/TCP Settings (Raw-Data Only) |                    |   |
|--------------------------------------------------------------|--------------------|---|
| Rx (To PLC) Transfer Mode:                                   | Slave (PLC Polls)  | ~ |
| Tx (From PLC) Transfer Mode:                                 | Slave (PLC Writes) | ~ |
| Maximum Rx Data Packet Size:                                 | 246 (bytes)        |   |
| Oversized Rx Packet Handling:                                | Truncate ✓         |   |
| Rx MS Byte First:                                            |                    |   |
| Tx MS Byte First:                                            |                    |   |
| Disable Non-Filtered To PLC Rx Queue (Data-Stream only):     |                    |   |
| Disable Tx Sequence Number Check:                            |                    |   |

Note: (Raw-Data Only) displays on the serial version of the Serial Modbus Master and Modbus/TCP Settings area.

| Serial Modbus Master and Modbus/TCP Settings |                                                                                                    |  |
|----------------------------------------------|----------------------------------------------------------------------------------------------------|--|
|                                              | Specifies the Modbus/TCP raw-data receive data transfer mode to the PLC. There are three possible settings.                                                                                                    |  |
| Rx (To PLC) Transfer<br>Mode                 | • Slave (PLC Polls) – The PLC will poll the DeviceMaster UP for received data by sending read requests on a continual basis.                                                                                                    |  |
|                                              | • Master (Write to PLC) – The DeviceMaster UP will write received data into the specified PLC address using write messages.                                                                                                    |  |
|                                              | • Off – Received data will not be sent to the PLC.                                                                                                    |  |
|                                              | The default is Slave Mode.                                                                                                    |  |
|                                              | <b>Note:</b> Slave (PLC Polls) must be selected to interface to serial Modbus masters.                                                                                                    |  |
|                                              | Specifies the Modbus/TCP raw-data transmit data transfer mode to the PLC. There are three possible settings.                                                                                                    |  |
|                                              | • Slave (PLC Writes) – The PLC sends write messages to transmit data. A message received with an incremented sequence number indicates new data to send, unless the Disable Tx Sequence Number Check option is selected.                                                                 |  |
| Tx (From PLC) Transfer<br>Mode               | • Master (Poll the PLC) – The DeviceMaster UP sends read messages to poll the PLC at the specified address, rate, and message length. A message received with an incremented sequence number indicates new data to send, unless the Disable Tx Sequence Number Check option is selected. |  |
|                                              | • Off – Transmit data will not be accepted from the PLC.                                                                                                    |  |
|                                              | The default is Slave Mode.                                                                                                    |  |
|                                              | Note: Slave (PLC Writes) must be selected to interface to serial Modbus masters.                                                                                                    |  |

| Serial Modbus Master and Modbus/TCP Settings (Continued) |                                                                                                    |  |
|----------------------------------------------------------|----------------------------------------------------------------------------------------------------|--|
| Maximum Rx Data<br>Packet Size                           | Specifies the maximum acceptable size of a received serial or Ethernet packet. Default is 246 bytes. Maximums, Slave Receive mode = 246, Serial receive master mode=1024, Ethernet receive master mode = 2048.                                 |  |
|                                                          | Specifies how to process oversized received packets.                                                                                                    |  |
| Oversize Rx Packet                                       | • Truncate – truncate the packet to the <i>Maximum Rx Data Packet Size</i> .                                                                                                    |  |
| Handling                                                 | • Drop – drop the packet.                                                                                                    |  |
|                                                          | Default = Truncate                                                                                                    |  |
| Rx MS Byte First                                         | When you select this check box, the DeviceMaster UP receives the Most Significant (MS) byte of a WORD first. This check box is clear by default. Clear the check box when you need to receive the Least Significant (LS) byte of a WORD first. |  |
| Tx MS Byte First                                         | This check box is clear by default. When you select this check box, DeviceMaster UP transmits the Most Significant (MS) byte of a WORD first. Clear the check box when you need to transmit the Least Significant (LS) byte of a WORD first.   |  |
| Disable Non-Filtered To                                  | If filtering is disabled, only the last message received is sent to the PLC.                                                                                                    |  |
| PLC Rx Queue                                             | This box is clear by default.                                                                                                    |  |
|                                                          | Controls the transmit sequence number checking.                                                                                                    |  |
| Disable Tx Sequence<br>Number Check                      | • If selected, the transmit sequence number checking is disabled. All transmit messages will be transmitted if the sequence number has been incremented or not.                                                                                |  |
| Number Check                                             | • If not selected, the sequence number is checked and the message will only be transmitted if the sequence number has been updated.                                                                                                    |  |
|                                                          | Default is Not selected.                                                                                                    |  |

# 3.6.2. Modbus/TCP Master Rx/Tx Settings

Use this area to set up Modbus/TCP master receive and transmit settings.

| Modbus/TCP Master Rx/Tx Settings (Raw-Data only)              |                        |
|---------------------------------------------------------------|------------------------|
| PLC IP Address:                                               | 0.0.0.0                |
| PLC Device ID:                                                | 1 (1-255, 0=broadcast) |
| Note: Use gateway's IP Address to access local Modbus Slaves. |                        |
| Master Rx Mode Only                                           |                        |
| PLC Rx Data Address:                                          | 1 (Base 1)             |
| Maximum PLC Update Rate:                                      | 40 (msec)              |
| Use Maximum Sized Modbus Messages:                            |                        |
| Master Tx Mode Only                                           |                        |
| PLC Tx Data Address:                                          | 1 (Base 1)             |
| PLC Tx Poll Rate:                                             | 100 (msec)             |
| PLC Tx Poll Message Length:                                   | 0 (bytes)              |
| Tx Sequence Number Syncing Enable:                            |                        |
| PLC Tx Consumed Sequence Number Address:                      | 1 (Base 1)             |

 $\it Note: (Raw-Data\ Only)\ displays\ on\ the\ serial\ version\ of\ the\ Modbus/TCP\ Master\ Rx/Tx\ Settings\ area.$ 

| Modbus/TCP Master Rx/Tx Settings     |                                                                                                    |  |  |
|--------------------------------------|----------------------------------------------------------------------------------------------------|--|--|
| PLC IP Address                       | Specifies the PLC IP Address of the PLC for operating in either <i>Receive</i> or <i>Transmit Master</i> mode.                                                                                                    |  |  |
| PLC Device ID                        | Specifies the PLC Device ID of the PLC for operating in either <i>Receive</i> or <i>Transmit Master</i> mode. The default is 1.                                                                                                    |  |  |
| Master Tx Mode Only                  |                                                                                                    |  |  |
| PLC Rx Data Address                  | Specifies the PLC address to write the received data at while operating in the <i>Master Receive Transfer</i> mode. The data area must be comprised of 16 bit words and large enough to contain the largest possible received message plus two 16 bit words for the sequence and length parameters.                                                                   |  |  |
|                                      | The address is base 1. Therefore, if your address scheme starts at zero, you will need to add one to your address.                                                                                                    |  |  |
| Maximum PLC Update<br>Rate           | The maximum rate (or minimum time interval) in milliseconds that messages are sent to the PLC in the <i>Master Receive Transfer</i> mode. This setting configures the DeviceMaster UP to space the messages to the PLC in order to prevent overrunning of data before the PLC can process it.                                                                         |  |  |
|                                      | Controls the size of Modbus/TCP messages used to write to the Modbus/TCP slave device.                                                                                                    |  |  |
| Use Maximum Sized<br>Modbus Messages | • If selected, maximum sized Modbus messages of 242 bytes per message.                                                                                                    |  |  |
|                                      | • If not selected, Modbus messages of no more than 200 bytes will be used.                                                                                                    |  |  |
|                                      | The default is Not selected.                                                                                                    |  |  |
|                                      | Note: This option only takes affect when large messages are received. Selecting this option may decrease the number of messages sent to the Modbus/TCP slave, thereby reducing network traffic and latency. However, not all Modbus/TCP slaves support maximum sized Modbus messages. So, this setting must be tested with the Modbus/TCP slave to ensure operability |  |  |

|                                               | Modbus/TCP Master Rx/Tx Settings (Continued)                                                                                                    |
|-----------------------------------------------|----------------------------------------------------------------------------------------------------|
| PLC Tx Data Address                           | Specifies the PLC address to request transmit data messages while operating in the <i>Master Transmit Transfer</i> mode. The data area must be comprised of 16 bit words and contain a sequence number, length, and data to transmit. An updated sequence number will indicate new data to transmit. Therefore, the length and data must be written to the transmit data area before updating the sequence number.                  |
|                                               | The address is base 1. Therefore, if your address scheme starts at zero, you will need to add one to your address.                                                                                                    |
| PLC Tx Poll Rate                              | Specifies the rate, in milliseconds, that the DeviceMaster UP will poll the PLC for transmit data. The default is 100ms                                                                                                    |
| PLC TX Poll Message<br>Length                 | Specifies the length, in bytes, of the transmit message the DeviceMaster UP will request from the PLC. This must be large enough to contain the largest size data packet plus four bytes for the sequence number and length fields. Any extra bytes received from the PLC will be ignored. The default is 250 bytes                                                                                                    |
| Tx Sequence Number<br>Syncing Enable          | If the Tx (From PLC) Transfer Mode is operating in <i>Master (Poll the PLC)</i> ; this specifies whether or not to enable synchronizing transmit data messages between the PLC and the DeviceMaster UP. This setting is clear by default.                                                                                                    |
| PLC Tx Consumed<br>Sequence Number<br>Address | Specifies the PLC memory address at which the DeviceMaster UP will write the transmit consumed sequence number. This memory address must point to a 16-bit word and, like the other address definitions, is base 1. When the Tx Produced Sequence Number (at the PLC Tx Data Address) and this consumed sequence number are equal, the DeviceMaster UP has transmitted the last message and is ready for the next transmit message. |

# 3.6.3. Filtering/Data Extraction Configuration

Use this area to configure filtering or data extraction settings for a serial or socket port using the appropriate  $Edit\ Port\ Configuration$  page.

| iltering/Data Extraction Configuration (Raw-Data Only) |                   |                            |                              |
|--------------------------------------------------------|-------------------|----------------------------|------------------------------|
| To PLC Filter Mode:                                    | Off               | ~                          |                              |
| To PLC Filter Options (RFID Only):                     | ☐ Antenna         | ☐ Filter Value             | ☐ Serial Number              |
| To PLC Filter Options (RFID/Barcode):                  | □ Company         | ☐ Product/Location         | ☐ Encoding/Numbering         |
| To Application Filter Mode:                            | Off               | ~                          |                              |
| To Application Filter Options (RFID Only):             | ☐ Antenna         | ☐ Filter Value             | ☐ Serial Number              |
| To Application Filter Options (RFID/Barcode):          | $\square$ Company | $\square$ Product/Location | $\square$ Encoding/Numbering |
| RFID Antenna Grouping:                                 | None              | ~                          |                              |
| RFID Reader Interface Type:                            | Unspecified       | ~                          |                              |
| Barcode UPC/EAN Standard 12-14 Digit Format:           | None              | ~                          |                              |
| Barcode UPC/EAN Eight Digit Format:                    | None              | ~                          |                              |
| Filter Age Time (Time filtered after last read):       | 0 (min)           | 0 (sec) 100                | (msec)                       |
| Discard Unrecognized Data (RFID/Barcode):              | Off               | ~                          |                              |

Note: (Raw-Data Only) displays on the serial version of the Filtering/Data Extraction Configuration area.

| Filtering/Data Extraction Configuration (Serial or Socket Port) |                                                                                                    |  |  |
|-----------------------------------------------------------------|----------------------------------------------------------------------------------------------------|--|--|
|                                                                 | Defines the filter/data extraction mode to be employed on data to be sent to the PLC.                                                                                                    |  |  |
|                                                                 | • Off                                                                                                    |  |  |
|                                                                 | • String (128 char max) - Raw/ASCII data is filtered up to 128 characters (or bytes) in length.                                                                                                    |  |  |
| To PLC Filter Mode                                              | • RFID (EPCglobal formats) - RFID data in any of the EPCglobal formats is filtered, the associated parameters are extracted, and the extracted data and RFID tag are sent to the PLC in a specified format.   |  |  |
|                                                                 | Barcode (UPC/EAN formats) - Barcode data in specified UPC/EAN formats is filtered, the associated parameters are extracted, and the extracted data and barcode are sent to the PLC in a specified format.     |  |  |
|                                                                 | Defines the RFID filtering criteria to the PLC. If an option is enabled, it is used to decide when an RFID tag can be filtered or sent to the PLC.                                                            |  |  |
| To PLC Filtering Options                                        | • Antenna - Include the antenna number in the filtering criteria. This is data from the RFID reader and not from the RFID tag itself.                                                                         |  |  |
| (RFID Only)                                                     | • Filter Value - Include the filter value in the filtering criteria, which is part of the RFID tag data.                                                                                                    |  |  |
|                                                                 | • Serial Number - Include the serial number in the filtering criteria, which is part of the RFID tag data.                                                                                                    |  |  |
|                                                                 | Defines the RFID filtering criteria and the barcode filtering criteria to the application. If an option is enabled, it is used to decide when a valid RFID tag or barcode can be filtered or sent to the PLC. |  |  |
| To PLC Filtering Options (RFID/Barcode)                         | • Company - Include the company code in the filtering criteria, which is part of the RFID tag or barcode data.                                                                                                |  |  |
| (M. 1D/Darcode)                                                 | • <b>Product/Location</b> - Include the product/location code in the filtering criteria, which is part of the RFID tag or barcode data.                                                                       |  |  |
|                                                                 | • Encoding/Numbering - Include the encoding/numbering code in the filtering criteria, which is part of the RFID tag or barcode data.                                                                          |  |  |

| Filtering/Data Extraction Configuration (Serial or Socket Port) (Continued) |                                                                                                    |  |  |  |  |  |
|-----------------------------------------------------------------------------|----------------------------------------------------------------------------------------------------|--|--|--|--|--|
|                                                                             | The filter/data extraction mode to be employed on data to be sent to the application.                                                                                                    |  |  |  |  |  |
|                                                                             | • Off                                                                                                    |  |  |  |  |  |
|                                                                             | • String (128 char max) - Raw/ASCII data is filtered up to 128 characters (or bytes) in length.                                                                                                    |  |  |  |  |  |
|                                                                             | • RFID (EPCglobal formats) - RFID data in any of the EPCglobal formats are filtered, the associated parameters are extracted, and the extracted data and RFID tag are sent to the application in a specified format.          |  |  |  |  |  |
| To Application Filter Mode                                                  | Barcode (UPC/EAN formats) - Barcode data in specified UPC/EAN formats is filtered, the associated parameters are extracted, and the extracted data and barcode are sent to the application in a specified format.             |  |  |  |  |  |
|                                                                             | <b>Note:</b> The application filter mode can be set independently of the PLC filtering mode. The only exceptions are:                                                                                                    |  |  |  |  |  |
|                                                                             | • If the PLC filter mode is set to <b>RFID</b> , the application filter mode cannot be set to <b>Barcode</b> .                                                                                                    |  |  |  |  |  |
|                                                                             | • If the PLC filter mode is set to <b>Barcode</b> , the application filter mode cannot be set to <b>RFID</b> .                                                                                                    |  |  |  |  |  |
|                                                                             | Defines the RFID filtering criteria to the application. If an option is enabled, it is used to decide when an RFID tag can be filtered or sent to the PLC.                                                                    |  |  |  |  |  |
| To Application Filtering                                                    | • Antenna - Include the antenna number in the filtering criteria. This is data from the RFID reader and not part of the RFID tag.                                                                                             |  |  |  |  |  |
| Options (RFID Only)                                                         | • Filter Value - Include the filter value in the filtering criteria, which is part of the RFID tag data.                                                                                                    |  |  |  |  |  |
|                                                                             | • Serial Number - Include the serial number in the filtering criteria, which is part of the RFID tag data.                                                                                                    |  |  |  |  |  |
|                                                                             | Defines the barcode filtering criteria and part of the RFID filtering criteria to the application. If an option is enabled, it is used to decide when a valid RFID tag or barcode can be filtered or sent to the application. |  |  |  |  |  |
| To Application Filtering                                                    | • Company - Include the company code in the filtering criteria, which is part of the RFID tag or barcode data.                                                                                                    |  |  |  |  |  |
| Options (RFID/Barcode)                                                      | • <b>Product/Location</b> - Include the product/location code in the filtering criteria, which is part of the RFID tag or barcode data.                                                                                       |  |  |  |  |  |
|                                                                             | • Encoding/Numbering - Include the encoding/numbering code in the filtering criteria, which is part of the RFID tag or barcode data.                                                                                          |  |  |  |  |  |
|                                                                             | This setting is applicable only to RFID filtering and only if the antenna filtering option is enabled. It allows the DeviceMaster UP to filter RFID tags based on antenna groupings. The possible groupings are:              |  |  |  |  |  |
|                                                                             | Setting Group 1 Group 2 Group 3 Group N Antennas Antennas Antennas Antennas                                                                                                    |  |  |  |  |  |
| RFID Antenna Grouping                                                       | $ \begin{array}{cccccccccccccccccccccccccccccccccccc$                                                                                                    |  |  |  |  |  |
|                                                                             | First Three Only 1,2,3 4 5 N+2                                                                                                    |  |  |  |  |  |

| Filtering/Data Extraction Configuration (Serial or Socket Port) (Continued) |                                                                                                    |                                                         |                                                    |                                                    |                       |  |
|-----------------------------------------------------------------------------|----------------------------------------------------------------------------------------------------|---------------------------------------------------------|----------------------------------------------------|----------------------------------------------------|-----------------------|--|
|                                                                             | Defines the expected RFID data format to be used while operating in the RFID filtering mode. Each Reader Interface Type is unique and pertains to the RFID reader manufacturer. If a different RFID reader is to be used and it provides a similar format to any of the RFID readers listed below, it can also be used in the RFID filtering mode. |                                                         |                                                    |                                                    |                       |  |
|                                                                             | Unspecified - The DeviceMaster UP will assume a HEX ASCII format and will attempt to locate the antenna number.                                                                                                    |                                                         |                                                    |                                                    |                       |  |
| RFID Reader Interface Type                                                  | Alien (Text Mode) - Specifies the Alien RFID reader Text Mode.                                                                                                    |                                                         |                                                    |                                                    |                       |  |
|                                                                             | • Alien (Terse Mode) - Sp                                                                                                    | ecifies the Ali                                         | en RFID reader                                     | Terse Mode.                                        |                       |  |
|                                                                             | • Intermec (Hex ASCII M in the Hex ASCII Mode                                                                                                    |                                                         | s the Intermec ı                                   | reader returr                                      | ning data             |  |
|                                                                             | See the <u>DeviceMaster UP</u> further details.                                                                                                    | Filtering and                                           | Data Extraction                                    | Reference G                                        | <u>uide</u> for       |  |
|                                                                             | Defines barcode format to be used for both standard and eight digit UPC labels. The term "standard" refers to UPC-A, EAN-13, JAN, and EAN-14 barcodes which all have ten company/product digits.                                                                                                    |                                                         |                                                    |                                                    |                       |  |
|                                                                             | The standard and eight digit formats are selected independently and each operates independently. It is important to note that the barcode filtering/data extraction will not function if no format is selected.                                                                                                    |                                                         |                                                    |                                                    |                       |  |
| Barcode Formats:                                                            | <b>Format</b>                                                                                                    | Numbering<br>Digits                                     | <u>Company</u><br><u>Digits</u>                    | <u>Product</u><br><u>Digits</u>                    | <u>Check</u><br>Digit |  |
| UPC/EAN Standard 12-14<br>Digit<br>UPD/EAN Eight Digit                      | Standard Formats None Company-5/ Product-5 Company-6/ Product-4 Company-7/ Product-3 Company-8/ Product-2 Company-9/ Product-1 Eight Digit Formats EAN-8 Number-2/Product 5 EAN-8 Number-3/Product 4 UPC-E See the DeviceMaster UP I further details.                                                                                              | N/A<br>1-3<br>1-3<br>1-3<br>1-3<br>1-3<br>1-3<br>2<br>3 | N/A<br>5<br>6<br>7<br>8<br>9<br>0<br>0<br>Variable | N/A<br>5<br>4<br>3<br>2<br>1<br>5<br>4<br>Variable | N/A 1 1 1 1 1 1 1 1   |  |
|                                                                             | Defines the time a filter st<br>filtered after the last time                                                                                                    | ring, RFID ta<br>it was receive                         | g, or barcode wi                                   | Il continue to                                     | o be                  |  |
| Filter Age Time (Time filtered after last read)                             | If an entry is received before filtered and the data will r if the <b>Filter Age Time</b> has p and/or application.                                                                                                    | ot be sent to t                                         | the PLC and/or                                     | application. l                                     | Йowever,              |  |
|                                                                             | Specifies what to do with                                                                                                    | inrecognized                                            | RFID or barcode                                    | e data.                                            |                       |  |
|                                                                             | Off - Sends unrecognized data to the PLC and/or application.                                                                                                    |                                                         |                                                    |                                                    |                       |  |
| Discard Unrecognized Data                                                   | To-PLC - Discards unrecognized data to the PLC. Allows sending of unrecognized data to the application.                                                                                                    |                                                         |                                                    |                                                    |                       |  |
| Mode (RFID/Barcode)                                                         | To-Application - Discards unrecognized data to the application. Allows sending of unrecognized data to the PLC.                                                                                                    |                                                         |                                                    |                                                    |                       |  |
|                                                                             | To-PLC/Application - D application.                                                                                                    | iscards unrec                                           | ognized data to                                    | both the PLO                                       | C and                 |  |

### 3.6.4. Application TCP Connection Configuration

Use this area to configure application TCP connection settings for a serial or socket port using the appropriate *Edit Port Configuration* page.

| Application TCP Connection Configuration (Raw-Data Only) |                              |
|----------------------------------------------------------|------------------------------|
| Enable:                                                  |                              |
| Listen:                                                  |                              |
| Listen Port:                                             | 8201                         |
| Connect To Mode:                                         | Never ~                      |
| Connect Port:                                            | 8211                         |
| Connect IP Address:                                      | 0.0.0.0                      |
| Disconnect Mode:                                         | Never V                      |
| Idle Timer:                                              | 0 (msec)                     |
| Application Rx Packet ID Settings                        |                              |
| Rx Timeout Between Packets:                              | 0 (ms)                       |
| STX (Start of Transmission) Rx Detect:                   | none Syte 1: Byte 2: (dec)   |
| ETX (End of Transmission) Rx Detect:                     | none ✓ Byte 1: Byte 2: (dec) |

**Note:** (Raw-Data Only) displays in the serial version of the Application TCP Connection Configuration area.

| Ap          | Application TCP Connection Configuration (Serial or Socket Port)                                                                                                    |  |  |
|-------------|----------------------------------------------------------------------------------------------------|--|--|
| Enable      | Enables/disables the Application Socket Interface. Enabling this function allows an application to be connected to the device serial/socket port.  If both the PLC and application are connected to the device serial/socket port, both can transmit to and receive data from the serial/socket port. However, the PLC and application cannot communicate directly to each other. |  |  |
| Listen      | <ul> <li>Enabling this setting allows the application to connect to the DeviceMaster UP via an Ethernet TCP/IP socket.</li> <li>Not selected - Disables listening and the DeviceMaster UP will not accept connection attempts.</li> <li>Selected - Enables listening and the DeviceMaster UP will accept connection</li> </ul>                                                    |  |  |
| Listen Port | attempts from the specified Listen Port.  The socket port number on the DeviceMaster UP the application will connect to if the Application Listen Enable is selected.                                                                                                    |  |  |

| Application TCP Connection Configuration (Serial or Socket Port) (Continued) |                                                                                                    |  |
|------------------------------------------------------------------------------|----------------------------------------------------------------------------------------------------|--|
|                                                                              | Specifies if and how the DeviceMaster UP attempts to connect to the application at the specified Connect IP Address and Connect Port.                                                                                                    |  |
|                                                                              | • Never - The DeviceMaster UP will not attempt to connect to the application.                                                                                                    |  |
| Connect To Mode                                                              | • Connect-Always - The DeviceMaster UP will attempt to connect to the application until a connection is made.                                                                                                    |  |
|                                                                              | • Connect-On-Data – The DeviceMaster UP will not attempt to connect to the application until there is data to send to the application. Once data is received from the serial/socket device, the DeviceMaster UP will attempt to connect to the application until a connection is made. |  |
| Connect Port                                                                 | The application socket port number the DeviceMaster UP will connect to if the Application Connect To Mode is set to either Connect-Always or Connect-On-Data.                                                                                                    |  |
| Connect IP Address                                                           | The application IP address the DeviceMaster UP will connect to if the Application Connect To Mode is set to either Connect-Always or Connect-On-Data.                                                                                                    |  |
|                                                                              | Controls if and how the DeviceMaster UP disconnects from an application.                                                                                                    |  |
| Disconnect Mode                                                              | Never – The DeviceMaster UP will not disconnect from the application.                                                                                                    |  |
| Disconnect Mode                                                              | • Idle - The DeviceMaster UP will disconnect when there has been no transmit or received data between the serial/socket device and application for a specified Idle Timer period.                                                                                                    |  |
| Idle Timer                                                                   | The idle timeout period in milliseconds that is used if the application <b>Disconnect Mode</b> is set to <b>Idle</b> .                                                                                                    |  |
| Application Rx Packet                                                        | ID Settings                                                                                                    |  |
|                                                                              | Specifies the following information, once the start of the packet is received:                                                                                                    |  |
| Rx Timeout<br>Between Packets                                                | • How long the DeviceMaster UP should wait (in milliseconds) before timing-out, if the ETX Rx Detect length is one byte or two bytes and the ETX byte(s) are not received.                                                                                                    |  |
|                                                                              | • The time to wait in milliseconds between Ethernet packets if the ETX Rx Detect length is set to none.                                                                                                    |  |
|                                                                              | When enabled, the DeviceMaster UP detects an STX (start of transmission) byte sequence which is configured as <b>one byte</b> or <b>two bytes</b> when it receives an Ethernet packet. The length indicates the number of STX bytes, valid values for length are:                      |  |
|                                                                              | • none - Disables this function and the DeviceMaster UP accepts the first byte received after the last ETX byte(s) as the start of the next Ethernet packet.                                                                                                    |  |
| STX (Start of<br>Transmission) Rx<br>Detect                                  | • one byte - Scans Ethernet data for one STX byte and when the DeviceMaster UP finds an STX byte it collects the data. If the first byte is not the STX byte, it discards the byte. The DeviceMaster UP continues to discard the bytes until it finds an STX byte.                     |  |
|                                                                              | • two bytes - Scans Ethernet data for two STX bytes and when the DeviceMaster UP finds two STX bytes it collects the data. If the STX bytes cannot be found, it discards the bytes. The DeviceMaster UP continues to discard the bytes until it finds the two STX bytes.               |  |
|                                                                              | Byte 1 - Specifies the character that represents the first STX byte. The DeviceMaster UP looks for this character in the first STX byte, if the length is one byte or two bytes. You can specify a value between 0 and 255 in decimal format.                                          |  |
|                                                                              | Byte 2 - Specifies the character that represents the second STX byte. The DeviceMaster UP looks for this character in the second STX byte, only if the length is two bytes. You can specify a value between 0 and 255 in decimal format.                                               |  |

| Application TCP Connection Configuration (Serial or Socket Port) (Continued) |                                                                                                    |  |  |  |
|------------------------------------------------------------------------------|----------------------------------------------------------------------------------------------------|--|--|--|
| ETX (End of<br>Transmission) Rx<br>Detect                                    | When enabled, the DeviceMaster UP detects an ETX (end of transmission) byte sequence that is configured as one byte or two bytes marking the end of the Ethernet packet. The length indicates the number of ETX bytes, valid values for length are: |  |  |  |
|                                                                              | • none - Disables this function and the DeviceMaster UP uses the Rx Timeout Between Packets to indicate the end of data packet.                                                                                                    |  |  |  |
|                                                                              | • one byte - Scans Ethernet data for one ETX byte and when the DeviceMaster UP finds the ETX byte, it identifies the data as an Ethernet packet.                                                                                                    |  |  |  |
|                                                                              | • two bytes - Scans Ethernet data for two ETX bytes and when the DeviceMaster UP finds the ETX bytes, it identifies the data as an Ethernet packet.                                                                                                 |  |  |  |
|                                                                              | Byte 1 - Specifies the character to scan for in the first ETX byte, if the length is one byte or two bytes. You can specify a value between 0 and 255 in decimal format.                                                                            |  |  |  |
|                                                                              | Byte 2 - Specifies the character to scan for in the second ETX byte, if the length is two bytes. You can specify a value between 0 and 255 in decimal format.                                                                                       |  |  |  |

# 3.6.5. Saving Port Options

After configuring the serial/socket and protocol characteristics for the port, scroll to the bottom of the Edit Serial Port Configuration or Edit Socket Port Configuration page to save the changes.

The following options are available.

| ☐ Reset Statistics    | ✓ Reset Port      | ✓ Save in Flash        | Undo Changes | Submit |
|-----------------------|-------------------|------------------------|--------------|--------|
| Note: Failure to rese | t nort may recult | in unexpected behavior |              |        |

| Saving Port Options |                                                                                                    |  |
|---------------------|----------------------------------------------------------------------------------------------------|--|
| Reset Statistics    | Selecting this check box, clears the statistics counters for this port when you select Submit.                                                                                                    |  |
| Reset Port          | When you select this check box, the DeviceMaster UP resets the serial port hardware and statistics counters for this port when you click <b>Submit</b> . You must reset the port after modifying the serial port configuration options, including: baud rate, interface mode, parity, data bits, stop bits, flow control, or DTR control. |  |
|                     | Any socket port connections to a device or application will also be reset.                                                                                                    |  |
| Save in Flash       | When you select this check box, the DeviceMaster UP saves changes to port configuration settings in flash memory. These settings are restored when you reboot the DeviceMaster UP.                                                                                                    |  |
| Undo Changes        | Restores modified port settings to current values.                                                                                                    |  |
| Submit              | Saves changes to port in RAM. If <b>Save in Flash</b> was not selected when you clicked <b>Submit</b> , the changes will revert to original settings when you reboot the DeviceMaster UP.                                                                                                    |  |

# 3.7. Edit Network Configuration Page

You can use the *Edit Network Configuration* page to change the DeviceMaster UP network configuration after using PortVision DX for initial network configuration.

Use the following procedure to change the network configuration.

- 1. Select the IP configuration type (DHCP or Static).
- 2. If you select **Static**, enter a valid IP address, subnet mask, and IP gateway for your network. The network information is programmed into the DeviceMaster after applying the changes and rebooting the device. If necessary, see your network administrator for a valid IP address.

Note: The DeviceMaster family default IP address is 192.168.250.250, default subnet mask is 255.255.0.0, and the default IP gateway is 192.168.250.1.

- 3. Select Save or Undo Changes to close the page.
- 4. If you selected **Save**, select **Reboot** to program the network information into the DeviceMaster UP or **Continue** if you want to reboot later.

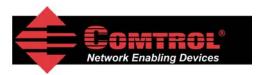

# Edit Network Configuration

| IP Address: | 192.168.11.54 |  |
|-------------|---------------|--|
| Netmask:    | 255.255.0.0   |  |
| Gateway:    | 192.168.0.1   |  |

Note: Changed network settings will not take affect until the DeviceMaster UP is rebooted.

# 3.8. Edit Security Configuration Page

You can use the *Edit Security Configuration* page to configure security on the DeviceMaster UP.

| CONTROL® Network Enabling Devices                     |         |     |        |
|-------------------------------------------------------|---------|-----|--------|
| Server Configuration Home                             |         |     |        |
| <b>Edit Security Configuration</b>                    |         |     |        |
| Enable Secure Config Mode                             |         |     |        |
| Enable Telnet/ssh ✓                                   |         |     |        |
| Enable SNMP                                           |         |     |        |
| Undo Changes Save                                     |         |     |        |
| <b>Key and Certificate Management</b>                 |         |     |        |
| RSA Key pair used by SSL and SSH servers              | factory | Set | Delete |
| RSA Server Certificate used by SSL servers            | factory | Set | Delete |
| DH Key pair used by SSL servers                       | factory | Set | Delete |
| Client Authentication Certificate used by SSI servers | none    | 0-4 | Delete |

|                                             | Edit Security Configuration Page                                                                                                    |  |  |  |  |  |
|---------------------------------------------|----------------------------------------------------------------------------------------------------|--|--|--|--|--|
|                                             | If Secure Data Mode is enabled, TCP connections that carry data to/from the serial ports are encrypted using SSL or TLS security protocols. This includes the following:                                                                             |  |  |  |  |  |
| Enable Secure Data                          | • TCP connections to the per-serial-port TCP ports (default is 8000, 8001, 8002,) are encrypted using SSL/TLS.                                                                                                    |  |  |  |  |  |
| Mode<br>(Default = Disabled)                | • TCP connections to TCP port 4606 on which the DeviceMaster UP implements the Comtrol proprietary protocol are encrypted using SSL/TLS.                                                                                                    |  |  |  |  |  |
|                                             | • In addition to encrypting the data streams, it is possible to configure the DeviceMaster UP so that only authorized client applications can connect using SSL/TLS.                                                                                 |  |  |  |  |  |
|                                             | See <u>3.8.1. Client Authentication</u> on Page 59 for more information.                                                                                                    |  |  |  |  |  |
| Enable Telnet/ssh                           | This option enables or disables the telnet security feature after you click Savo                                                                                                    |  |  |  |  |  |
| (Default = Enabled)                         | and the DeviceMaster UP has been rebooted.                                                                                                    |  |  |  |  |  |
| Enable SNMP<br>(Default = Enabled)          | This option enables or disables the SNMP security feature after you click <b>Save</b> and the DeviceMaster UP has been rebooted.                                                                                                    |  |  |  |  |  |
|                                             | This is a private/public key pair that is used for two purposes:                                                                                                    |  |  |  |  |  |
|                                             | • It is used by some cipher suites to encrypt the SSL/TLS handshaking messages. Possession of the private portion of this key pair allows an eavesdropper to both decrypt traffic on SSL/TLS connections that use RSA encryption during handshaking. |  |  |  |  |  |
| RSA Key pair used by<br>SSL and SSH servers | • It is used to sign the Server RSA Certificate in order to verify that the DeviceMaster UP is authorized to use the server RSA identity certificate.                                                                                                |  |  |  |  |  |
|                                             | <b>Note:</b> Possession of the private portion of this key pair allows somebody to pose as the DeviceMaster UP.                                                                                                    |  |  |  |  |  |
|                                             | If the Server RSA Key is to be replaced, a corresponding RSA identity certificate must also be generated and uploaded or clients are not able to verify the identity certificate.                                                                    |  |  |  |  |  |

|                                                             | Edit Security Configuration Page                                                                                                    |
|-------------------------------------------------------------|----------------------------------------------------------------------------------------------------|
| RSA Server Certificate used by SSL servers                  | This is the RSA identity certificate that the DeviceMaster UP uses during SSL/TLS handshaking to identify itself. It is used most frequently by SSL server code in the DeviceMaster UP when clients open connections to the DeviceMaster's secure web server or other secure TCP ports. If a DeviceMaster UP serial port configuration is set up to open (as a client) a TCP connection to another server device, the DeviceMaster UP also uses this certificate to identify itself as an SSL client if requested by the server. |
|                                                             | In order to function properly, this certificate must be signed using the Server RSA Key. This means that the server RSA certificate and server RSA key must be replaced as a pair.                                                                                                    |
| DU Kov noin used by                                         | This is a private/public key pair that is used by some cipher suites to encrypt the SSL/TLS handshaking messages.                                                                                                    |
| DH Key pair used by<br>SSL servers                          | <b>Note:</b> Possession of the private portion of the key pair allows an eavesdropper to decrypt traffic on SSL/TLS connections that use DH encryption during handshaking.                                                                                                    |
| Client Authentication<br>Certificate used by SSL<br>servers | If configured with a CA certificate, the DeviceMaster UP requires all SSL/TLS clients to present an RSA identity certificate that has been signed by the configured CA certificate. As shipped, the DeviceMaster UP is not configured with a CA certificate and all SSL/TLS clients are allowed.                                                                                                    |
|                                                             | See <u>3.8.1. Client Authentication</u> on Page 59 for more detailed information.                                                                                                    |

#### 3.8.1. Client Authentication

If desired, controlled access to SSL/TLS protected features can be configured by uploading a client authentication certificate to the DeviceMaster UP. By default, the DeviceMaster UP is shipped without a CA (Certificate Authority) and therefore allows connections from any SSL/TLS client.

If a CA certificate is uploaded, the DeviceMaster UP only allows SSL/TLS connections from client applications that provide to the DeviceMaster UP an identity certificate that has been signed by the CA certificate that was uploaded to the DeviceMaster UP.

This uploaded CA certificate that is used to validate a client's identity is sometimes referred to as a *trusted root certificate*, a *trusted authority certificate*, or a *trusted CA certificate*. This CA certificate might be that of a trusted commercial certificate authority or it may be a privately generated certificate that an organization creates internally to provide a mechanism to control access to resources that are protected by the SSL/TLS protocols.

To control access to the DeviceMaster UP's SSL/TLS protected resources you should create your own custom CA certificate and then configure authorized client applications with identity certificates signed by the custom CA certificate.

### 3.8.2. Configuring Security

Use the following procedure to configure DeviceMaster UP security.

Note: All DeviceMaster units are shipped from the factory with identical configurations. They all have the identical, self-signed, Comtrol Server RSA Certificates, Server RSA Keys, Server DH Keys, and no Client Authentication Certificates.

For maximum data and access security, you should configure all DeviceMaster units with custom certificates and keys.

- 1. If necessary, access the *Server Configuration* web page by entering the DeviceMaster UP IP address in your web browser or by highlighting the DeviceMaster UP in PortVision DX and clicking **Webpage**.
- 2. If desired, enable Secure Config Mode.

- 3. Click **Set** for the appropriate key or certificate option in the *Keys and Certificate Management* area to configure security keys and certificates.
- 4. Click **Browse** to locate the key or certificate file, highlight the file, and click **Open**.
- 5. Click **Upload** when you return to the *Key and Certificate Management* area.

**Note:** The key or certificate notation changes from factory or none to User when the DeviceMaster UP is secure.

6. Click **Save** so that you can access the *Configuration Updated* page, click the **Reboot** button.

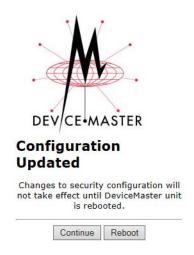

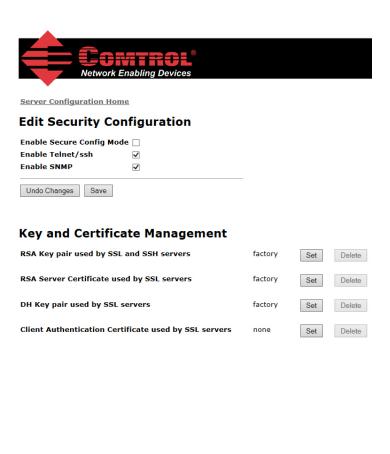

Note: Changes do not take effect until the DeviceMaster UP is rebooted.

# Chapter 4. Diagnostic and Statistics Pages

You can access the following diagnostic and statistics pages from the *Server Configuration* (main) page and related configuration and diagnostics or statistics pages.

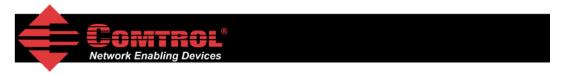

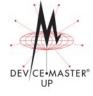

## **Server Configuration**

 Software:
 Modbus/TCP 5.07

 Serial Number:
 9447 - 10201

 IP Config:
 Static

IP Address: 192.168.11.54
IP Netmask: 255.255.0.0
IP Gateway: 192.168.0.1
Serial Device Configuration

Ethernet Device Configuration

Alias Modbus Device ID Configuration/Status Discussed in the next chapter.

Communication Statistics
PLC Interface Diagnostics

Display All Madhar Class Davis

**Display All Modbus Slave Devices** 

Display Serial Logs

**Display Ethernet Device Logs** 

Configure Network
Configure Security

Reboot

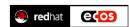

Discussed in this chapter.

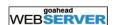

#### This section discusses the following pages:

- 4.1. Communication Statistics on Page 62
- <u>4.2. PLC Interface Diagnostics</u> on Page 68
- 4.3. Display All Modbus Slave Devices on Page 71
- 4.4. Display Serial Logs on Page 73
- 4.5. Display Ethernet Device Logs on Page 74

### 4.1. Communication Statistics

The top portion of this page provides links to other pages.

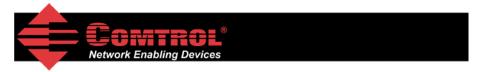

#### **Serial/Ethernet Device Communication Statistics**

 Home
 Serial Interface Configuration
 Ethernet Device Configuration

 Display Serial Logs
 Display Ethernet Device Logs
 Alias Modbus Device ID Config/Status

 Communication Statistics
 PLC Interface Diagnostics
 Display All Modbus Slave Devices

| Serial Device Interface Statistics  | Yes/No  | Reset Statis | stics |          |
|-------------------------------------|---------|--------------|-------|----------|
|                                     | Port-   | 1 Port-2     | Port- | 3 Port-4 |
| TX Byte Count:                      | 0       | 0            | 0     | 0        |
| TX Pkt Count:                       | 0       | 0            | 0     | 0        |
| RX Byte Count:                      | 0       | 0            | 0     | 0        |
| RX Pkt Count:                       | 0       | 0            | 0     | 0        |
| Parity Error Count:                 | 0       | 0            | 0     | 0        |
| Framing Error Count:                | 0       | 0            | 0     | 0        |
| Overrun Error Count:                | 0       | 0            | 0     | 0        |
| To PLC Dropped Packet Count:        | 0       | 0            | 0     | 0        |
| To PLC Truncated Packet Count:      | 0       | 0            | 0     | 0        |
| Tx Unexpected Seq Errors:           | 0       | 0            | 0     | 0        |
| Invalid Modbus Message/Response Cou | nt: N/A | N/A          | N/A   | N/A      |
| Device Timeouts:                    | N/A     | N/A          | N/A   | N/A      |
| Cmd/Resp Mode Response Discards:    | N/A     | N/A          | N/A   | N/A      |

**Note:** The refresh rate on this page is set to 20 seconds. To stop the page refresh, select **Refresh** in your browser. To restart refreshing the page display; exit and return to this page.

|                     | Serial Device Interfaces Statistics (Top)                                              |  |  |  |  |  |
|---------------------|----------------------------------------------------------------------------------------|--|--|--|--|--|
| Yes/No              | Toggles to display or not to display serial statistics.                                |  |  |  |  |  |
| Reset Statistics    | Clears the serial port statistics, which sets the value to 0 for all ports.            |  |  |  |  |  |
| TX Byte Count       | Displays the number of bytes sent out of the serial port.                              |  |  |  |  |  |
| TX Pkt Count        | Displays the number of serial packets sent out of the serial port.                     |  |  |  |  |  |
| RX Byte Count       | Displays the number of bytes received over the serial port.                            |  |  |  |  |  |
| RX Pkt Count        | Displays the number of packets received over the serial port.                          |  |  |  |  |  |
| Parity Error Count  | Displays the number of received serial packets dropped due to parity errors.           |  |  |  |  |  |
| Framing Error Count | Displays the number of received serial packets dropped due to framing errors.          |  |  |  |  |  |
| Overrun Error Count | Displays the number of received serial packets dropped due to overrun error incidents. |  |  |  |  |  |

|                                             | Serial Device Interfaces Statistics (Top)                                                                                                    |  |  |  |  |  |
|---------------------------------------------|----------------------------------------------------------------------------------------------------|--|--|--|--|--|
|                                             | Displays the number of received serial packets intended for the PLC dropped:                                                                                                    |  |  |  |  |  |
|                                             | • No STX byte(s) found                                                                                                    |  |  |  |  |  |
| To PLC Dropped Packet                       | • No ETX byte(s) found                                                                                                    |  |  |  |  |  |
| Count                                       | • Time-outs                                                                                                    |  |  |  |  |  |
|                                             | Packet to large                                                                                                    |  |  |  |  |  |
|                                             | Receive buffer queue overflows                                                                                                    |  |  |  |  |  |
| To PLC Truncated<br>Packet Count            | Displays the number of received packets that were truncated before being sent to the PLC.                                                                                                    |  |  |  |  |  |
| Tx Unexpected Seq<br>Errors                 | Displays the number of <i>Unexpected Transmit Sequence Number</i> errors. The DeviceMaster UP increments this number when the DeviceMaster UP receives a transmit message with a sequence number that is not equal to either the previous transmit sequence number or the previous transmit sequence number plus one. (If the <b>Disable Tx Sequence Number Check</b> option is not selected, the DeviceMaster UP expects this sequence number to be incremented by one with each new transmit message.) |  |  |  |  |  |
| Invalid Modbus<br>Message/Response<br>Count | Displays the number of invalid Modbus To-Master messages or Modbus To-Slav<br>responses that were received on this port.                                                                                                    |  |  |  |  |  |
| Device Timeouts                             | The number of Command/Response or Modbus To-Slaves messages that timed out waiting for a response.                                                                                                    |  |  |  |  |  |
| Cmd/Resp Mode                               | Displays the number of raw-data Command/Response mode responses that were discarded as a result of either:                                                                                                    |  |  |  |  |  |
| Response Discards                           | The connection to the controller was closed.                                                                                                    |  |  |  |  |  |
|                                             | • The response timed out after the Age Time had been reached.                                                                                                    |  |  |  |  |  |

|                                                  | Filtering Statistic                                                                                                    | s (Se                                                                                                    | erial)                |                     |                               |  |  |
|--------------------------------------------------|----------------------------------------------------------------------------------------------------|----------------------------------------------------------------------------------------------------|-----------------------|---------------------|-------------------------------|--|--|
| Filteri                                          | ng Statistics                                                                                                    |                                                                                                    |                       |                     |                               |  |  |
| Valid                                            | Data Items Sent to PLC Interface:                                                                                                  | 0                                                                                                    | 0                     | 0                   | 0                             |  |  |
| Valid                                            | d Data Items Filtered From PLC:                                                                                                    | 0                                                                                                    | 0                     | 0                   | 0                             |  |  |
| Inva                                             | lid Data Items Discarded From PLC:                                                                                                 | 0                                                                                                    | 0                     | 0                   | 0                             |  |  |
| Valid                                            | d Data Items Sent to App Interface:                                                                                                | 0                                                                                                    | 0                     | 0                   | 0                             |  |  |
| Valid                                            | d Data Items Filtered From App:                                                                                                    | 0                                                                                                    | 0                     | 0                   | 0                             |  |  |
| Inva                                             | llid Data Items Discarded From App:                                                                                                | 0                                                                                                    | 0                     | 0                   | 0                             |  |  |
| RFIC                                             | Tags With Unknown Formats:                                                                                                    | 0                                                                                                    | 0                     | 0                   | 0                             |  |  |
| Valid Data Items Filtered<br>From PLC            | Displays the number of valid string, RFID, or barcode data filtered from (not sent) to the PLC. Applies when filtering is enabled. |                                                                                                    |                       |                     |                               |  |  |
| Invalid Data Items                               | sent) to the PLC. Applies who Displays the number of inva                                                                          | en fi<br>lid R                                                                                                    | ltering i<br>FID or l | s enable<br>parcode | ed. data not sent to the PLC. |  |  |
| Discarded From PLC                               | Applies when RFID or barco                                                                                                    | de fi                                                                                                    | ltering i             | s enable            | ed.                           |  |  |
| Valid Data Items Sent To<br>App Interface        | Displays the number of validapplication. Applies when file                                                                         | l stri<br>terir                                                                                                    | ng, RFI<br>ng is ena  | D, or ba            | rcode data sent to the        |  |  |
| Valid Data Items Filtered<br>From App            |                                                                                                    | Displays the number of valid string, RFID, or barcode data filtered from (not ent) to the application. Applies when filtering is enabled. |                       |                     |                               |  |  |
| Invalid Data Items<br>Discarded From Application | Displays the number of inva<br>Applies when RFID or barco                                                                          |                                                                                                    |                       |                     |                               |  |  |

#### Filtering Statistics (Serial) (Continued) **Filtering Statistics** Valid Data Items Sent to PLC Interface: 0 0 0 0 Valid Data Items Filtered From PLC: 0 0 0 0 Invalid Data Items Discarded From PLC: 0 Valid Data Items Sent to App Interface: 0 Valid Data Items Filtered From App: 0 0 0 0 Invalid Data Items Discarded From App: 0 0 0 RFID Tags With Unknown Formats: Data received that was in the general form of 64 or 96 bit RFID tags, but was RFID Tags With Unknown not in any of the EPCglobal formats. Applies only when RFID filtering is Formats enabled.

| Aj                                                     | oplication Connection                                                                                   | Stati  | stics (S  | erial)     |                               |  |  |  |
|--------------------------------------------------------|----------------------------------------------------------------------------------------------------|--------|-----------|------------|-------------------------------|--|--|--|
| Application                                            | n Connection Statistics                                                                                 |        |           |            |                               |  |  |  |
| TX Byte                                                | Count:                                                                                                  | 0      | 0         | 0          | 0                             |  |  |  |
| TX Pkt C                                               | TX Pkt Count:                                                                                           |        |           | 0          | 0                             |  |  |  |
| To Application Dropped Packet Count:<br>RX Byte Count: |                                                                                                    | 0      | 0         | 0          | 0                             |  |  |  |
|                                                        |                                                                                                    | 0      | 0         | 0          | 0                             |  |  |  |
| RX Pkt C                                               |                                                                                                    | 0      | 0         | 0          | 0                             |  |  |  |
| To Device                                              | e Dropped Packet Count:                                                                                 | 0      | 0         | 0          | 0                             |  |  |  |
| TX Byte Count                                          | Displays the number of                                                                                  | bytes  | sent out  | the app    | lication socket port.         |  |  |  |
| TX Pkt Count                                           | Displays the number of                                                                                  | packe  | ts sent o | ut the a   | pplication socket port.       |  |  |  |
|                                                        | Displays the number of received serial or Ethernet device packets intended for the application dropped: |        |           |            |                               |  |  |  |
|                                                        | No STX byte(s) found                                                                                    |        |           |            |                               |  |  |  |
| To Application Dropped Packet                          | No ETX byte(s) found                                                                                    |        |           |            |                               |  |  |  |
| Count                                                  | • Time-outs                                                                                             |        |           |            |                               |  |  |  |
|                                                        | Packet to large                                                                                         |        |           |            |                               |  |  |  |
|                                                        | Receive buffer queue overflows                                                                          |        |           |            |                               |  |  |  |
|                                                        | Application connection is offline                                                                       |        |           |            |                               |  |  |  |
| To PLC Truncated Packet<br>Count                       | Displays the number of received packets that were truncated before being sent to the PLC.               |        |           |            |                               |  |  |  |
| RX Byte Count                                          | Displays the number of                                                                                  | bytes  | received  | over th    | e application socket port.    |  |  |  |
| RX Pkt Count                                           | Displays the number of                                                                                  | packe  | ts receiv | ed over    | the application socket port.  |  |  |  |
| To Device Dropped Packet<br>Count                      | Displays the number of                                                                                  | droppe | ed packe  | ets that v | were intended for the device. |  |  |  |

|                  | Ethernet Device                                             | Interfa                                                            | ce Statis        | stics    |                             |  |
|------------------|-------------------------------------------------------------|--------------------------------------------------------------------|------------------|----------|-----------------------------|--|
|                  | Ethernet Device Interface Statistics                        | Yes/No                                                             | Reset Statistics | 5        |                             |  |
|                  |                                                             | Socket-1                                                           | l Socket-2       | Socke    | t-3 Socket-4                |  |
|                  | Device Connection Statistics                                |                                                                    |                  |          |                             |  |
|                  | TX Byte Count:                                              | 0                                                                  | 0                | 0        | 0                           |  |
|                  | TX Pkt Count:                                               | 0                                                                  | 0                | 0        | 0                           |  |
|                  | RX Byte Count:                                              | 0                                                                  | 0                | 0        | 0                           |  |
|                  | RX Pkt Count:                                               | 0                                                                  | 0                | 0        | 0                           |  |
|                  | To PLC Dropped Packet Count:                                | 0                                                                  | 0                | 0        | 0                           |  |
|                  | To PLC Truncated Packet Count:                              | 0                                                                  | 0                | 0        | 0                           |  |
|                  | Tx Unexpected Seq Errors:<br>Cmd/Resp Mode Device Timeouts: | 0<br>N/A                                                           | N/A              | 0<br>N/A | N/A                         |  |
|                  | Cmd/Resp Mode Response Discards:                            | N/A                                                                | N/A              | N/A      | N/A                         |  |
| Yes/No           | Toggles to display or no                                    |                                                                    | ,                |          |                             |  |
| Reset Statistics |                                                             |                                                                    |                  |          | e value to 0 for all ports. |  |
| ΓX Byte Count    | Displays the number of                                      | f bytes se                                                         | ent out th       | ne devi  | ce socket port.             |  |
| ΓX Pkt Count     | Displays the number of                                      | Displays the number of packets sent out the device socket port.    |                  |          |                             |  |
| RX Byte Count    | Displays the number of                                      | Displays the number of bytes received over the device socket port. |                  |          |                             |  |
| RX Pkt Count     | Displays the number of                                      | f packets                                                          | received         | l over t | he device socket port.      |  |

|                                                           | <b>Ethernet Device</b>                          | Interfa                                                                                                    | ce Statist       | tics     |                        |  |
|-----------------------------------------------------------|-------------------------------------------------|----------------------------------------------------------------------------------------------------|------------------|----------|------------------------|--|
| Ethernet I                                                | Device Interface Statistics                     | Yes/No                                                                                                    | Reset Statistics | 1        |                        |  |
|                                                           |                                                 | Socket-                                                                                                    | 1 Socket-2       | Socket-3 | Socket-4               |  |
| Device Co                                                 | nnection Statistics                             |                                                                                                    |                  |          |                        |  |
| TX Byte                                                   | Count:                                          | 0                                                                                                    | 0                | 0        | 0                      |  |
| TX Pkt C                                                  | ount:                                           | 0                                                                                                    | 0                | 0        | 0                      |  |
| RX Byte                                                   | Count:                                          | 0                                                                                                    | 0                | 0        | 0                      |  |
| RX Pkt C                                                  | ount:                                           | 0                                                                                                    | 0                | 0        | 0                      |  |
| To PLC D                                                  | Propped Packet Count:                           | 0                                                                                                    | 0                | 0        | 0                      |  |
| To PLC 1                                                  | runcated Packet Count:                          | 0                                                                                                    | 0                | 0        | 0                      |  |
| Tx Unex                                                   | pected Seq Errors:                              | 0                                                                                                    | 0                | 0        | 0                      |  |
| Cmd/Re                                                    | sp Mode Device Timeouts:                        | N/A                                                                                                    | N/A              | N/A      | N/A                    |  |
| Cmd/Re                                                    | sp Mode Response Discards:                      | N/A                                                                                                    | N/A              | N/A      | N/A                    |  |
| To PLC Dropped Packet Count To PLC Truncated Packet Count |                                                 | Displays the number of dropped packets that were intended for the PLC. Displays the number of received packets that were truncated before being |                  |          |                        |  |
| Tx Unexpected Seq<br>Errors                               | Same as the serial port                         | statisti                                                                                                    | cs (Page 7       | 3).      |                        |  |
| Cmd/Resp Mode Device<br>Timeouts                          | The number of Commaresponse.                    | The number of Command/Response messages that timed out waiting for a response.                                                                  |                  |          |                        |  |
| Cmd/Resp Mode                                             | Displays the number of discarded as a result of |                                                                                                    | and/Respo        | nse mod  | le responses that were |  |
| Response Discards                                         | The connection to the c                         | ontrolle                                                                                                    | r was close      | ed.      |                        |  |
|                                                           | The response timed out                          | t after th                                                                                                    | ne Age Tin       | ne had b | een reached.           |  |

| Filterin                                         | ng Statistics (Ethernet Devi                                                                                                    | ce Inter                                                                                                    | face Sta  | tistics)                    |    |  |  |
|--------------------------------------------------|----------------------------------------------------------------------------------------------------|----------------------------------------------------------------------------------------------------|-----------|-----------------------------|----|--|--|
| Filtering                                        | Statistics                                                                                                    |                                                                                                    |           |                             |    |  |  |
| Valid I                                          | Data Items Sent to PLC Interface: 0                                                                                                    | 0                                                                                                    | 0         | 0                           |    |  |  |
| Valid [                                          | Valid Data Items Filtered From PLC: 0                                                                                                    |                                                                                                    |           | 0                           |    |  |  |
| Invalid                                          | Data Items Discarded From PLC: 0                                                                                                    | 0                                                                                                    | 0         | 0                           |    |  |  |
| 600.00000000000000000000000000000000000          | Oata Items Sent to App Interface: 0                                                                                                    | 0                                                                                                    | 0         | 0                           |    |  |  |
|                                                  | Oata Items Filtered From App: 0                                                                                                    | 0                                                                                                    | 0         | 0                           |    |  |  |
| 839503653                                        | Data Items Discarded From App: 0                                                                                                    | 0                                                                                                    | 0         | 0                           |    |  |  |
| RFID 1                                           | ags With Unknown Formats: 0                                                                                                    | 0                                                                                                    | 0         | 0                           |    |  |  |
| Valid Data Items Sent To<br>PLC Interface        | Displays the number of valid<br>Applies when filtering is enab                                                                             |                                                                                                    | FID, or b | arcode data sent to the PLO | C. |  |  |
| Valid Data Items Filtered<br>From PLC            | Displays the number of valid string, RFID, or barcode data filtered from (not tent) to the PLC. Applies when filtering is enabled.         |                                                                                                    |           |                             |    |  |  |
| Invalid Data Items<br>Discarded From PLC         | Displays the number of invalid RFID or barcode data not sent to the PLC. Applies when RFID or barcode filtering is enabled.                |                                                                                                    |           |                             |    |  |  |
| Valid Data Items Sent To<br>App Interface        | Displays the number of valid string, RFID, or barcode data sent to the application. Applies when filtering is enabled.                     |                                                                                                    |           |                             |    |  |  |
| Valid Data Items Filtered<br>From App            | Displays the number of valid string, RFID, or barcode data filtered from (not tent) to the application. Applies when filtering is enabled. |                                                                                                    |           |                             |    |  |  |
| Invalid Data Items<br>Discarded From Application | Displays the number of invalid RFID or barcode data not sent to the PLC. Applies when RFID or barcode filtering is enabled.                |                                                                                                    |           |                             |    |  |  |
| RFID Tags With Unknown<br>Formats                |                                                                                                    | ata received that was in the general form of 64 or 96 bit RFID tags, but was ot in any of the EPCglobal formats. Applies only when RFID filtering is |           |                             |    |  |  |

| Application Connection Statistics (Ethernet Device Interface Statistics) |                                                                                                    |                                                       |           |           |             |                       |  |  |
|--------------------------------------------------------------------------|----------------------------------------------------------------------------------------------------|-------------------------------------------------------|-----------|-----------|-------------|-----------------------|--|--|
| Application Connection Statistics                                        |                                                                                                    |                                                       |           |           |             |                       |  |  |
| TX Byte Co                                                               | 0                                                                                                    | 0                                                     | 0         | 0         |             |                       |  |  |
| TX Pkt Cou                                                               | nt:                                                                                                    | 0                                                     | 0         | 0         | 0           |                       |  |  |
| To Applicat                                                              | ion Dropped Packet Count:                                                                                                    | 0                                                     | 0         | 0         | 0           |                       |  |  |
| RX Byte Co                                                               |                                                                                                    | 0                                                     | 0         | 0         | 0           |                       |  |  |
| RX Pkt Cou                                                               |                                                                                                    | 0                                                     | 0         | 0         | 0           |                       |  |  |
| To Device D                                                              | Propped Packet Count:                                                                                                    | 0                                                     | 0         | 0         | 0           |                       |  |  |
| TX Byte Count                                                            | Displays the number                                                                                                    | of byt                                                | es sent o | out the a | pplication  | socket port.          |  |  |
| TX Pkt Count                                                             | Displays the number                                                                                                    | of pac                                                | kets sen  | t out the | application | on socket port.       |  |  |
|                                                                          | Displays the number of received serial or Ethernet device packets intended for the application dropped:  No STX byte(s) found |                                                       |           |           |             |                       |  |  |
| To Application Dropped Packet                                            | No ETX byte(s) found                                                                                                    |                                                       |           |           |             |                       |  |  |
| Count Dropped 1 acket                                                    | • Time-outs                                                                                                    |                                                       |           |           |             |                       |  |  |
|                                                                          | Packet to large                                                                                                    |                                                       |           |           |             |                       |  |  |
|                                                                          | Receive buffer queue overflows                                                                                                |                                                       |           |           |             |                       |  |  |
|                                                                          | Application connection is offline                                                                                             |                                                       |           |           |             |                       |  |  |
| To PLC Truncated Packet<br>Count                                         | Displays the number of received packets that were truncated before being sent to the PLC.                                     |                                                       |           |           |             |                       |  |  |
| RX Byte Count                                                            | Displays the number                                                                                                    | of byt                                                | es receiv | ed over   | the applica | ation socket port.    |  |  |
| RX Pkt Count                                                             | Displays the number                                                                                                    | of pac                                                | kets rec  | eived ove | er the appl | lication socket port. |  |  |
| To Device Dropped Packet Count Displays the number                       |                                                                                                    | of dropped packets that were intended for the device. |           |           |             |                       |  |  |

# 4.2. PLC Interface Diagnostics

The *PLC Interface Diagnostics* page provides detailed statistics and error reporting for the Modbus/TCP PLC interface. It is intended to help with debugging PLC programs, monitoring the PLC interface, and solving configuration problems.

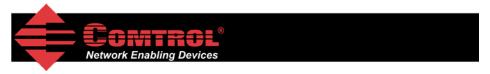

#### **PLC Interface Diagnostics**

| <u>Home</u>                     | Serial Interface Configurati | <u>ion</u> | Ethernet Device Configuration        |
|---------------------------------|------------------------------|------------|--------------------------------------|
| Display Serial Logs             | Display Ethernet Device Lo   | <u>gs</u>  | Alias Modbus Device ID Config/Status |
| Communication Statistics        | PLC Interface Diagnostics    |            | Display All Modbus Slave Devices     |
|                                 |                              |            |                                      |
| Modbus/TCP and Serial M         | odbus Master Statistics      | R          | eset Statistics                      |
| Modbus/TCP Slave Mode 5         | Specific Statistics          |            |                                      |
| Messages Received From          | PLC:                         | 0          |                                      |
| Responses Sent To PLC:          |                              | 0          |                                      |
| Raw Serial Port Data Me         | ssages Received From PLC:    | 0          |                                      |
| Raw Socket Port Data Me         | essages Received From PLC:   | 0          |                                      |
| Modbus RTU/ASCII Mess           | sages Received From PLC:     | 0          |                                      |
| Modbus RTU/ASCII Broa           | dcasts Received From PLC:    | 0          |                                      |
| Invalid Command Length          | ns:                          | 0          |                                      |
| Invalid Message Data Er         | rors:                        | 0          |                                      |
| Unknown Request Destir          | nation IDs:                  | 0          |                                      |
| <b>Invalid Request Protocol</b> | Types:                       | 0          |                                      |
| Unsupported Modbus Fu           | nction Codes:                | 0          |                                      |
| Modbus/TCP Master Mode          | Specific Statistics          |            |                                      |
| Messages Sent To PLC:           |                              | 0          |                                      |
| Responses Received Fro          | m PLC:                       | 0          |                                      |
| Invalid Response Data E         | rrors:                       | 0          |                                      |
| Error Responses:                |                              | 0          |                                      |
| Unexpected Response Fu          | ınction Codes:               | 0          |                                      |
| Unknown Response Dest           | tination IDs:                | 0          |                                      |
| <b>Invalid Response Protoc</b>  | ol Types:                    | 0          |                                      |
| Failed Modbus/TCP Conr          | nection Attempts:            | 0          |                                      |
| Modbus/TCP Connection           | Problems:                    | 0          |                                      |
| No Available Modbus/TC          | P Connection Errors:         | 0          |                                      |
| Non-Mode Specific Statist       | ics/Diagnostics              |            |                                      |
| Oversized Received Data         | Packet Errors:               | 0          |                                      |
| Improper Configuration          | Errors:                      | 0          |                                      |
| System Resource Errors:         | :                            | 0          |                                      |
| Writes To Offline Ethern        | et Device on Socket 1:       | 0          |                                      |
| Writes To Offline Ethern        | et Device on Socket 2:       | 0          |                                      |
| Writes To Offline Ethern        | et Device on Socket 3:       | 0          |                                      |
| Writes To Offline Ethern        | et Device on Socket 4:       | 0          |                                      |
| First Error Description:        |                              | No         | Error Detected                       |
| Last Error Description:         |                              |            |                                      |
| Reboot                          |                              |            |                                      |

|                                                    | Slave Mode Specific Statistics                                                                                                    |
|----------------------------------------------------|----------------------------------------------------------------------------------------------------|
| Messages Received From PLC                         | Displays the total number of raw data and Modbus RTU/ASCII messages received from the PLC.                                                                                                    |
| Responses Sent to PLC                              | Displays the total number of raw data and Modbus RTU/ASCII responses sent to the PLC.                                                                                                    |
| Raw Serial Port Data Messages<br>Received From PLC | Displays the number of serial port raw data messages received.                                                                                                    |
| Raw Socket Port Data Messages<br>Received From PLC | Displays the number of socket port raw data messages received.                                                                                                    |
| Modbus RTU/ASCII Messages<br>Received From PLC     | Displays the number of Modbus RTU/ASCII device specific messages received.                                                                                                    |
| Modbus RTU/ASCII Broadcasts<br>Received From PLC   | Displays the number of Modbus RTU/ASCII broadcast messages received.                                                                                                    |
| Invalid Command Lengths                            | Displays the number of messages received with invalid command lengths.                                                                                                    |
| Invalid Message Data Errors                        | Displays the number of messages received with invalid message data errors. These errors occur when the DeviceMaster UP receives a message that cannot be processed due to improper message data. |
| Unknown Request Destination IDs                    | Displays the number of messages received with unknown request destination IDs.                                                                                                    |
| Invalid Request Protocol Types                     | Displays the number of messages received with invalid protocol errors. This occurs when a message is received with a protocol other than the Modbus protocol value of zero.                      |
| Unsupported Modbus Function<br>Codes               | Displays the number of messages received with unsupported function codes.                                                                                                    |

| Master Mode Specific Statistics                                                      |                                                                                                    |  |  |  |  |
|--------------------------------------------------------------------------------------|----------------------------------------------------------------------------------------------------|--|--|--|--|
| Messages Sent To PLC Displays the total number of raw data messages sent to the PLC. |                                                                                                    |  |  |  |  |
| Responses Received From PLC                                                          | Displays the total number of raw data responses received from the PLC.                                                        |  |  |  |  |
|                                                                                      | Displays the number of response data errors to polling requests returned from the PLC. Possible causes include:               |  |  |  |  |
|                                                                                      | • Incorrectly formed transmit data memory format. (Possibly missing the sequence number and/or length fields.)                |  |  |  |  |
| Invalid Response Data                                                                | • More data to transmit indicated via the length field than was returned in the message.                                      |  |  |  |  |
| Errors                                                                               | • Transmit sequence number error. Sequence number increased by more than one. This could indicate an unsent transmit message. |  |  |  |  |
|                                                                                      | • Insufficient polling length configuration. (DeviceMaster UP polling length is to small.)                                    |  |  |  |  |
|                                                                                      | • Attempting to transmit to large of message for a single Modbus/TCP message. (More than 246 bytes of data.)                  |  |  |  |  |

|                                              | Master Mode Specific Statistics (Continued)                                                                                                    |  |  |  |  |  |
|----------------------------------------------|----------------------------------------------------------------------------------------------------|--|--|--|--|--|
| Error responses                              | Displays the number of responses received from the PLC with errors indicated. This occurs when the PLC returns a response with an error indication. This may be caused by such things as:                                                                           |  |  |  |  |  |
| Error responses                              | Invalid PLC address configuration                                                                                                    |  |  |  |  |  |
|                                              | Improper PLC configuration                                                                                                    |  |  |  |  |  |
| Unexpected Response<br>Function Codes        | Displays the number of unexpected response function codes from either a <i>Master Receive</i> or <i>Master Transmit</i> mode message. This occurs when a response was received without an expected function code.                                                   |  |  |  |  |  |
| Unknown Response<br>Destination Ids          | Displays the number of responses with unknown destination IDs. This occurs when the PLC returns a response with an unknown destination ID.                                                                                                    |  |  |  |  |  |
| Invalid Response Protocol<br>Types           | Displays the number of responses with invalid protocol errors. This occurs when a response is returned with a protocol other than the Modbus protocol value of zero.                                                                                                |  |  |  |  |  |
| Failed Modbus/TCP<br>Connection Attempts     | Displays the number of failed Modbus/TCP connection attempts to the specified PLC IP address.                                                                                                    |  |  |  |  |  |
|                                              | Displays the number of Modbus/TCP connection attempt problems. This occurs when the device responds and the connection is made, but there are problems setting up the connection options.                                                                           |  |  |  |  |  |
| Modbus/TCP Connection                        | Possible problems include:                                                                                                    |  |  |  |  |  |
| Problems                                     | • Setting the TCP connection to TCP_NODELAY.                                                                                                    |  |  |  |  |  |
|                                              | • Setting the socket connection to SO_OOBINLINE.                                                                                                    |  |  |  |  |  |
|                                              | Setting the socket connection to SO_KEEPALIVE                                                                                                    |  |  |  |  |  |
| No Available Modbus/TCP<br>Connection Errors | Displays the number of connections aborted when there are no available Modbus/TCP connections. This error occurs when the maximum number of 32 Modbus/TCP connections has been reached and the DeviceMaster UP is attempting to form another Modbus/TCP connection. |  |  |  |  |  |

| Non-Mode Specific Statistics/Diagnostics         |                                                                                                    |  |  |  |  |
|--------------------------------------------------|----------------------------------------------------------------------------------------------------|--|--|--|--|
| Oversized Received Data<br>Packet Errors         | Displays the number of received serial or Ethernet data packets that were larger than the configured maximum receive data packet.                                                                                                    |  |  |  |  |
| Improper Configuration<br>Errors                 | Displays the number of improper configuration errors. These errors occur when the DeviceMaster UP receives a message that cannot be performed due to an invalid configuration.                                                                                                    |  |  |  |  |
| System Resource Errors                           | Displays the number of system resource errors. These errors indicate a system error on the DeviceMaster UP such as an inoperable serial port or a full transmit queue. These errors typically occur when the PLC(s) are sending data to the DeviceMaster UP faster than the DeviceMaster UP can process it. |  |  |  |  |
| Writes to Offline Ethernet<br>Device on Socket N | Displays the number of write attempts by a PLC to the Ethernet device when the device was offline.                                                                                                    |  |  |  |  |
| First Error Description                          | Text description of the first error that occurred.                                                                                                    |  |  |  |  |
| Last Error Description                           | Text description of the last or most recent error that occurred.                                                                                                    |  |  |  |  |

# 4.3. Display All Modbus Slave Devices

You can access the *Known Modbus Slave Device List* page by selecting **Display All Modbus Slave Devices**. Use the *Known Modbus Slave Device List* page to monitor any Modbus slave devices connected to the DeviceMaster UP. This page is updated every 20 seconds.

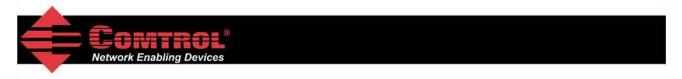

#### **Known Modbus Slave Device List**

Home Serial Interface Configuration Ethernet Device Configuration

Display Serial Logs Display Ethernet Device Logs Alias Modbus Device ID Config/Status

Communication Statistics PLC Interface Diagnostics Display All Modbus Slave Devices

| Dortt Mod | lbue /DT | U Slave(s):                                                                                                    |              |          |               |              |              |              |               |                  |
|-----------|----------|----------------------------------------------------------------------------------------------------|--------------|----------|---------------|--------------|--------------|--------------|---------------|------------------|
|           |          | A CONTRACTOR OF THE CONTRACTOR OF THE CONTRACTOR | Ry Rosnancos | Timeouts | Last Ren Time | Ava Ren Time | Min Ren Time | May Ren Time | Ty Broadcasts | Invalid Response |
| 1         | No       | 544837                                                                                                    | 544836       | 1        | 0.15 sec      | 0.14 sec     | 0.12 sec     | 0.57 sec     | 0             | 0                |
| 2         | No       | 545082                                                                                                    | 545081       | 1        | 0.16 sec      | 0.14 sec     | 0.12 sec     | 0.37 sec     | 0             | 0                |
| 3         | No       | 545059                                                                                                    | 545058       | 1        | 0.15 sec      | 0.14 sec     | 0.12 sec     | 0.55 sec     | 0             | 0                |
| 20        | Yes      | 186380                                                                                                    | 186380       | 0        | 0.20 sec      | 0.20 sec     | 0.18 sec     | 0.24 sec     | 0             | 0                |
| 21        | Yes      | 186414                                                                                                    | 186414       | 0        | 0.21 sec      | 0.20 sec     | 0.18 sec     | 0.26 sec     | 0             | 0                |
| 22        | Yes      | 183331                                                                                                    | 183331       | 0        | 0.20 sec      | 0.20 sec     | 0.17 sec     | 0.25 sec     | 0             | 0                |
| 23        | Yes      | 188881                                                                                                    | 188881       | 0        | 0.16 sec      | 0.16 sec     | 0.14 sec     | 0.64 sec     | 0             | 0                |
| 24        | Yes      | 188882                                                                                                    | 188882       | 0        | 0.18 sec      | 0.19 sec     | 0.16 sec     | 0.67 sec     | 0             | 0                |
| 26        | Yes      | 188974                                                                                                    | 188974       | 0        | 0.18 sec      | 0.18 sec     | 0.15 sec     | 0.64 sec     | 0             | 0                |
| 27        | Yes      | 84711                                                                                                    | 84711        | 0        | 0.15 sec      | 0.14 sec     | 0.12 sec     | 0.63 sec     | 0             | 0                |
| Port2 Mod | ibus/AS  | CII Slave(s)                                                                                                    |              |          |               |              |              |              |               |                  |
| DeviceId  | Active?  | Tx Requests                                                                                                    | Rx Responses | Timeouts | Last Rsp Time | Avg Rsp Time | Min Rsp Time | Max Rsp Time | Tx Broadcasts | Invalid Response |
| 25        | Yes      | 866719                                                                                                    | 866719       | 1        | 0.07 sec      | 0.07 sec     | 0.05 sec     | 3.29 sec     | 0             | 1                |
| Port3 Mod | ibus/RT  | U Master:                                                                                                    |              |          |               |              |              |              |               |                  |
| (N/A)     |          |                                                                                                    |              |          |               |              |              |              |               |                  |
| Port4 Mod | ibus/AS  | CII Master:                                                                                                    |              |          |               |              |              |              |               |                  |
| (N/A)     |          |                                                                                                    |              |          |               |              |              |              |               |                  |

| Known Modbus Slave Device List |                                                       |  |  |  |
|--------------------------------|-------------------------------------------------------|--|--|--|
| Device Id                      | Unit identifier associated with this device.          |  |  |  |
|                                | Status of device.                                     |  |  |  |
| Active?                        | Yes means that the last request did not time out.     |  |  |  |
|                                | No means that the last request timed out.             |  |  |  |
| Tx Requests                    | Number of Modbus requests transmitted to this device. |  |  |  |

ecos

redhat

|                   | Known Modbus Slave Device List (Continued)               |
|-------------------|----------------------------------------------------------|
| Rx Responses      | Number of Modbus responses received from this device.    |
| Timeouts          | Number of response timeouts associated with this device. |
| Last Rsp Time     | The last response time from Modbus slave device.         |
| Avg Rsp Time      | The average response time from Modbus slave device.      |
| Min Rsp Time      | The minimum response time from Modbus slave device.      |
| Max Rsp Time      | The maximum response time from Modbus slave device.      |
| Tx Broadcasts     | Number of broadcast messages transmitted to this device. |
| Invalid Responses | Number of invalid responses received from this device.   |

## 4.4. Display Serial Logs

The *Serial Interface Logs* page provides a log of received and transmitted serial port messages. Up to 128 bytes per message and up to 128 messages are logged. It is intended to help with debugging serial connectivity problems, determining the proper start and end of transmission bytes, and diagnosing device problems.

The format is as follows:

Pkt(n): ddd:hh:mm:ss.mmm Rx/Tx:<data>

#### Where:

**ddd** – days since last system restart

**hh** – hours since last system restart

**mm** – minutes since last system restart

ss – seconds since last system restart

mmm – milliseconds since last system restart

<data> - Data packet received.

- For Modbus slave data, all data bytes shown in hex (xxh) format.
- For Raw/ASCII and Modbus/ASCII data
  - ASCII characters displayed as characters
  - Non-ASCII displayed in hex (xxh) format

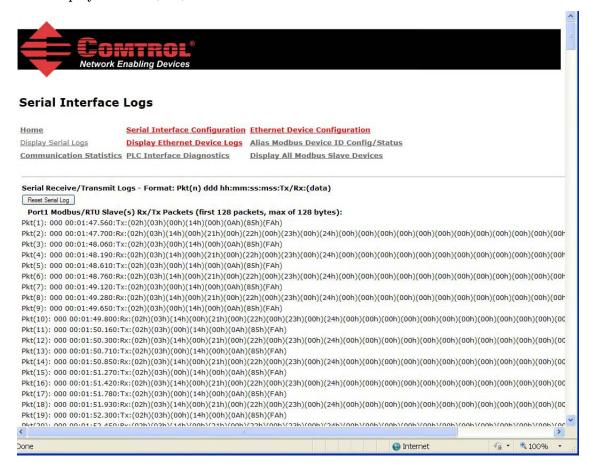

## 4.5. Display Ethernet Device Logs

The *Ethernet Device Interface Logs* page is accessed using the Display Ethernet Device Logs option, which provides a log of received and transmitted Ethernet device messages. Up to 128 bytes per message and up to 128 messages are logged. It is intended to help with debugging Ethernet connectivity problems, determining the proper start and end of transmission bytes, and diagnosing device problems.

The format is as follows:

Pkt(n): ddd:hh:mm:ss.mmm Rx/Tx:<data>

Where:

**ddd** – days since last system restart

**hh** – hours since last system restart

mm - minutes since last system restart

SS – seconds since last system restart

mmm – milliseconds since last system restart

<data> - Data packet received.

- ASCII characters displayed as characters
- Non-ASCII displayed in hex (xxh) format

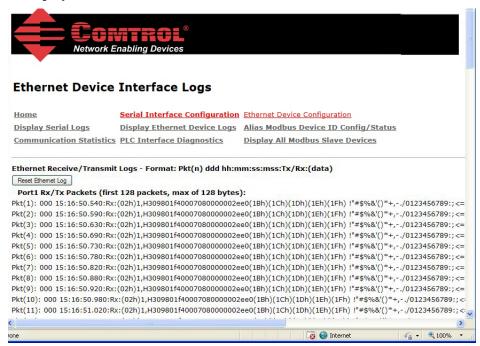

# Chapter 5. Alias Device ID Functionality

### 5.1. Overview

One of the most common challenges people face when setting up Modbus systems are problems caused by the limited device ID range. The *Alias Device ID* functionality has been developed to help solve those problems.

The Modbus specification has the following limitations:

- Requires all devices attached to the gateway to be addressed by a device ID.
- Allows only 256 device IDs with a range of 0 to 255.
- Not all device IDs can be used for addressing devices.
  - Device ID 0 is reserved for broadcast messages
  - 1-247 are for device addressing
  - 248 to 255 are reserved for such things as gateway functions. The Modbus/TCP firmware reserves device ID 254 for Ethernet TCP/IP raw/ASCII devices and 255 for serial raw/ASCII devices.

The following are common problems that can occur as a result of the device ID limitations:

- A gateway must route Modbus messages based on the device ID. Therefore, it cannot route to multiple Modbus devices with the same device ID.
- It not always possible or practical to change the device ID of serial Modbus slave devices.
- It is not always possible or practical to modify the device IDs on existing Modbus master programs. This is often true when adding a SCADA system to an existing PLC controlled system.
- A Modbus master with one connection, such as serial PLC, requires connectivity to multiple Modbus slave
  devices with the same device ID and one or more of the slave devices are connected remotely to different
  gateways.

**Note:** The <u>Modbus Router firmware</u> has been designed to provide network-wide Modbus connectivity for serial Modbus masters.

The Alias Modbus Device ID functionality allows modification of device IDs only when messages are received from Modbus masters. When configured, a Modbus message from a master with the specified device ID is converted to the alias device ID, the message is then routed internally using the alias device ID. All responses are returned to the master with the original received message device ID.

The following table demonstrates several device ID aliasing examples:

| Received<br>Device ID | Alias<br>Device ID | Routed Message<br>Device ID | Description                                                                            |
|-----------------------|--------------------|-----------------------------|----------------------------------------------------------------------------------------|
| 1                     | 10                 | 10                          | Convert messages with received device ID 1 to 10. Route message with device ID 10.     |
| 50                    | 5                  | 5                           | Convert messages with received device ID 50 to 5. Route message with device ID 5.      |
| 100                   | 254                | 254                         | Convert messages with received device ID 100 to 254. Route message with device ID 254. |
| 10                    | 10                 | 10                          | Invalid configuration attempt. No change to device ID is performed.                    |

The functionality is described in the following diagram:

#### DeviceMaster UP

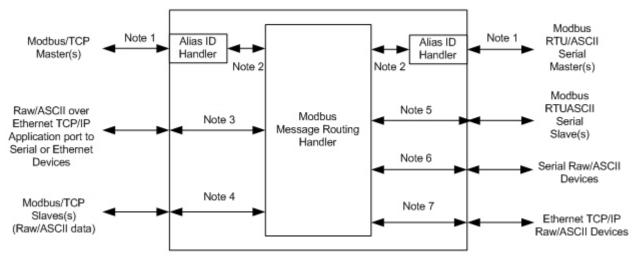

Alias Device ID Functionality

- Note 1: These are the originally received Modbus messages. All responses will be returned with the original device ID.
- Note 2: Modbus messages sent to and responses received from Modbus Message Routing Handler.

  Depending on the Alias Device ID configuration, these messages may contain the originally received device ID or the alias device ID.
- **Note 3:** The Alias Device ID functionality does not apply to raw/ASCII data received from Ethernet TCP/IP application connections.
- Note 4: The Alias Device ID functionality does not apply to Modbus/TCP slaves when a raw/ASCII serial or Ethernet TCP/IP device is set to Master Rx and/or Tx mode. This is when the DeviceMaster UP is writing or reading raw/ASCII data from the Modbus/TCP slave device's memory.
- Note 5: Modbus messages received from the Modbus Message Routing Handler and sent to Modbus slaves.

  Depending on the Alias ID configuration, these messages may contain the originally received device ID from the Modbus master or the alias device ID. All responses contain the device ID as received from the Modbus Message Routing Handler.
- **Note 6:** Serial raw/ASCII devices must be addressed with a device ID of 255. The device ID of 255 may be either in the original message or derived from the alias device ID configuration.
- Note 7: Ethernet TCP/IP raw/ASCII devices must be addressed with a device ID of 254. The device ID of 254 may be either in the original message or derived from the alias device ID configuration.

## 5.2. Alias Modbus Device ID Configuration/Status

This subsection discusses the following:

- <u>5.2.1. Alias Modbus Device ID Configuration / Status Page</u> on Page 77
- <u>5.2.2. Add/Modify Alias Device ID Configuration Page</u> on Page 78
- <u>5.2.3. Edit Alias Device ID Configuration Page</u> on Page 79
- 5.2.4. Delete Alias Device ID Configuration Page on Page 80
- <u>5.2.5. Delete All Alias Device ID Configurations Page</u> on Page 81

### 5.2.1. Alias Modbus Device ID Configuration/Status Page

Use the *Alias Modbus Device ID Configuration/Status* page to review alias Modbus Device ID configuration and status, and access the configuration page or delete the entire alias Modbus Device ID list.

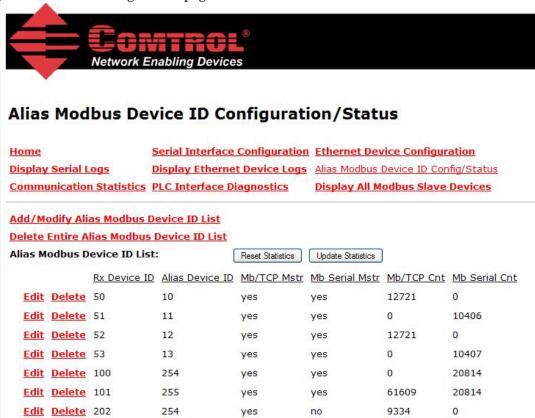

The following table explains the fields in the Alias Modbus Device ID Configuration/Status page.:

| Name          | Description                                                                                                    |
|---------------|----------------------------------------------------------------------------------------------------|
| Mb/TCP Cnt    | The number of Alias conversions performed for this configuration to messages received from Modbus/TCP masters.    |
| Mb Serial Cnt | The number of Alias conversions performed for this configuration to messages received from serial Modbus masters. |

### 5.2.2. Add/Modify Alias Device ID Configuration Page

Access the Add/Modify Alias Device ID Configuration page by clicking the Add/Modify Alias Modbus Device ID List option from the Alias Modbus Device ID Configuration/Status page to configure or modify existing alias device IDs.

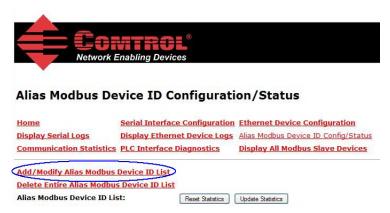

The Add/Modify Alias Device ID Configuration page follows these guidelines.

- Up to four alias device IDs may be configured at one time.
- A received or alias device ID of zero indicates no configuration.
- Save in Flash must be selected to make the configuration persistent.

The following configuration options apply:

| Name                                         | Value(s)                  | Description                                                                                                |
|----------------------------------------------|---------------------------|----------------------------------------------------------------------------------------------------|
| Received<br>Device ID                        | 1-247                     | The device ID (also often called the unit ID) of the received message from a master.                       |
| Alias Device<br>ID                           | 1-247,254,255             | The alias device ID to convert the received device ID to.                                                  |
| Modbus/TCP<br>Master Enable                  | On/Off<br>(Default = Off) | If selected, will apply the alias device ID configuration to messages received from Modbus/TCP masters.    |
| Modbus RTU/<br>ASCII Serial<br>Master Enable | On/Off<br>(Default = Off) | If selected, will apply the alias device ID configuration to messages received from serial Modbus masters. |

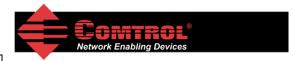

#### Add/Modify Alias Device ID Configuration

| Alias Modbus Device ID Config/Status   |          |                 |
|----------------------------------------|----------|-----------------|
| Alias Device ID 1:                     |          |                 |
| Received Device ID (0=do not add):     | 50       | (1-247)         |
| Alias Device ID (convert ID to):       | 10       | (1-247,254,255) |
| Modbus/TCP Master Enable:              | <b>✓</b> |                 |
| Modbus RTU/ASCII Serial Master Enable: | ✓        |                 |
| Alias Device ID 2:                     |          |                 |
| Received Device ID (0=do not add):     | 51       | (1-247)         |
| Alias Device ID (convert ID to):       | 11       | (1-247,254,255) |
| Modbus/TCP Master Enable:              | ✓        |                 |
| Modbus RTU/ASCII Serial Master Enable: | ✓        |                 |
| Alias Device ID 3:                     |          |                 |
| Received Device ID (0=do not add):     | 52       | (1-247)         |
| Alias Device ID (convert ID to):       | 12       | (1-247,254,255) |
| Modbus/TCP Master Enable:              | ✓        |                 |
| Modbus RTU/ASCII Serial Master Enable: | ✓        |                 |
| Alias Device ID 4:                     |          |                 |
| Received Device ID (0=do not add):     | 53       | (1-247)         |
| Alias Device ID (convert ID to):       | 13       | (1-247,254,255) |
| Modbus/TCP Master Enable:              | ✓        |                 |
| Modbus RTU/ASCII Serial Master Enable: |          |                 |
| ✓ Save in Flash                        | Sı       | ıbmit           |

### 5.2.3. Edit Alias Device ID Configuration Page

Access the *Edit Alias Device ID Configuration* page by clicking the **Edit** option next to the Rx Device ID on the *Alias Modbus Device ID Configuration | Status* page.

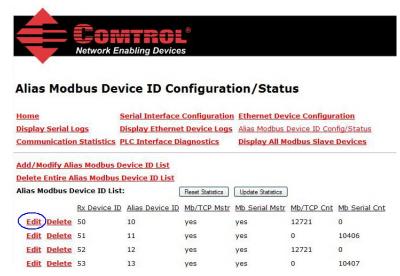

Use the *Edit Alias Device ID Configuration* page to edit an existing alias device ID configuration.

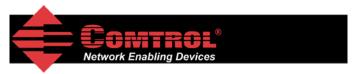

#### **Edit Alias Modbus Device ID Configuration**

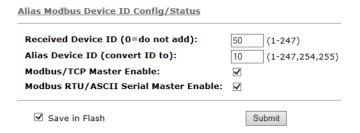

#### 5.2.4. Delete Alias Device ID Configuration Page

Access the *Delete Alias Modbus Device ID Configuration* page by clicking the **Delete** option next to the Rx Device ID.

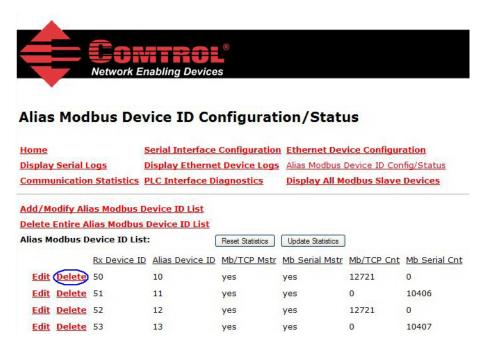

The *Delete Alias Modbus Device ID Configuration* page allows the deletion of a specific alias device ID configuration.

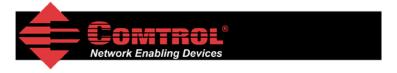

#### **Delete Alias Modbus Device ID Configuration**

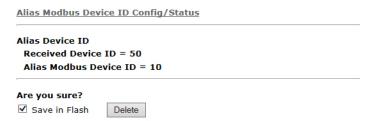

### 5.2.5. Delete All Alias Device ID Configurations Page

Access the *Delete Alias Modbus Device ID Configuration* page by clicking the **Delete Entire Alias Modbus Device ID List** option.

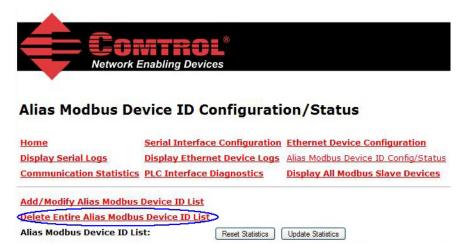

The *Delete All Alias Modbus Device ID Configuration* page allows the deletion of all alias device ID configurations.

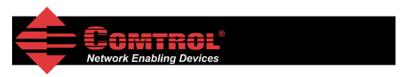

#### **Delete All Alias Modbus Device ID Configurations**

Alias Modbus Device ID Config/Status

Are you sure?

☑ Save in Flash

□ Delete

| Delete All Alias Device ID Configurations Page |  |  |  |  |
|------------------------------------------------|--|--|--|--|
|                                                |  |  |  |  |
|                                                |  |  |  |  |
|                                                |  |  |  |  |
|                                                |  |  |  |  |
|                                                |  |  |  |  |
|                                                |  |  |  |  |
|                                                |  |  |  |  |
|                                                |  |  |  |  |
|                                                |  |  |  |  |
|                                                |  |  |  |  |
|                                                |  |  |  |  |
|                                                |  |  |  |  |
|                                                |  |  |  |  |
|                                                |  |  |  |  |
|                                                |  |  |  |  |
|                                                |  |  |  |  |
|                                                |  |  |  |  |
|                                                |  |  |  |  |
|                                                |  |  |  |  |
|                                                |  |  |  |  |
|                                                |  |  |  |  |
|                                                |  |  |  |  |
|                                                |  |  |  |  |
|                                                |  |  |  |  |
|                                                |  |  |  |  |
|                                                |  |  |  |  |
|                                                |  |  |  |  |
|                                                |  |  |  |  |
|                                                |  |  |  |  |
|                                                |  |  |  |  |
|                                                |  |  |  |  |
|                                                |  |  |  |  |
|                                                |  |  |  |  |
|                                                |  |  |  |  |
|                                                |  |  |  |  |
|                                                |  |  |  |  |
|                                                |  |  |  |  |
|                                                |  |  |  |  |
|                                                |  |  |  |  |
|                                                |  |  |  |  |

# Chapter 6. Troubleshooting and Technical Support

You should review the *Troubleshooting* chapter in the *DeviceMaster UP Installation and Configuration Guide* before calling Technical Support because they will request that you perform many of the procedures or verifications before they will be able to help you diagnose a problem.

- <u>6.1. Troubleshooting Checklist</u> on Page 83
- <u>6.2. General Troubleshooting</u> on Page 84

If you cannot diagnose the problem, you can contact 6.3. Technical Support on Page 84.

## 6.1. Troubleshooting Checklist

The following checklist may help you diagnose your problem:

• Verify that you are using the correct types of cables on the correct connectors and that all cables are connected securely.

**Note:** Most customer problems reported to Comtrol Technical Support are eventually traced to cabling or network problems.

- Isolate the DeviceMaster UP from the network by connecting the device directly to a NIC in a host system.
- Verify that the Ethernet hub and any other network devices between the system and the DeviceMaster UP are powered up and operating.
- Reset the power on the DeviceMaster UP and watch the PWR or Status light activity.

| PWR or Status LED                               | Description                             |
|-------------------------------------------------|-----------------------------------------|
| 5 sec. off, 3 flashes, 5 sec. off, 3 flashes    | Redboot <sup>TM</sup> checksum failure. |
| 5 sec. off, 4 flashes, 5 sec. off, 4 flashes    | SREC load failure.                      |
| 5 quick flashes                                 | The default application is starting up. |
| 10 sec. on, .1 sec. off, 10 sec. on .1 sec. off | The default application is running.     |

- If the device has a power switch, turn the device's power switch off and on, while watching the LED diagnostics.
- If the DeviceMaster UP does not have a power switch, disconnect and reconnect the power cord.
- Verify that the network IP address, subnet mask, and gateway is correct and appropriate for the network. If IP addressing is being used, the system should be able to ping the DeviceMaster UP.
- Verify that the IP address programmed into the DeviceMaster UP matches the unique reserved IP configured address assigned by the system administrator.
- If using DHCP, the host system needs to provide the subnet mask and gateway.
- Reboot the system and the DeviceMaster UP.
- If you have a spare DeviceMaster UP, try replacing the device.

## 6.2. General Troubleshooting

This table illustrates some general troubleshooting tips.

Note: Make sure that you have reviewed the 6.1. Troubleshooting Checklist on Page 83.

| General Condition                                                                              | Explanation/Action                                                                                                    |  |
|------------------------------------------------------------------------------------------------|----------------------------------------------------------------------------------------------------|--|
|                                                                                                | Indicates that boot program has not downloaded to the unit.                                                                                                    |  |
|                                                                                                | 1. Reboot the system.                                                                                                    |  |
| PWR or Status LED flashing                                                                     | 2. Make sure that you have downloaded the most current firmware for your protocol: <a href="http://www.comtrol.com/support/download.asp">http://www.comtrol.com/support/download.asp</a> . |  |
|                                                                                                | <b>Note:</b> If the PWR or Status LED is still flashing, contact Technical Support.                                                                                                    |  |
| PWR or Status LED not lit                                                                      | Indicates that power has not been applied or there is a hardware failure. Contact Technical Support.                                                                                       |  |
| Cannot ping the device through<br>Ethernet hub                                                 | Isolate the DeviceMaster UP from the network.<br>Connect the device directly to the NIC in the host<br>system (see Page 83).                                                               |  |
| Cannot ping or connect to the DeviceMaster UP                                                  | The default IP address is often not accessible due to the subnet masking from another network unless <b>192.168</b> is used in the network.                                                |  |
|                                                                                                | In most cases, it will be necessary to program in an address that conforms to your network.                                                                                                |  |
| DeviceMaster UP continuously<br>reboots when connected to some<br>Ethernet switches or routers | Invalid IP information may also cause the switch or router to check for a gateway address. Lack of a gateway address is a common cause.                                                    |  |

# 6.3. Technical Support

It contains troubleshooting procedures that you should perform before contacting Technical Support since they will request that you perform, some or all of the procedures before they will be able to help you diagnose your problem. If you need technical support, use one of the following methods.

| Comtrol Contact Information |                                                   |  |
|-----------------------------|---------------------------------------------------|--|
| Downloads                   | ftp://ftp.comtrol.com/html/up_modbus_tcp_main.htm |  |
| Web site                    | http://www.comtrol.com                            |  |
| Phone                       | 763.957.6000                                      |  |

# Appendix A. Programming the PLC via Concept

#### A.1. Overview

After reviewing <u>Chapter 2. Programming Interface</u> on Page 17, you can use information in the <u>A.2. Concept Program Screens</u> subsection on Page 86 to help set up your PLC and program the various messages.

### A.1.1. What is Concept?

Concept is the PLC programming software package designed to support the Schneider Electric Momentum, Quantum, and Compact PLCs. It does not support any other Schneider Electric PLC or any other manufacturers PLC. However, the example PLC program and installation process may be helpful when working with other PLCs

## A.1.2. Requirements

The following requirements must be met to run the example programs.

- The Modbus/TCP firmware must be installed on the DeviceMaster UP and configured as described in the <u>DeviceMaster UP Hardware Installation and Configuration Guide</u>.
- The DeviceMaster UP must be installed on the same Ethernet network segment as the PLC.
- Concept must be installed on your computer.
- The instructions in this guide require that you have some familiarity with this programming application.
- A loopback plug is required for the first port on the DeviceMaster UP when running an example PLC program. See the <u>DeviceMaster UP Hardware Installation and Configuration Guide</u>, for more information if you need to build loopback plugs.

The PLC program examples ( $\underline{A.2.3.1.LPBKCNCP}$  on Page 94 and  $\underline{A.2.3.2.SCANCNCP}$  on Page 94) are optional. You can copy the PLC program examples from the CD or download the latest program examples from the Internet.

### A.1.3. Example Program Considerations (Raw Data)

The example programs are for raw data only.

- While the receive and transmit sequence numbers are cleared on the DeviceMaster UP at the start of the
  program, the only requirement is that the sequence numbers be in sync between the PLC and
  DeviceMaster UP.
- The DeviceMaster UP should be reset before starting SCANCNCP example program due to PLC program execution scheduling. If the DeviceMaster UP is not reset, the sequence numbers may be out of sync. This may result in receiving outdated serial data as well as an unexpected transmission of serial data. A *Transmit Unexpected Sequence Number* error may also occur.

Statistics retrieval is not included in the example programs, but can be easily added by inserting a request statistics message.

## A.2. Concept Program Screens

The following screens are intended to aid the PLC programmer in setting up their PLC and programming the various messages.

#### A.2.1. Processor and Ethernet Setup

The Processor and Ethernet communications port needs to be set up properly in order for Modbus/TCP to function. It is highly recommended to read and follow your PLC manufacturer's documentation.

The following documents are recommended for the Concept programming software.

- Concept User Manual 840 USE 503 00
- Concept IEC Block Library Part: Comm 840 USE 504 00

In addition to that information, it is recommended that the following settings be made to allow Modbus/TCP to function properly on a Schneider Electric Momentum, Quantum, or Compact PLC.

- 1. Verify that the correct processor type has been selected.
- Verify the proper memory is configured to interface to the DeviceMaster UP. At least 256 registers must be available.

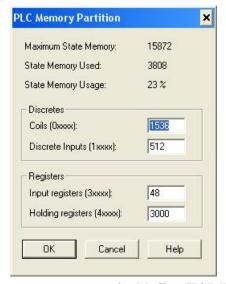

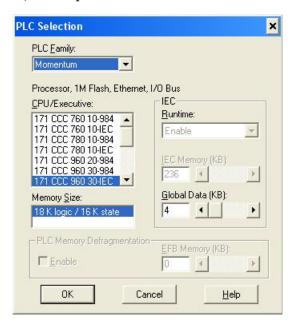

3. Select the proper extension for Modbus/TCP Ethernet. This is generally 1 for Momentum.

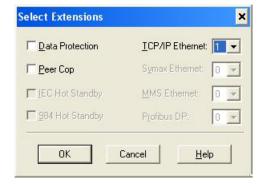

- 4. Set the Network Configuration. The following is recommended for this screen:
  - Select the Specify IP Address option.
  - Set the Internet Address.
  - Set the Subnet Mask.
  - Set the Gateway.
  - Optionally set a diagnostic block.
- In this screen, the I/O Scanner can be configured to directly access the serial port communications on the DeviceMaster UP. For more information, see <u>2.3. I/O Scanner (Raw Data)</u> on Page 27.

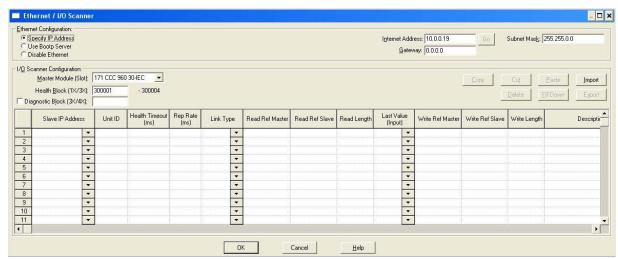

## A.2.2. Message Screens

The following message screens are discussed in the upcoming subsections.

- Read Serial Data via Read Holding Registers Message on Page 88
- Transmit Serial Data via Write Multiple Registers Message on Page 89
- Set Receive Sequence Number via Write Multiple Registers Message on Page 90
- Set Transmit Sequence Number via Write Multiple Registers Message on Page 91
- Read Serial Port Statistics via Read Holding Registers Message on Page 92
- Modbus/TCP Slot/Index and DeviceMaster UP IP Address Definition on Page 93

#### A.2.2.1. Read Serial Data via Read Holding Registers Message

The following screen depicts a Read Holding Registers message used to receive raw serial data in ladder logic.

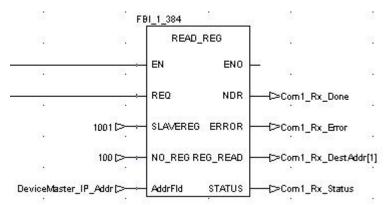

| Where:   |                                                                                                    |
|----------|----------------------------------------------------------------------------------------------------|
| SLAVEREG | Refers to the port receive data address (+1 for use with Concept).                                                                                                    |
| NO_REG   | The maximum receive message size in 16 bit words. The maximum size of 100 includes two words for the sequence number and length and then up to 196 bytes of serial data. |
| NDR      | The done flag.                                                                                                    |
| ERROR    | The error flag.                                                                                                    |
| REG_READ | The destination address to place the received data.                                                                                                    |
| STATUS   | The message status word.                                                                                                    |
| AddrFld  | This contains the PLC Modbus/TCP slot/index and IP address of the DeviceMaster UP.                                                                                       |

#### A.2.2.2. Transmit Serial Data via Write Multiple Registers Message

The following screen depicts a Write Multiple Registers message used to transmit raw serial data in ladder logic.

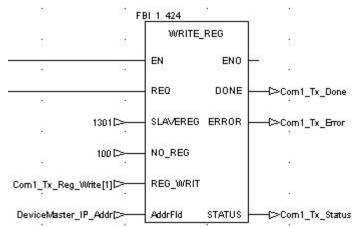

| Where:   |                                                                                                    |
|----------|----------------------------------------------------------------------------------------------------|
| SLAVEREG | Refers to the port transmit data address (+1 for use with Concept).                                                                                                    |
| NO_REG   | The maximum receive message size in 16 bit words. The maximum size of 100 includes two words for the sequence number and length and then up to 196 bytes of serial data. |
| REG_WRIT | The memory location where the data message to transmit resides on the PLC. (This includes the sequence number, length in bytes, and serial data to transmit.)            |
| DONE     | The done flag.                                                                                                    |
| ERROR    | The error flag.                                                                                                    |
| STATUS   | The message status word.                                                                                                    |
| AddrFld  | This contains the PLC Modbus/TCP slot/index and IP address of the DeviceMaster UP.                                                                                       |

#### A.2.2.3. Set Receive Sequence Number via Write Multiple Registers Message

The following screen depicts a *Write Multiple Registers* message used to initialize the receive data sequence number in ladder logic.

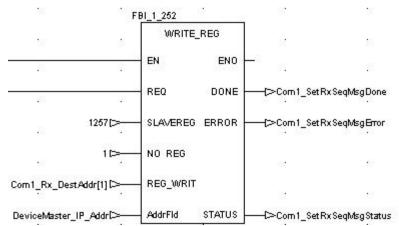

| Where:   |                                                                                    |
|----------|------------------------------------------------------------------------------------|
| SLAVEREG | Refers to the port receive sequence number address (+1 for use with Concept).      |
| NO_REG   | Set to 1.                                                                          |
| REG_WRIT | The memory location where the receive sequence number resides on the PLC.          |
| DONE     | The done flag.                                                                     |
| ERROR    | The error flag.                                                                    |
| STATUS   | The message status word.                                                           |
| AddrFld  | This contains the PLC Modbus/TCP slot/index and IP address of the DeviceMaster UP. |

#### A.2.2.4. Set Transmit Sequence Number via Write Multiple Registers Message

The following screen depicts a *Write Multiple Registers* message used to initialize the transmit data sequence number in ladder logic.

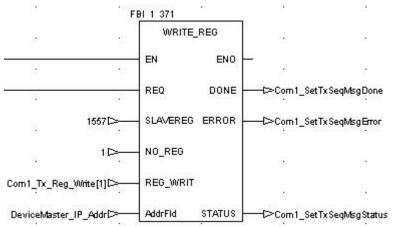

| Where:   |                                                                                    |
|----------|------------------------------------------------------------------------------------|
| SLAVEREG | Refers to the port transmit sequence number address (+1 for use with Concept).     |
| NO_REG   | Set to 1.                                                                          |
| REG_WRIT | The memory location where the transmit sequence number resides on the PLC.         |
| DONE     | The done flag.                                                                     |
| ERROR    | The error flag.                                                                    |
| STATUS   | The message status word.                                                           |
| AddrFld  | This contains the PLC Modbus/TCP slot/index and IP address of the DeviceMaster UP. |

#### A.2.2.5. Read Serial Port Statistics via Read Holding Registers Message

The following screen depicts a *Read Holding Registers* message used to retrieve the serial port statistics in ladder logic.

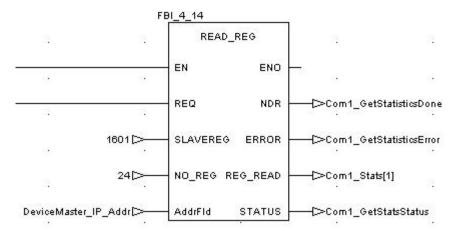

| Where:   |                                                                                                    |
|----------|----------------------------------------------------------------------------------------------------|
| SLAVEREG | Refers to the serial port statistics address on the DeviceMaster UP (+1 for use with Concept).          |
| NO_REG   | Set to 24 (size of statistics data in words).                                                           |
| NDR      | The done flag.                                                                                          |
| ERROR    | The error flag.                                                                                         |
| REG_READ | The destination address on the PLC to place the statistics data. (Must be at least 24 words in length.) |
| STATUS   | The message status word.                                                                                |
| AddrFld  | This contains the PLC Modbus/TCP slot/index and IP address of the DeviceMaster UP.                      |

#### A.2.2.6. Modbus/TCP Slot/Index and DeviceMaster UP IP Address Definition

The following screen displays the AddrFld used in all Concept Modbus/TCP messages.

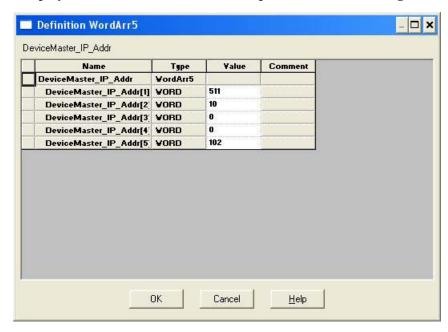

| Where: | The first entry (511 or 1FF hex) denotes the following:                                               |
|--------|----------------------------------------------------------------------------------------------------|
| Byte 1 | • LS byte must be 255 (FF hex) to indicate to the DeviceMaster UP that this is raw/ASCII serial data. |
|        | • MS byte: Momentum PLC = 1                                                                           |
|        | • Quantum PLC = Slot number of Ethernet card                                                          |
|        | • Compact PLC = Slot number of Ethernet card                                                          |
| Byte 2 | MS byte of IP Address.                                                                                |
| Byte 3 | Second byte of IP Address.                                                                            |
| Byte 4 | Third byte of IP Address.                                                                             |
| Byte 5 | LS byte of IP Address.                                                                                |

#### A.2.3. Concept Example Programs

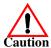

Disclaimer: Comtrol supplies example PLC programs for demonstration purposes only. They are intended for the sole purpose of an example loop-back demonstration in a controlled lab environment. They are not intended for use in a production environment and may not function correctly on all PLCs. Comtrol does not warrant these example programs or any part thereof. The user assumes all liability for any modification to and use of a modified example program.

The following PLC programs have been included with the released binary. They are designed to interface to a DeviceMaster UP 1-port or port one of a DeviceMaster UP 2- or 4-port. Additional programming will be required to interface to additional ports on a DeviceMaster UP 2- or 4-port.

Note: The following example programs were developed with version 2.6 of Concept and a Schneider Electric Momentum PLC.

#### A.2.3.1. LPBKCNCP

This example program demonstrates a loop-back PLC program using *Read Holding Registers* and *Write Multiple Registers* messages in a standard "polling" type receive method. This program initializes receive and transmit data sequence numbers at startup and then loops raw data via a loop-back plug on the serial port. The data is transmitted and received and the sequence numbers are incremented.

The following files apply:

- LPBKCNCP.SEC Ladder logic and variable definitions in Concept programming format.
- **LPBKCNCP.CCF** Configuration file.
- LPBKEXPL.RDF Reference data template file.

See Appendix B. LPBKCNCP Example Program on Page 103 for more information.

#### A.2.3.2. SCANCNCP

This example program demonstrates a loop-back PLC program using the I/O Scanner utility on the Concept PLC programming software. This program uses the I/O Scanner to send and receive serial data at a predefined rate. The data is transmitted and received and the sequence numbers are incremented.

The following files apply:

- SCANCNCP.SEC Ladder logic and variable definitions in Concept programming format
- SCANCNCP.CCF Configuration file
- LPBKEXPL.RDF Reference data template file.

Note: The DeviceMaster UP should be reset before starting a PLC program using the I/O Scanner due to PLC program execution scheduling. If the DeviceMaster UP is not reset, the sequence numbers may be out of sync. This may result in receiving outdated raw serial data as well as an unexpected transmission of serial data. A Transmit Unexpected Sequence Number error may also occur.

See Appendix C. SCANCNCP Example Program on Page 109 for more information.

#### A.2.3.3. Setting up and Running the Concept Example Programs

The following steps are required to set up and run the Concept example programs.

If you have not done so, configure the DeviceMaster UP by setting the IP address, mask, and gateway for your network and load the Modbus/TCP binary file.

- 1. Attach the loop-back plug on the serial port.
  - a. Attach the PLC and DeviceMaster UP to the same Ethernet subnet.
- 2. Open the *Serial Configuration* web page by entering the DeviceMaster UP IP address in your web browser to configure the DeviceMaster UP serial port.
- 3. Set the following Serial Port Settings:
  - Mode: RS-232
    Baud: 57600
    Parity: none
    Data Bits: 8
    Stop Bits: 1
  - Flow Control: none
  - DTR: off
  - Rx Timeout Between Packets: 200
- 4. Set the following General Protocol Settings:
  - Serial Port Protocol: Raw-Data
  - Discard Rx Packets With Errors: Enable
- 5. Set the following *Raw-Data Settings*:
  - STX Rx Detect: one byte, Byte 1 = 2
  - ETX Rx Detect: one byte, Byte 1 = 3
  - **STX Tx Append**: one byte, Byte 1 = 2
  - ETX Tx Append: one byte, Byte 1 = 3
  - Strip Rx Stx/ETX: Enable
  - Rx MS Byte First: Optional
  - Tx MS Byte First: Optional
- 6. Select Enable for the Reset Port option.
- 7. Select the Save in Flash option.
- 8. Select Submit.
- 9. Choose either the loop-back (LPBKCNCP) or I/O Scanner (SCANCNCP) example programs.
- 10. Load the .SEC, .CCF, and .RDF files into the desired directory.
- 11. Open Concept.
- 12. Open a new project by selecting File->New Project.
  - a. In the Create a new project database pane, enter a file name under File name.
  - b. Navigate to the directory where you wish to place the new project.
  - c. Select OK.

- 13. Import the configuration by selecting File->Import...
  - a. In the Select Source File Format pane, select Configuration.
  - b. Select OK.
  - c. In the Configuration Import pane, select the .CCF file.
  - d. Select OK.
  - e. Select **OK** in the Configuration Import completed pane.

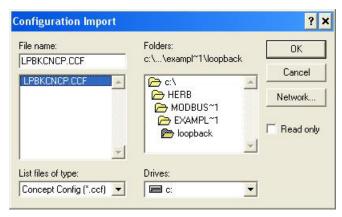

- 14. Import the program sections by selecting File->Import...
  - a. In the Select Source File Format pane, select Program Section(s).
  - b. Select OK.
  - c. In the select section\_file pane, select the .SEC file.
  - d. Select OK.

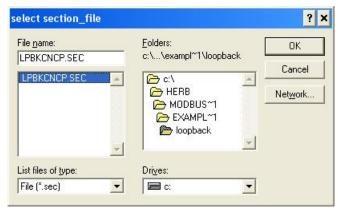

e. Select YES when asked whether to save project file first.

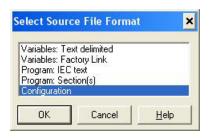

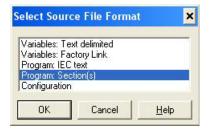

f. In the *Replacement* pane, select **OK**.

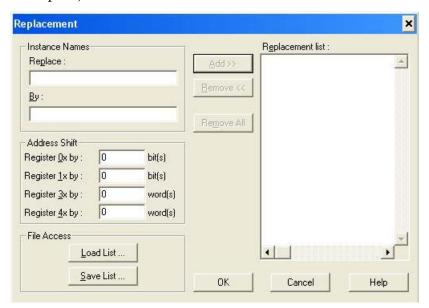

- g. Select OK in the status window.
- 15. Modify the configuration for your PLC.
  - a. Select Project->Configurator.

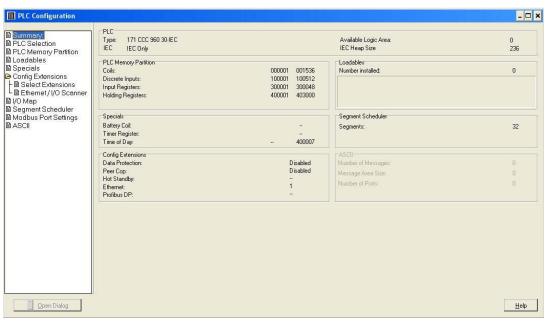

In the *PLC Selection* pane:

- b. Select your PLC Family.
- c. Select your CPU/Executive.
- d. Select your Memory Size.

e. Select OK.

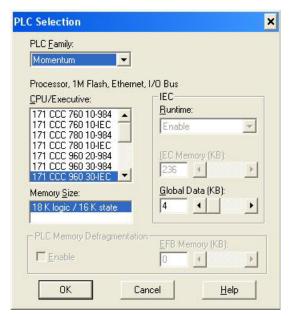

16. In the *PLC Memory Partition* pane:

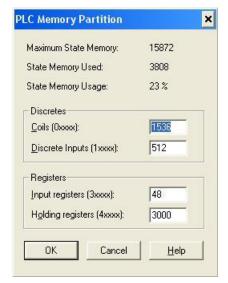

- a. Verify that your PLC has sufficient memory. The example program requires 3000 holding registers.
- b. Select OK.
- 17. In the *Config Extensions->Ethernet / IO Scanner* pane:
  - a. Select your method of specifying an IP address.

If you are specifying an IP Address:

- Enter the PLC IP Address under Internet Address.
- Enter the Gateway address.
- Enter the Subnet Mask.
- b. Verify the Master Module is configured properly.

c. Select OK.

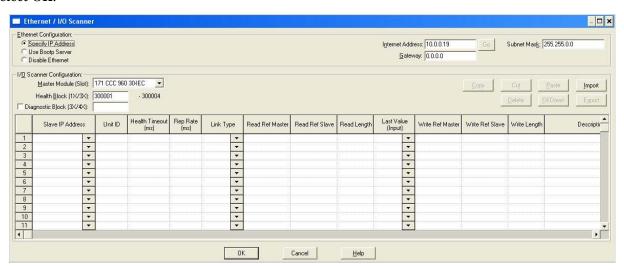

- 18. Modify the DeviceMaster UP IP Address in the DeviceMaster\_IP\_Addr array:
  - a. Select Project->Variable Declarations...
  - b. Click on the variable DeviceMaster\_IP\_Addr->Set..., which is the slot/device index number.
     For the Schneider Electric Momentum PLC, the first word does not change.
     For the Schneider Electric Quantum or Compact PLC, set the upper eight bits to the slot number of the Ethernet module.
  - c. WORDS two through five contain the IP address in the standard 255.255.255.255 mask format.

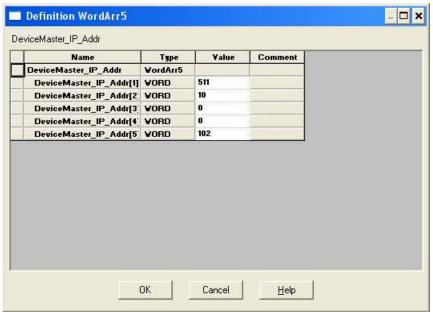

19. For the SCANCNCP example program only, modify the DeviceMaster UP IP address in the I/O scanner window. Change the default 10.0.0.102 IP address to that of your DeviceMaster UP.

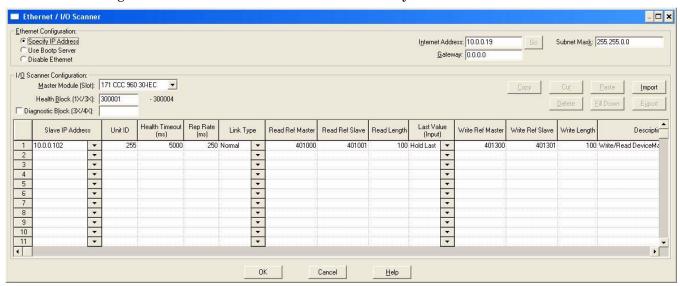

- 20. Analyze the program by selecting Project->Analyze Program.
  - a. There should be no errors.
  - b. There may be a few "Multi-assignment" warnings, but these can be ignored.
- 21. Connect to the PLC by selecting Online->Connect....

Configure the *Connect to PLC* pane.

- a. Under *Protocol Type*, select TCP/IP.
- b. Under IP Address or DNS host name, enter the PLC IP address.
- c. Select Change Configuration.
- d. Select OK.

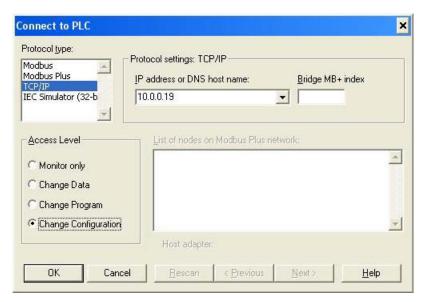

22. Download the PLC program by selecting Online->Download...

In the *Download Controller* pane:

- a. Select ALL.
- b. Select **Download...**
- 23. Set up the program monitoring:
  - Select the Open Reference Data Template button on the menu.

In the *Open Reference Data Template* pane:

- Locate and select the LPBKEXPL.RDF template file supplied with the example files.
- Select OK.

**Note:** There may be warnings when loading the reference template file and running the **SCANCNCP** example program. These warnings can be ignored.

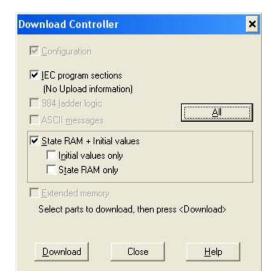

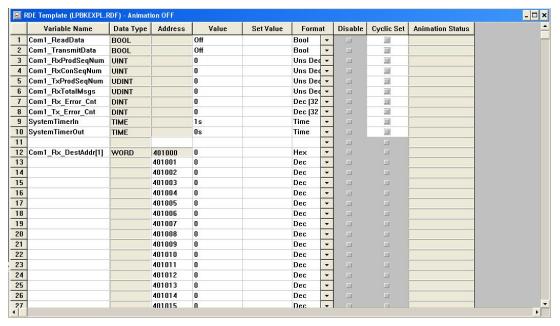

- b. Animate the reference template by clicking once on the template and then selecting Online->Animate.
- c. Click once on the RxTxDataSection section. Select Online->Animate Booleans.

24. Start the processor by selecting Online->Online Control Panel...

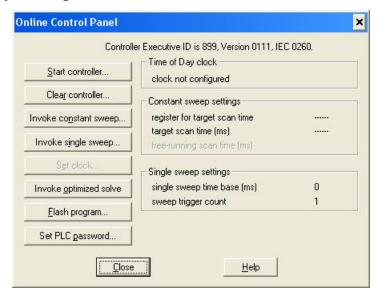

In the Online Control Panel, select Invoke Constant Sweep...

- a. Verify the 4x register is 2999. (This is an unused register.)
- b. Verify the sweep rate is 10 msec.
- c. Select OK.
- d. Select Start Controller.
- e. Select Close.
- 25. Observe the data being transmitted and received.

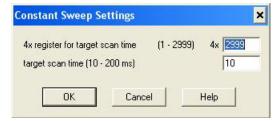

# Appendix B. LPBKCNCP Example Program

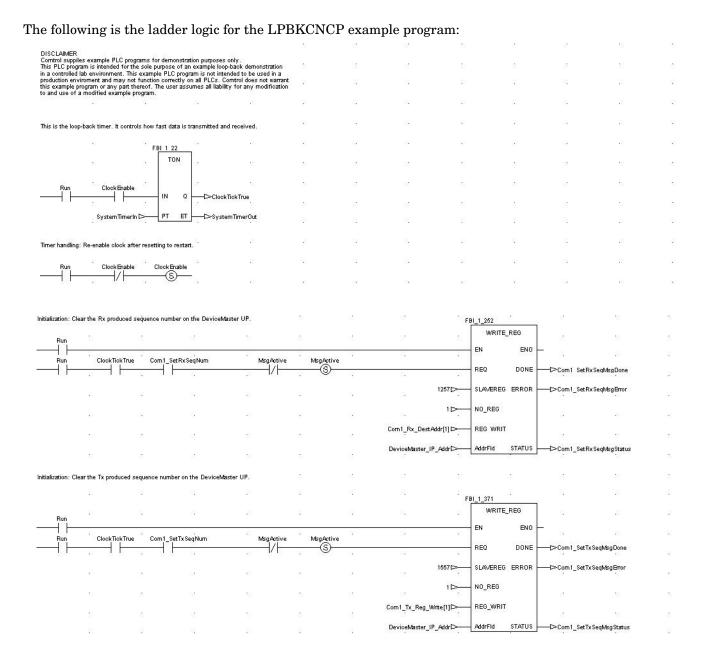

Operational loop: Read the latest data from port 1 on the DeviceMaster UP. FBI 1 384 READ REG ENO EN -{⊳Com1\_Rx\_Done 1001 🗁 SLAVEREG ERROR NO\_REG REG\_READ 100 🗁 -E>Com1\_Rx\_DestAddr[1] DeviceMaster\_IP\_Addr > Operational loop: Check for new data received here. If new data is received, the sequence number (first 16 bt word) will have been incremented. .1.432 .1.431 WORD\_TO\_UINT NE\_UINT EN ENO EN ENO Com1\_Rx\_DestAddr[1] > Com1\_RxProdSeqNum ▷ Operational loop: If the new data flag is set, process new data here (Just bumping a total message counter as example) .1.403 .1.433 MOVE ADD\_UDINT EN ENO EN ENO Com1\_RxProdSeqNumD> -{D>Com1 RxConSeaNum Com1\_RxTotalMsgs ▷ -Com1 RxTotalMsgs ADD\_UDINT ClockTickTrue MsgActive Com 1 Transmit Data UDINT\_TO\_WORD ENO FN -{>Com1\_TxProdSeqNum

10>

-{>Com1\_Tx\_Reg\_Write[1]

Com1\_TxProdSeqNum ▷—

Operational loop: Handle rollover of 16 bit integer transmit sequence number. 1.454 WORD\_TO\_UDINT ENO Com1\_Tx\_Reg\_Write[1][> -C>Com1\_TxProdSeqNum Operational loop:Transmit data if transmit dat flag is set. FBI\_1\_424 WRITE\_REG EN REQ DONE -{>Com1\_Tx\_Done 1301[> SLAVEREG ERROR NO REG REG\_WRIT Com1\_Tx\_Reg\_Write[1][>= MsgActive -®— Com1 SetTxSeqNum MsgActive Com1 SetTxSeaMsaDone Com1 SetTxSeaNum ®-MsgActive ADD\_DINT MsgActive EN ENO Com1\_Rx\_Brror\_Cnt D 10> Com1 Tx Done Com 1 Transmit Data Com1 Read Data Msg Active .1.283 ADD\_DINT EN ENO Com1\_Tx\_Error\_Cnt (> -{>Com1\_Tx\_Error\_Cn Reset timer to keep operational loop running.

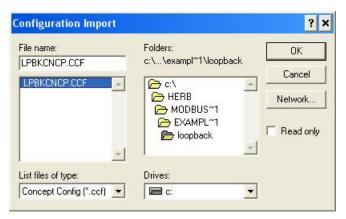

The following screens depict the variables for the LPBKCNCP example program.

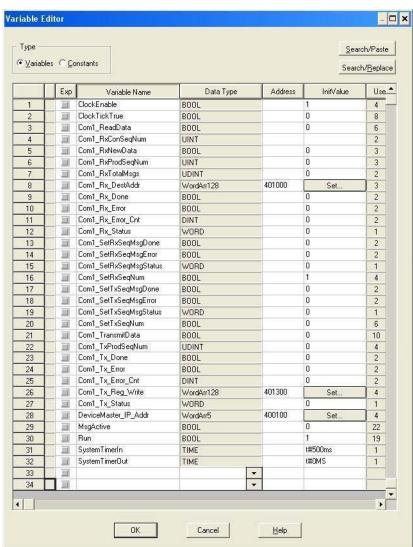

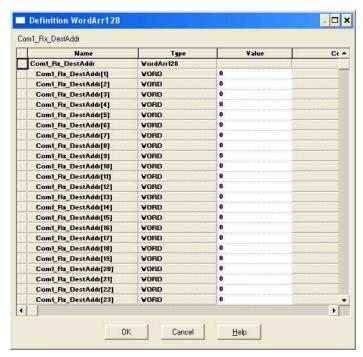

Note: There will be no valid data in this variable array until received data is requested from the DeviceMaster UP.

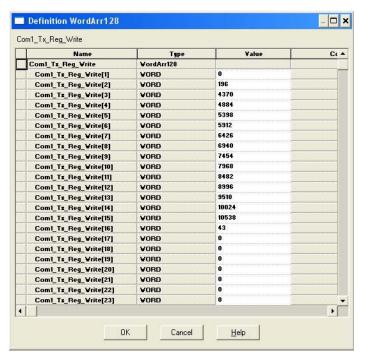

#### Where:

- The first word contains the sequence number starting at zero.
- The second word contains the length that is set to the maximum number of bytes transmitted by the Concept software package. (100 words = 200 bytes. 196 bytes maximum transmit data size.)
- Words three to 100 contain transmit data.

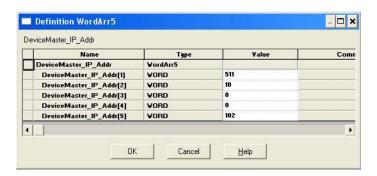

# Appendix C. SCANCNCP Example Program

The following is the ladder logic for the SCANCNCP example program.

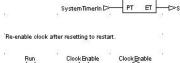

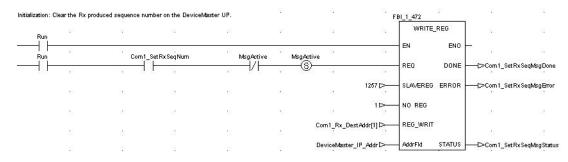

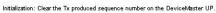

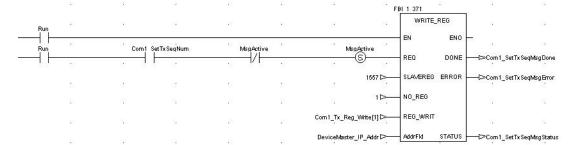

Operational loop: Check for new data received here. If new data is received, the sequence number (first 16 bt word) will have been incremented. .1.431 .1.432 WORD\_TO\_UINT NE\_UINT EN ENO ΕN ENO Com1\_Rx\_DestAddr[1] > -Com1\_RxProdSeqNum Com1\_RxProdSeqNum > ADD\_UDINT MOVE EN ENO EN ENO 10 Operational loop: If there is new data to transmit, load the data into the message (starting at the third word), and then increment the Transmit Sequence number. ADD\_UDINT .1.452 ΕN ENO UDINT TO WORD Com1\_TxProdSeqNum(= €>Com1 TxProdSeaNum ΕN ENO .1.454 WORD\_TO\_UDINT ENO Com1\_Tx\_Reg\_Write[1][> Com1\_TxProdSeqNum Operational loop: Wait for active messages to complete here. (Initialization messages only for this example program.) MsgActive Set Rx Seq Num Com1 Set Rx SegMsg Done Com1 SetRxSeqNum Com1 SetTxSeqNum MsgActive Set Tx SeaMsa Error Com1\_SetTxSeqNum Reset timer.

ClockTickTrue

Clock Enable

The I/O Scanner screen displays.

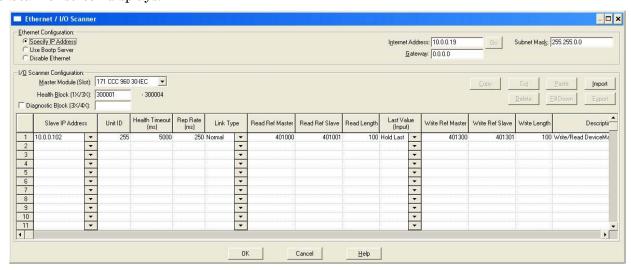

The variable definitions are the same as for the LPBKSCAN program in <u>Appendix B. LPBKCNCP Example Program on Page 103</u>.

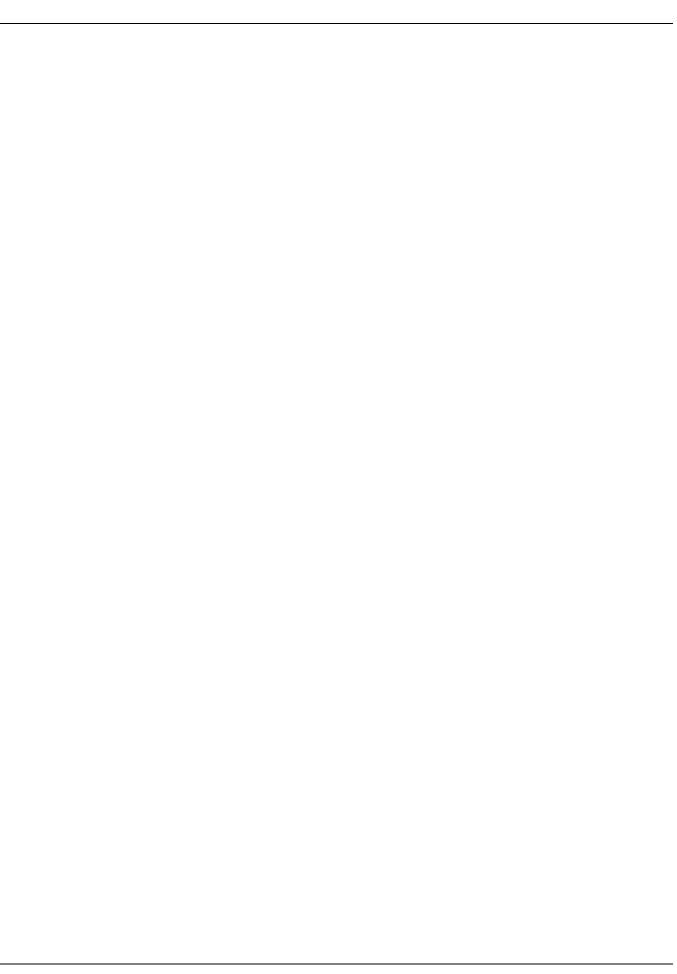